# OpenNebula.org

## **OpenNebula 4.6 Advanced Administration Guide**

*Release 4.6*

**OpenNebula Project**

May 23, 2014

#### CONTENTS

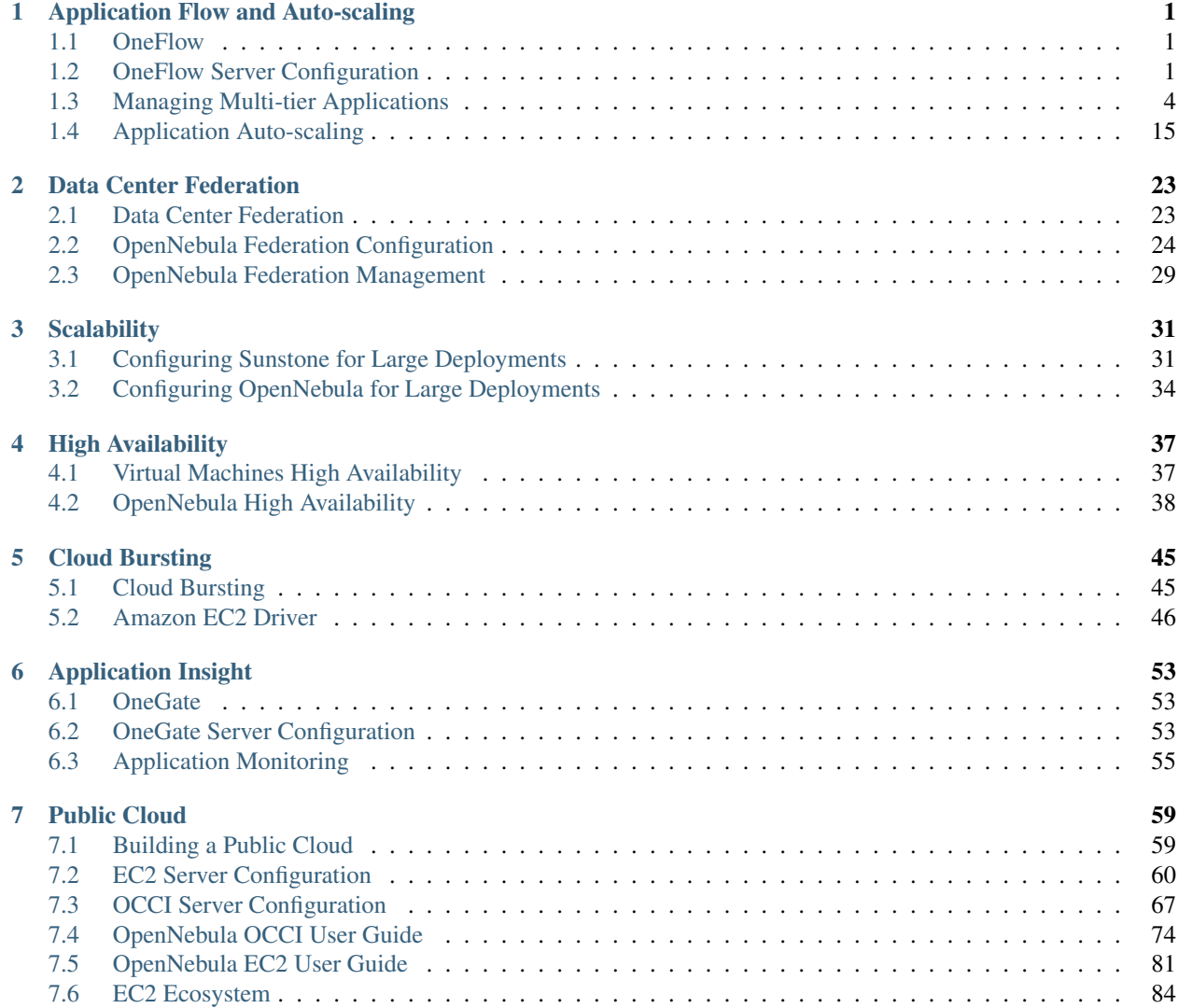

**CHAPTER**

**ONE**

## **APPLICATION FLOW AND AUTO-SCALING**

## <span id="page-4-1"></span><span id="page-4-0"></span>**1.1 OneFlow**

OneFlow allows users and administrators to define, execute and manage multi-tiered applications, or services composed of interconnected Virtual Machines with deployment dependencies between them. Each group of Virtual Machines is deployed and managed as a single entity, and is completely integrated with the advanced *OpenNebula user and group management*.

## **1.1.1 Benefits**

- Define multi-tiered applications (services) as collection of applications
- Manage multi-tiered applications as a single entity
- Automatic execution of services with dependencies
- Provide configurable services from a catalog and self-service portal
- Enable tight, efficient administrative control
- Fine-grained access control for the secure sharing of services with other users
- Auto-scaling policies based on performance metrics and schedule

## **1.1.2 Next Steps**

- *[OneFlow Server Configuration](#page-4-2)*
- *[Multi-tier Applications](#page-7-0)*
- *[Application Auto-scaling](#page-18-0)*

## <span id="page-4-2"></span>**1.2 OneFlow Server Configuration**

The OneFlow commands do not interact directly with the OpenNebula daemon, there is a server that takes the requests and manages the service (multi-tiered application) life-cycle. This guide shows how to start OneFlow, and the different options that can be configured.

## **1.2.1 Installation**

Starting with OpenNebula 4.2, OneFlow is included in the default installation. Check the *Installation guide* for details of what package you have to install depending on your distribution

## **1.2.2 Configuration**

The OneFlow configuration file can be found at /etc/one/oneflow-server.conf. It uses YAML syntax to define the following options:

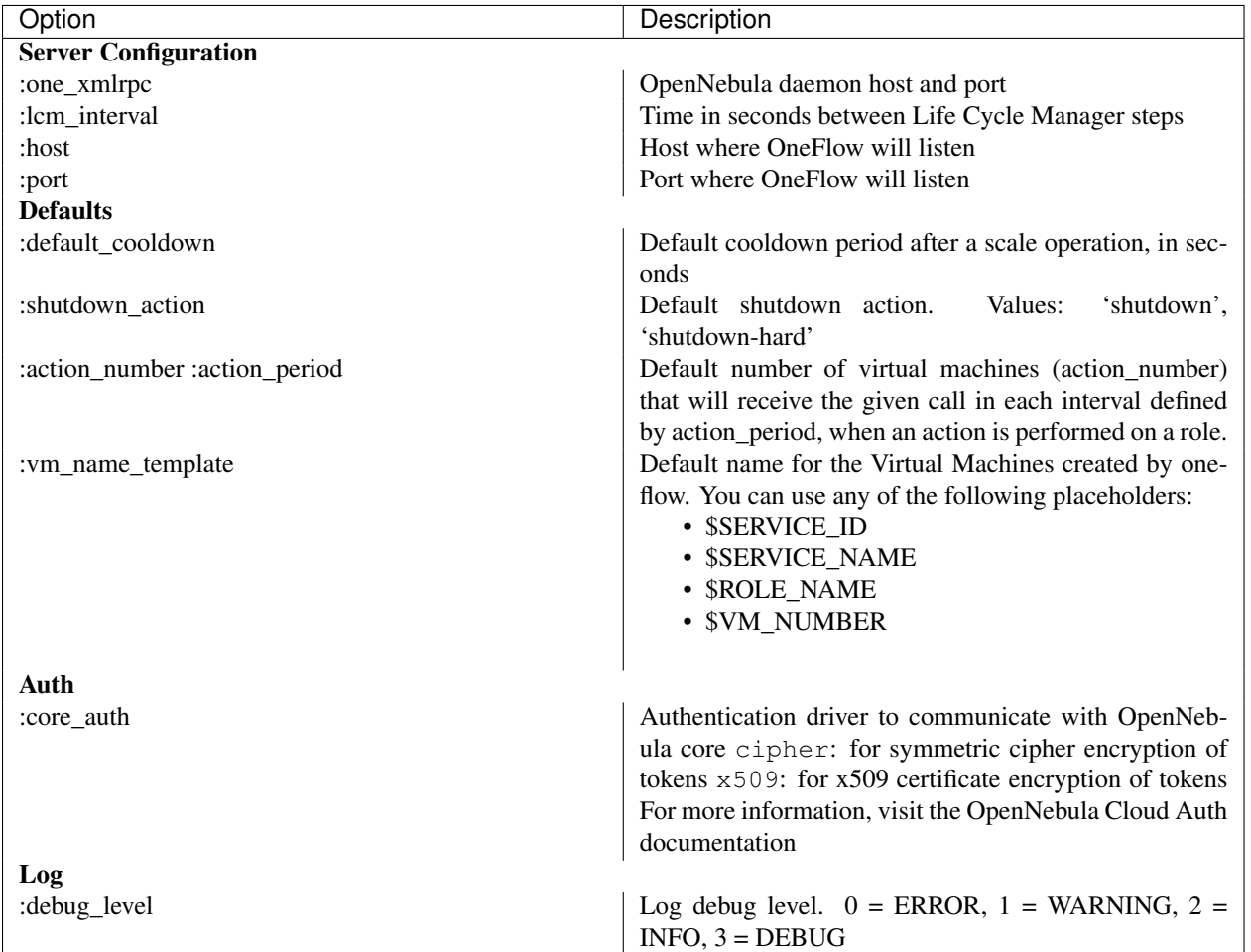

#### This is the default file

```
################################################################################
# Server Configuration
################################################################################
# OpenNebula daemon contact information
#
:one_xmlrpc: http://localhost:2633/RPC2
# Time in seconds between Life Cycle Manager steps
#
:lcm_interval: 30
```

```
# Host and port where OneFlow server will run
:host: 127.0.0.1
:port: 2474
################################################################################
# Defaults
################################################################################
# Default cooldown period after a scale operation, in seconds
:default_cooldown: 300
# Default shutdown action. Values: 'shutdown', 'shutdown-hard'
:shutdown_action: 'shutdown'
# Default oneflow action options when only one is supplied
:action_number: 1
:action_period: 60
# Default name for the Virtual Machines created by oneflow. You can use any
# of the following placeholders:
# $SERVICE_ID
# $SERVICE_NAME
# $ROLE_NAME
# $VM_NUMBER
:vm_name_template: '$ROLE_NAME_$VM_NUMBER_(service_$SERVICE_ID)'
#############################################################
# Auth
#############################################################
# Authentication driver to communicate with OpenNebula core
# - cipher, for symmetric cipher encryption of tokens
# - x509, for x509 certificate encryption of tokens
:core auth: cipher
################################################################################
# Log
################################################################################
# Log debug level
\# 0 = ERROR, 1 = WARNING, 2 = INFO, 3 = DEBUG
#
:debug_level: 2
```
#### **1.2.3 Start OneFlow**

To start and stop the server, use the oneflow-server start/stop command:

\$ oneflow-server start oneflow-server started

```
Warning: By default, the server will only listen to requests coming from localhost. Change the : host at-
tribute in /etc/one/oneflow-server.conf to your server public IP, or 0.0.0.0 so oneflow will listen on
any interface.
```
Inside /var/log/one/ you will find new log files for the server, and individual ones for each service in /var/log/one/oneflow/<id>.log

/var/log/one/oneflow.error /var/log/one/oneflow.log

## **1.2.4 Enable the Sunstone Tabs**

The OneFlow tabs are hidden by default. To enable them, edit '/etc/one/sunstone-views/admin.yaml' and '/etc/one/sunstone-views/user.yaml' and set oneflow tabs inside 'enabled\_tabs' to true:

```
enabled_tabs:
    dashboard-tab: true
    ...
    oneflow-dashboard: true
    oneflow-services: true
    oneflow-templates: true
```
Be sure to restart Sunstone for the changes to take effect.

For more information on how to customize the views based on the user/group interacting with Sunstone check the *sunstone views guide*

## **1.2.5 Advanced Setup**

#### **ACL Rule**

By default this rule is defined in OpenNebula to enable the creation of new services by any user. If you want to limit this, you will have to delete this rule and generate new ones.

```
* DOCUMENT/* CREATE
```
If you only want a specific group to be able to use OneFlow, execute:

\$ oneacl create "@1 DOCUMENT/\* CREATE"

Read more about the *ACL Rules system here*.

## <span id="page-7-0"></span>**1.3 Managing Multi-tier Applications**

OneFlow allows users and administrators to define, execute and manage multi-tiered applications, or services composed of interconnected Virtual Machines with deployment dependencies between them. Each group of Virtual Machines is deployed and managed as a single entity, and is completely integrated with the advanced *OpenNebula user and group management*.

#### **1.3.1 What Is a Service**

The following diagram represents a multi-tier application. Each node represents a Role, and its cardinality (the number of VMs that will be deployed). The arrows indicate the deployment dependencies: each Role's VMs are deployed only when all its parent's VMs are running.

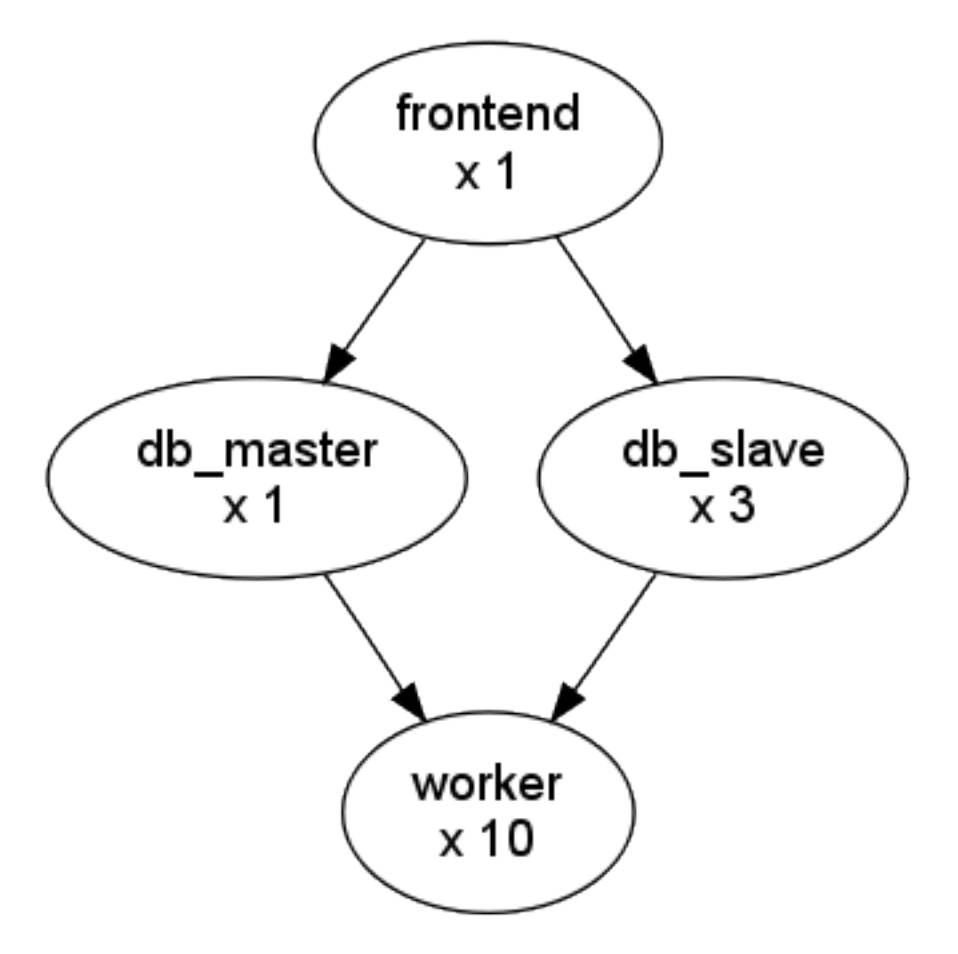

This Service can be represented with the following JSON template:

```
{
 "name": "my_service",
 "deployment": "straight",
  "roles": [
   {
      "name": "frontend",
      "vm_template": 0
   },
    {
      "name": "db_master",
      "parents": [
        "frontend"
      \vert,
      "vm_template": 1
    },
    {
      "name": "db_slave",
      "parents": [
        "frontend"
      \frac{1}{2},
      "cardinality": 3,
      "vm_template": 2
    },
    {
      "name": "worker",
```

```
"parents": [
        "db_master",
        "db_slave"
      ],
      "cardinality": 10,
      "vm_template": 3
    }
  ]
}
```
## **1.3.2 Managing Service Templates**

OneFlow allows OpenNebula administrators and users to register Service Templates in OpenNebula, to be instantiated later as Services. These Templates can be instantiated several times, and also shared with other users.

Users can manage the Service Templates using the command oneflow-template, or the graphical interface. For each user, the actual list of Service Templates available is determined by the ownership and permissions of the Templates.

#### **Create and List Existing Service Templates**

The command oneflow-template create registers a JSON template file. For example, if the previous example template is saved in /tmp/my\_service.json, you can execute:

```
$ oneflow-template create /tmp/my_service.json
ID: 0
```
You can also create service template from Sunstone:

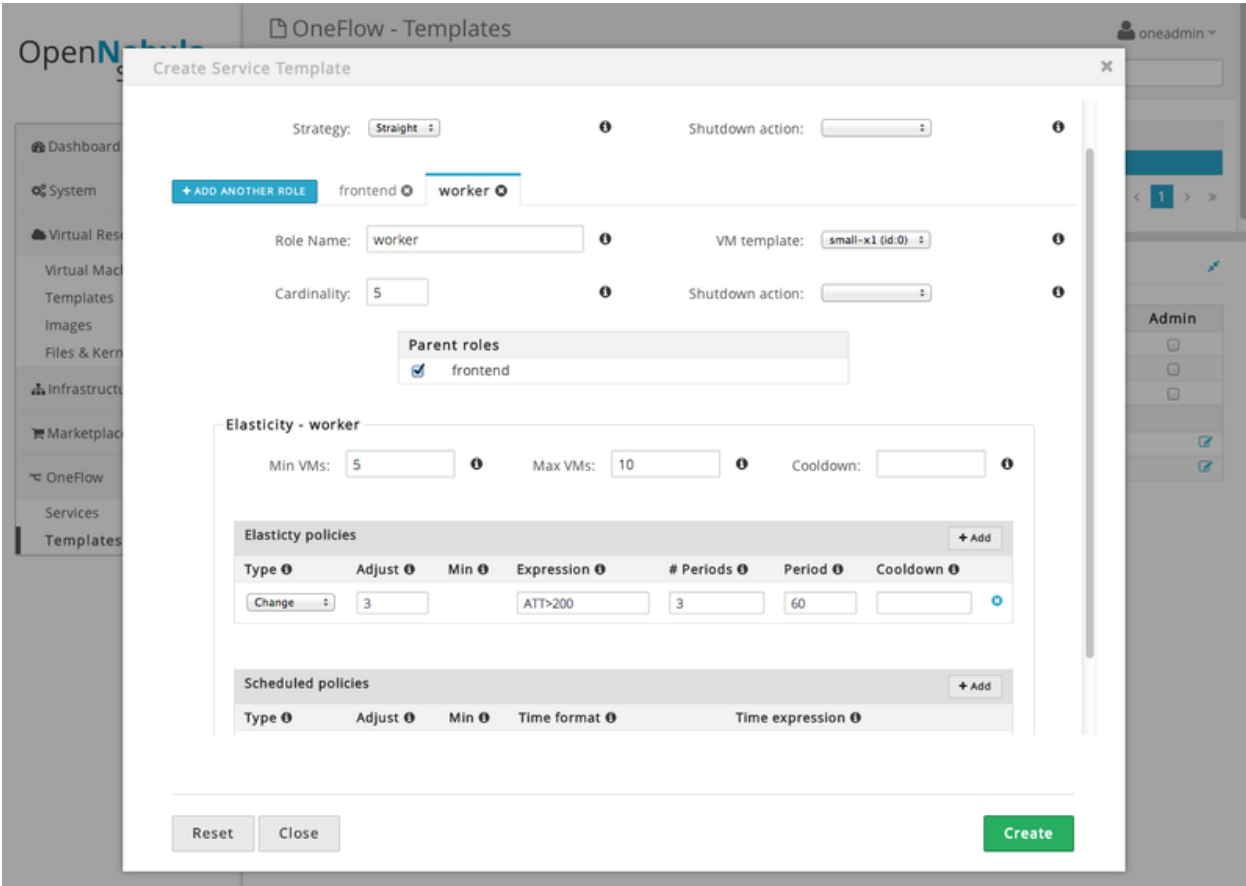

To list the available Service Templates, use oneflow-template list/show/top:

```
$ oneflow-template list
     ID USER GROUP NAME
      0 oneadmin oneadmin my_service
$ oneflow-template show 0
SERVICE TEMPLATE 0 INFORMATION
ID : 0
NAME : my_service
USER : oneadmin
GROUP : oneadmin
PERMISSIONS
OWNER : um-
GROUP : ---
OTHER : ---
TEMPLATE CONTENTS
{
 "name": "my_service",
 "roles": [
  \{....
```
Templates can be deleted with oneflow-template delete.

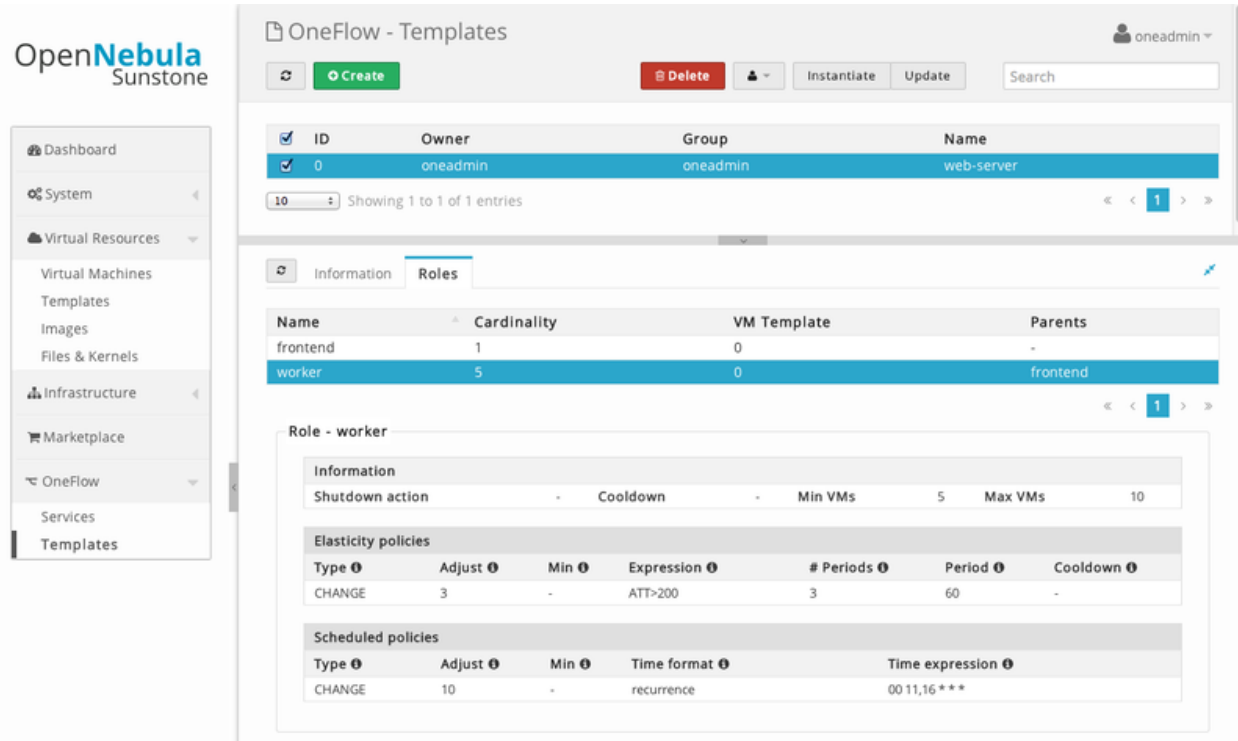

## **1.3.3 Managing Services**

A Service Template can be instantiated as a Service. Each newly created Service will be deployed by OneFlow following its deployment strategy.

Each Service Role creates *Virtual Machines* in OpenNebula from *VM Templates*, that must be created beforehand.

#### **Create and List Existing Services**

New Services are created from Service Templates, using the oneflow-template instantiate command:

```
$ oneflow-template instantiate 0
ID: 1
```
To list the available Services, use oneflow list/top:

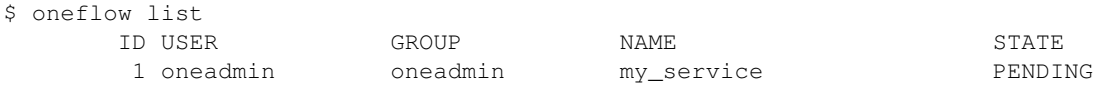

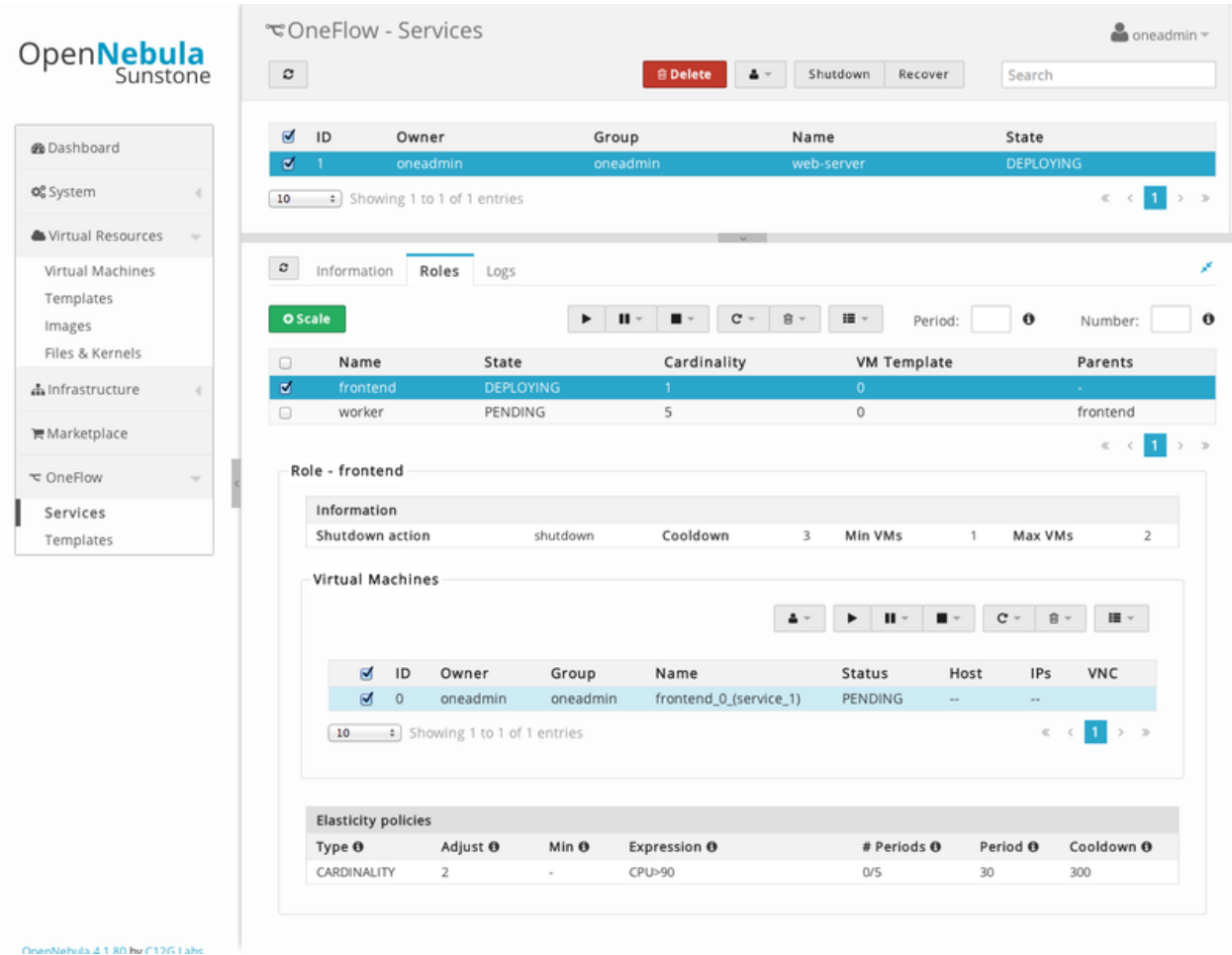

The Service will eventually change to DEPLOYING. You can see information for each Role and individual Virtual Machine using oneflow show

```
$ oneflow show 1
SERVICE 1 INFORMATION
ID : 1
NAME : my_service
USER : oneadmin
GROUP : oneadmin<br>
STRATEGY : straight
STRATEGY : straight
SERVICE STATE : DEPLOYING
PERMISSIONS
OWNER : um-
GROUP : ---
OTHER : ---ROLE frontend
ROLE STATE : RUNNING
CARNIDALITY : 1<br>VM TEMPLATE : 0
VM TEMPLATE
NODES INFORMATION
VM_ID NAME S stat ucpu umem host that the state S0 frontend_0_(service_1) runn 67 120.3M localhost 0d 00h01
```
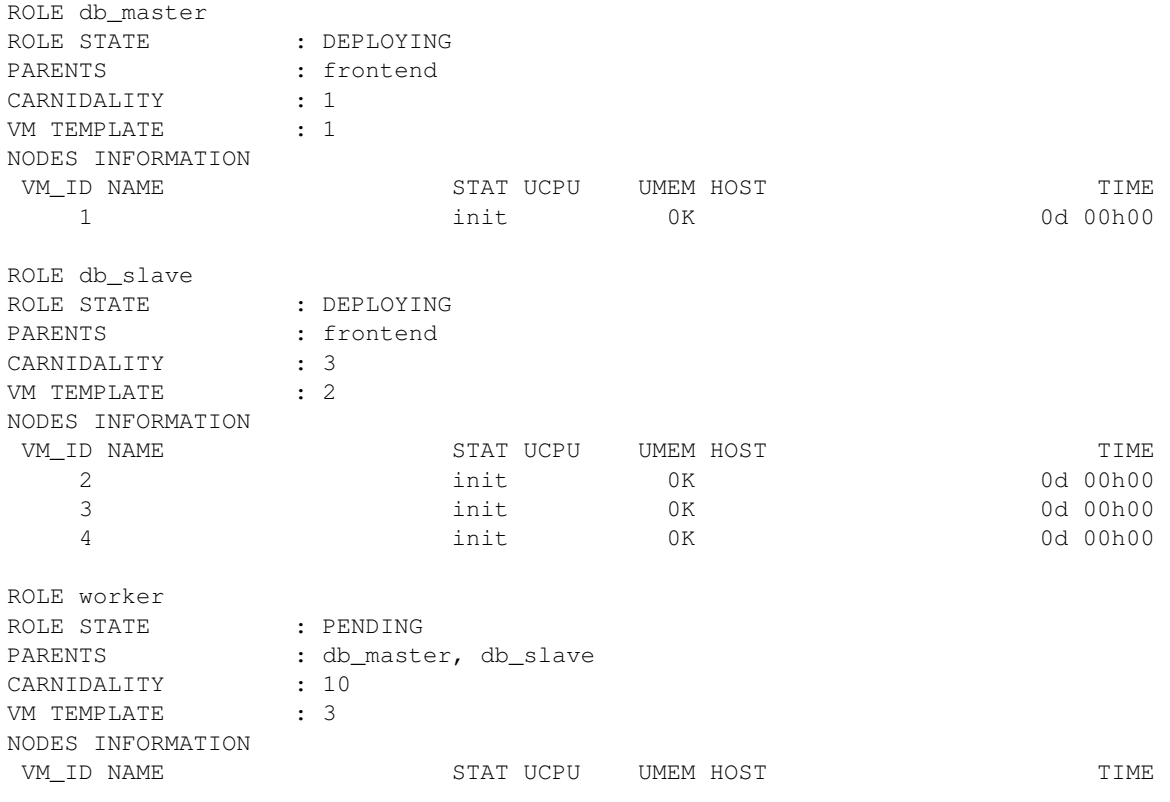

```
LOG MESSAGES
09/19/12 14:44 [I] New state: DEPLOYING
```
#### **Life-cycle**

The deployment attribute defines the deployment strategy that the Life Cycle Manager (part of the *[oneflow-server](#page-4-2)*) will use. These two values can be used:

- none: All roles are deployed at the same time.
- straight: Each Role is deployed when all its parent Roles are RUNNING.

Regardless of the strategy used, the Service will be RUNNING when all of the Roles are also RUNNING. Likewise, a Role will enter this state only when all the VMs are running.

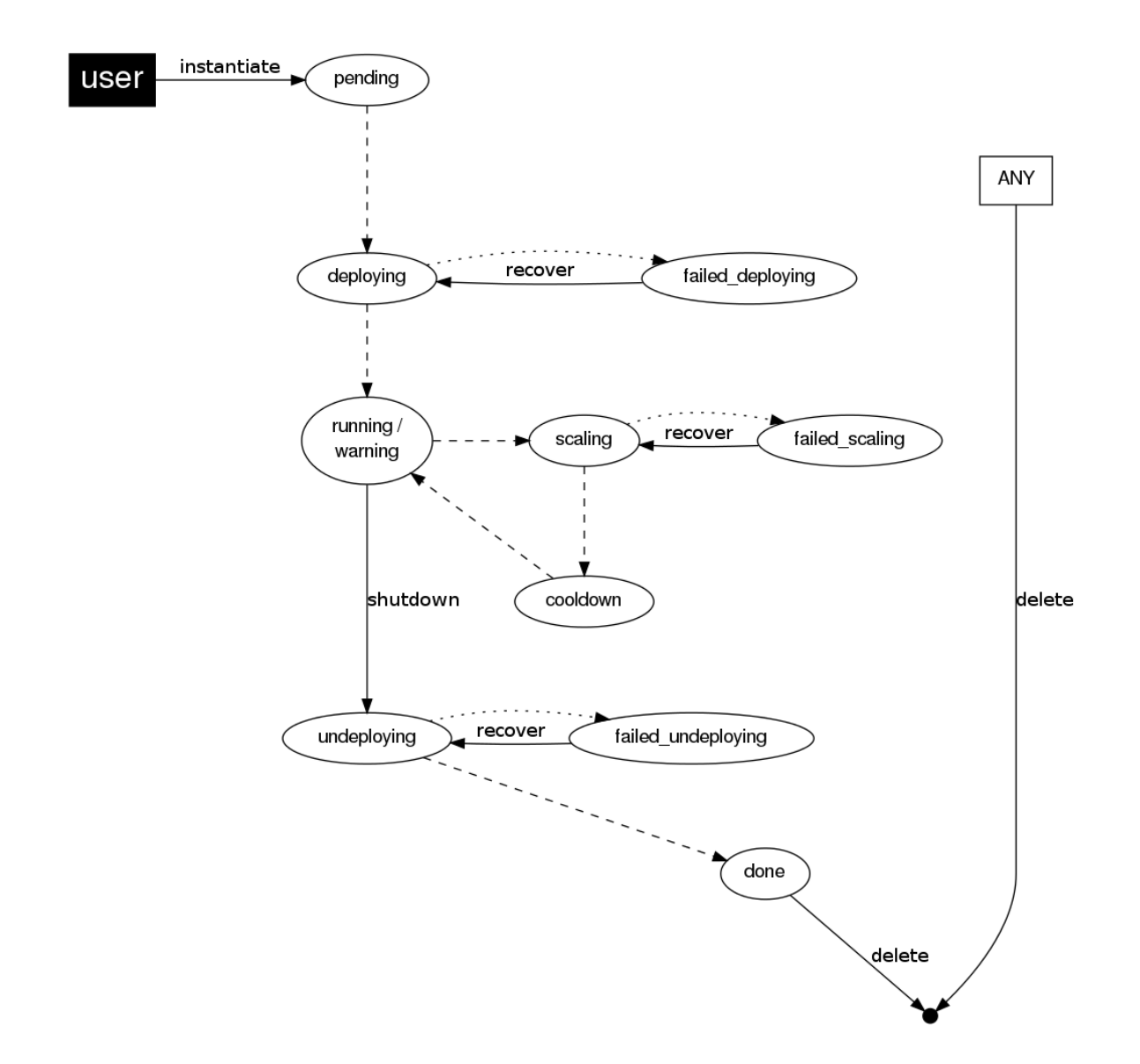

This table describes the Service states:

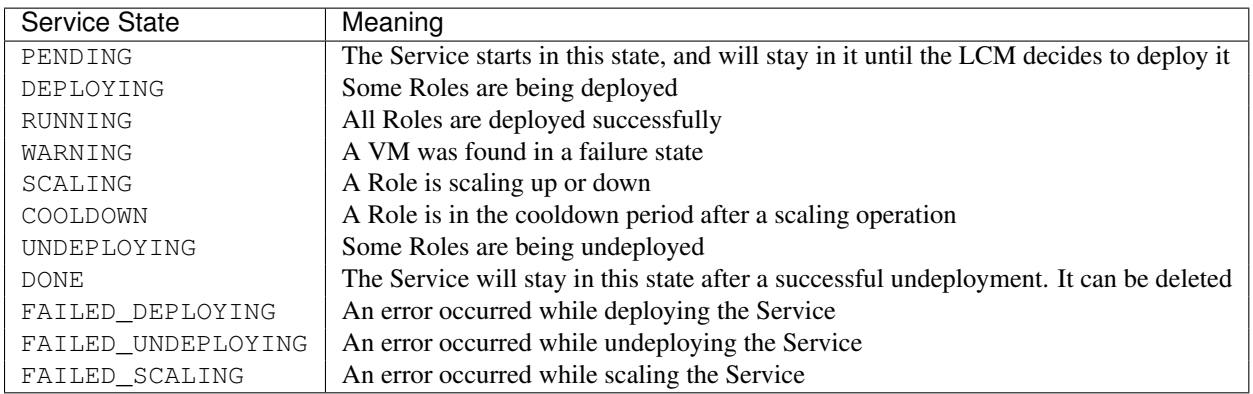

Each Role has an individual state, described in the following table:

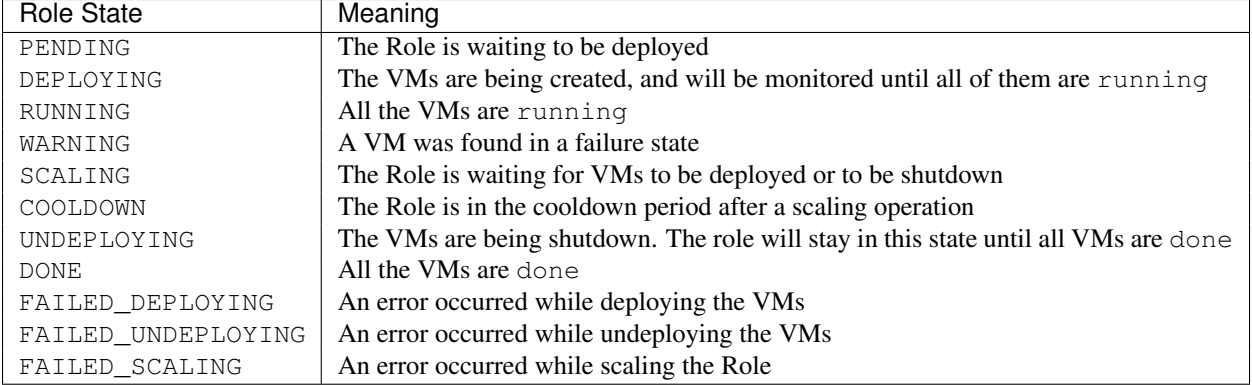

#### **Life-Cycle Operations**

Services are deployed automatically by the Life Cycle Manager. To undeploy a running Service, users have the commands oneflow shutdown and oneflow delete.

The command oneflow shutdown will perform a graceful shutdown of all the running VMs, and will delete any VM in a failed state (see *onevm shutdown and delete*). If the straight deployment strategy is used, the Roles will be shutdown in the reverse order of the deployment.

After a successful shutdown, the Service will remain in the DONE state. If any of the VM shutdown operations cannot be performed, the Service state will show FAILED, to indicate that manual intervention is required to complete the cleanup. In any case, the Service can be completely removed using the command oneflow delete.

If a Service and its VMs must be immediately undeployed, the command oneflow delete can be used from any Service state. This will execute a delete operation for each VM and delete the Service. Please be aware that **this is not** recommended, because VMs using persistent Images can leave them in an inconsistent state.

When a Service fails during a deployment, undeployment or scaling operation, the command oneflow recover can be used to retry the previous action once the problem has been solved.

#### **Elasticity**

A role's cardinality can be adjusted manually, based on metrics, or based on a schedule. To start the scalability immediately, use the command oneflow scale:

\$ oneflow scale <serviceid> <role\_name> <cardinality>

To define automatic elasticity policies, proceed to the *[elasticity documentation guide](#page-18-0)*.

## **1.3.4 Managing Permissions**

Both Services and Template resources are completely integrated with the *OpenNebula user and group management*. This means that each resource has an owner and group, and permissions. The VMs created by a Service are owned by the Service owner, so he can list and manage them.

For example, to change the owner and group of the Service 1, we can use oneflow chown/chgrp:

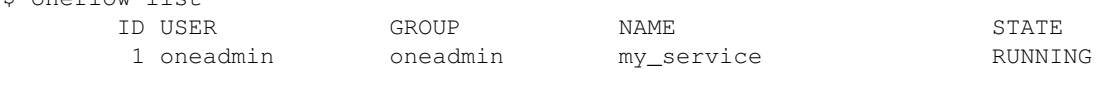

```
$ onevm list
```
 $\frac{1}{2}$  oneflow list

```
ID USER GROUP NAME STAT UCPU UMEM HOST TIME
   0 oneadmin oneadmin frontend_0_(ser runn 17 43.5M localhost 0d 01h06
   1 oneadmin oneadmin db_master_0_(se runn 59 106.2M localhost 0d 01h06
...
$ oneflow chown my_service johndoe apptools
$ oneflow list
     ID USER GROUP NAME NAME STATE
      1 johndoe apptools my_service RUNNING
$ onevm list
  ID USER GROUP NAME STAT UCPU UMEM HOST TIME
   0 johndoe apptools frontend_0_(ser runn 62 83.2M localhost 0d 01h16
   1 johndoe apptools db_master_0_(se runn 74 115.2M localhost 0d 01h16
...
```
Note that the Service's VM ownership is also changed.

All Services and Templates have associated permissions for the owner, the users in its group, and others. For each one of these groups, there are three rights that can be set: USE, MANAGE and ADMIN. These permissions are very similar to those of UNIX file system, and can be modified with the command chmod.

For example, to allow all users in the apptools group to USE (list, show) and MANAGE (shutdown, delete) the Service 1:

```
$ oneflow show 1
SERVICE 1 INFORMATION
..
PERMISSIONS
OWNER : um-
GROUP : ---
OTHER : ---
...
$ oneflow chmod my_service 660
$ oneflow show 1
SERVICE 1 INFORMATION
..
PERMISSIONS
OWNER : um-
GROUP : um-
OTHER : ---...
```
Another common scenario is having Service Templates created by oneadmin that can be instantiated by any user. To implement this scenario, execute:

```
$ oneflow-template show 0
SERVICE TEMPLATE 0 INFORMATION
ID : 0
NAME : my_service
USER : oneadmin
GROUP : oneadmin
PERMISSIONS
```

```
OWNER : um-
GROUP : ---OTHER : ---
...
$ oneflow-template chmod 0 604
$ oneflow-template show 0
SERVICE TEMPLATE 0 INFORMATION
ID : 0
NAME : my_service
USER : oneadmin
GROUP : oneadmin
PERMISSIONS
OWNER : um-
GROUP : ---
OTHER : u--
...
```
Please refer to the OpenNebula documentation for more information about *users & groups*, and *resource permissions*.

#### **1.3.5 Scheduling Actions on the Virtual Machines of a Role**

You can use the action command to perform a VM action on all the Virtual Machines belonging to a role. For example, if you want to suspend the Virtual Machines of the worker Role:

\$ oneflow action <service\_id> <role\_name> <vm\_action>

These are the commands that can be performed:

- shutdown
- shutdown-hard
- undeploy
- undeploy-hard
- hold
- release
- stop
- suspend
- resume
- boot
- delete
- delete-recreate
- reboot
- reboot-hard
- poweroff
- poweroff-hard
- snapshot-create

Instead of performing the action immediately on all the VMs, you can perform it on small groups of VMs with these options:

- $-p$ ,  $-p$ eriod x: Seconds between each group of actions
- $-n$ ,  $-n$ umber x: Number of VMs to apply the action to each period

Let's say you need to reboot all the VMs of a Role, but you also need to avoid downtime. This command will reboot 2 VMs each 5 minutes:

\$ oneflow action my-service my-role reboot --period 300 --number 2

The oneflow-server.conf file contains default values for period and number that are used if you omit one of them.

## **1.3.6 Recovering from Failures**

Some common failures can be resolved without manual intervention, calling the oneflow recover command. This command has different effects depending on the Service state:

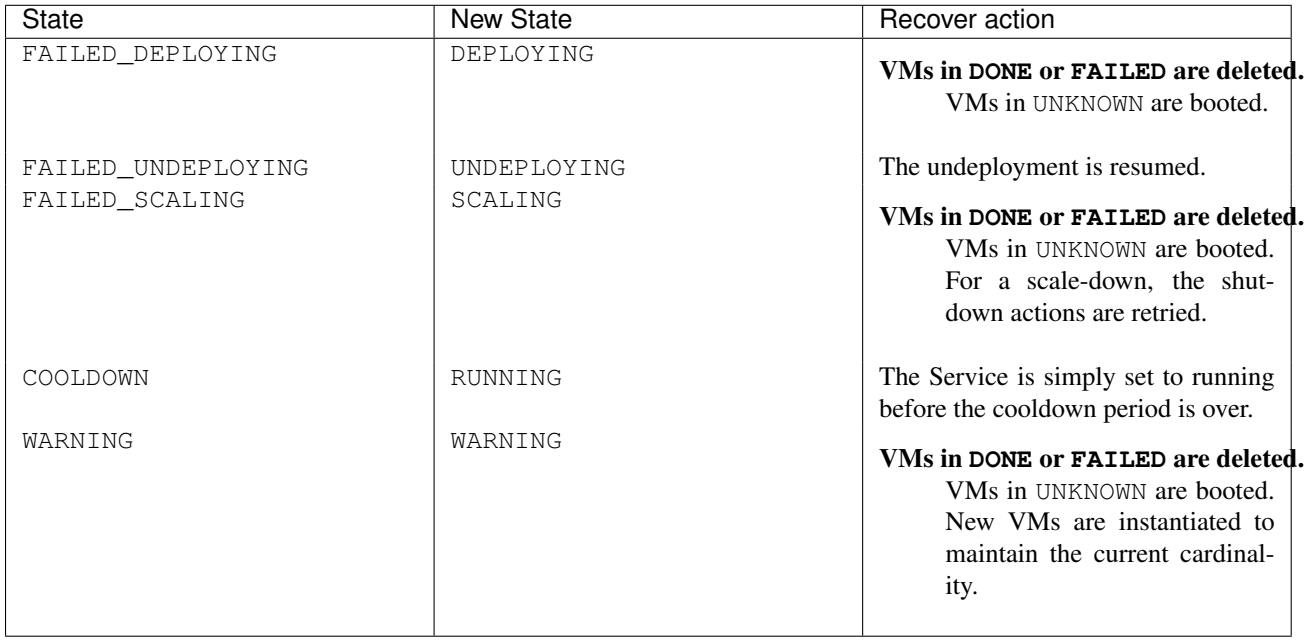

## **1.3.7 Service Template Reference**

For more information on the resource representation, please check the *API guide* Read the *[elasticity policies documentation](#page-18-0)* for more information.

## <span id="page-18-0"></span>**1.4 Application Auto-scaling**

A role's cardinality can be adjusted manually, based on metrics, or based on a schedule.

#### **1.4.1 Overview**

When a scaling action starts, the Role and Service enter the SCALING state. In this state, the Role will instantiate or shutdown a number of VMs to reach its new cardinality.

A role with elasticity policies must define a minimum and maximum number of VMs:

```
"roles": [
    {
      "name": "frontend",
      "cardinality": 1,
      "vm_template": 0,
      "min_vms" : 1,
      "max_vms" : 5,
...
```
After the scaling, the Role and Service are in the COOLDOWN state for the configured duration. During a scale operation and the cooldown period, other scaling actions for the same or for other Roles are delayed until the Service is RUNNING again.

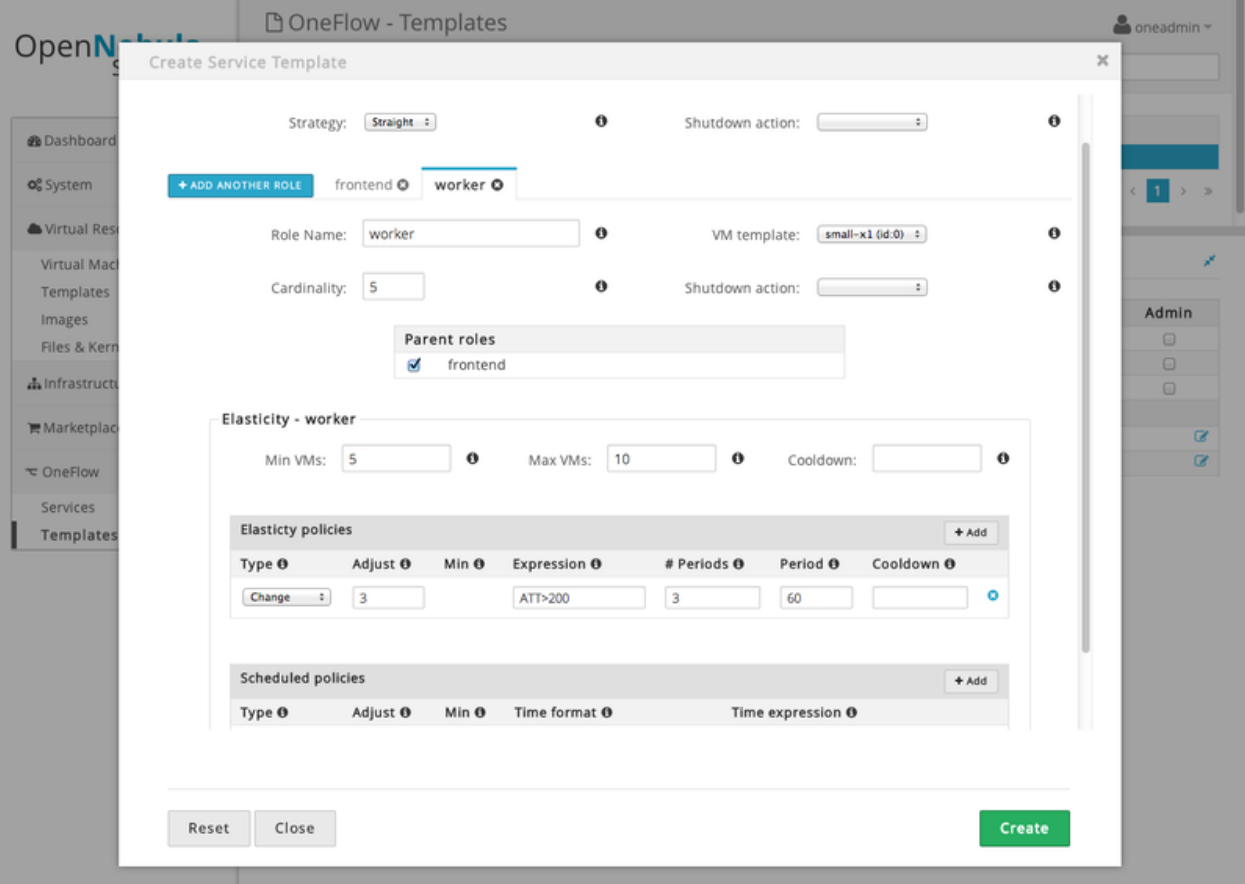

#### **1.4.2 Set the Cardinality of a Role Manually**

The command oneflow scale starts the scalability immediately.

```
$ oneflow scale <serviceid> <role_name> <cardinality>
```
You can force a cardinality outside the defined range with the  $-$ force option.

#### **1.4.3 Maintain the Cardinality of a Role**

The 'min\_vms' attribute is a hard limit, enforced by the elasticity module. If the cardinality drops below this minimum, a scale-up operation will be triggered.

#### **1.4.4 Set the Cardinality of a Role Automatically**

#### **Auto-scaling Types**

Both elasticity\_policies and scheduled\_policies elements define an automatic adjustment of the Role cardinality. Three different adjustment types are supported:

- CHANGE: Add/substract the given number of VMs
- **CARDINALITY**: Set the cardinality to the given number
- PERCENTAGE\_CHANGE: Add/substract the given percentage to the current cardinality

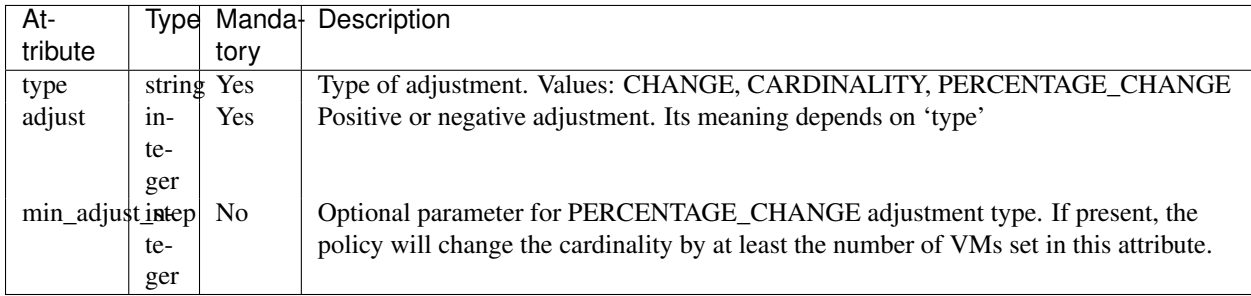

#### **Auto-scaling Based on Metrics**

Each role can have an array of elasticity\_policies. These policies define an expression that will trigger a cardinality adjustment.

These expressions can use performance data from

- The VM guest. Using the *[OneGate server](#page-58-0)*, applications can send custom monitoring metrics to OpenNebula.
- The VM, at hypervisor level. The *Virtualization Drivers* return information about the VM, such as CPU, MEM-ORY, NET\_TX and NET\_RX.

```
"elasticity_policies" : [
  {
    "expression" : "ATT > 50",
    "type" : "CHANGE",
    "adjust" : 2,
    "period_number" : 3,
    "period" : 10
  },
  ...
]
```
The **expression** can use VM attribute names, float numbers, and logical operators  $(1, \& 0)$ . When an attribute is found, it will take the average value for all the running VMs that contain that attribute in the Role. If none of the VMs contain the attribute, the expression will evaluate to false.

The attribute will be looked for in /VM/USER\_TEMPLATE, /VM, and /VM/TEMPLATE, in that order. Logical operators have the usual precedence.

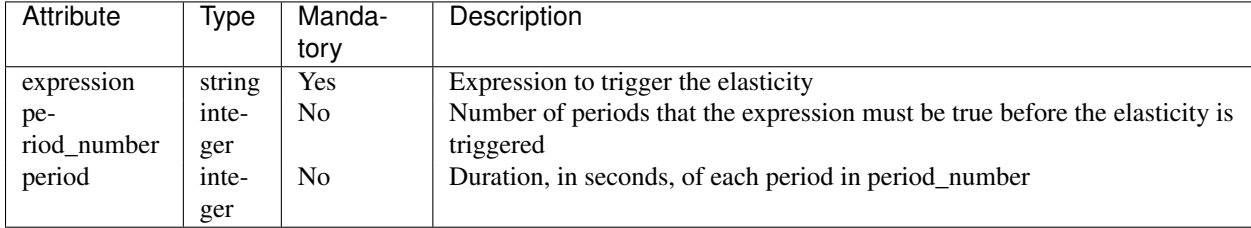

#### **Auto-scaling Based on a Schedule**

Combined with the elasticity policies, each role can have an array of scheduled\_policies. These policies define a time, or a time recurrence, and a cardinality adjustment.

```
"scheduled_policies" : [
  {
    // Set cardinality to 2 each 10 minutes
    "recurrence" : "\star/10 \star \star \star \star",
    "type" : "CARDINALITY",
    "adjust" : 2
  },
  {
    // +10 percent at the given date and time
    "start_time" : "2nd oct 2013 15:45",
    "type" : "PERCENTAGE_CHANGE",
    "adjust" : 10
  }
]
```
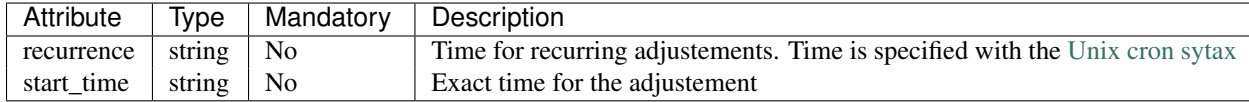

#### **1.4.5 Visualize in the CLI**

The oneflow show / top commands show the defined policies. When a service is scaling, the VMs being created or shutdown can be identified by an arrow next to their ID:

```
SERVICE 7 INFORMATION
...
ROLE frontend
ROLE STATE : SCALING
CARNIDALITY : 4
VM TEMPLATE : 0
NODES INFORMATION
VM ID NAME STAT UCPU UMEM HOST STAT UNE STAT UNE UNE UNE STAT STATE STATE STATE STATE STATE STATE STATE STATE STATE STATE STATE STATE STATE STATE STATE STATE STATE STATE STATE STATE STATE STATE STATE STATE STATE STATE STAT
      4 frontend_0_(service_7) runn 0 74.2M host03 0d 00h04
```

```
5 frontend_1_(service_7) runn 0 112.6M host02 0d 00h04
  | 6 init 0K 0d 00h00
  | 7 init 0K 0d 00h00
ELASTICITY RULES
MIN VMS : 1
MAX VMS : 5
ADJUST EXPRESSION EVALUATION PERIOD
+ 2 (ATT > 50) && !(OTHER_ATT = 5.5 || ABC <= 30) 0 / 3 10s
-10 % (2) ATT < 20 0 / 1 0s
ADJUST TIME
= 6 0 9 * * mon, tue, wed, thu, fri<br>= 10 0 13 * * mon. tue, wed, thu, fr
= 10 0 13 \star \star mon, tue, wed, thu, fri<br>= 2 30 22 \star \star mon, tue, wed, thu, fr
         30 22 * * mon, tue, wed, thu, fri
LOG MESSAGES
06/10/13 18:22 [I] New state: DEPLOYING
06/10/13 18:22 [I] New state: RUNNING
06/10/13 18:26 [I] Role frontend scaling up from 2 to 4 nodes
```
**1.4.6 Interaction with Individual VM Management**

06/10/13 18:26 [I] New state: SCALING

All the VMs created by a Service can be managed as regular VMs. When VMs are monitored in an unexpected state, this is what OneFlow interprets:

- VMs in a recoverable state ('suspend', 'poweroff', etc.) are considered are healthy machines. The user will eventually decide to resume these VMs, so OneFlow will keep monitoring them. For the elasticity module, these VMs are just like 'running' VMs.
- VMs in the final 'done' state are cleaned from the Role. They do not appear in the nodes information table, and the cardinality is updated to reflect the new number of VMs. This can be seen as an manual scale-down action.
- VMs in 'unknown' or 'failed' are in an anomalous state, and the user must be notified. The Role and Service are set to the 'WARNING' state.

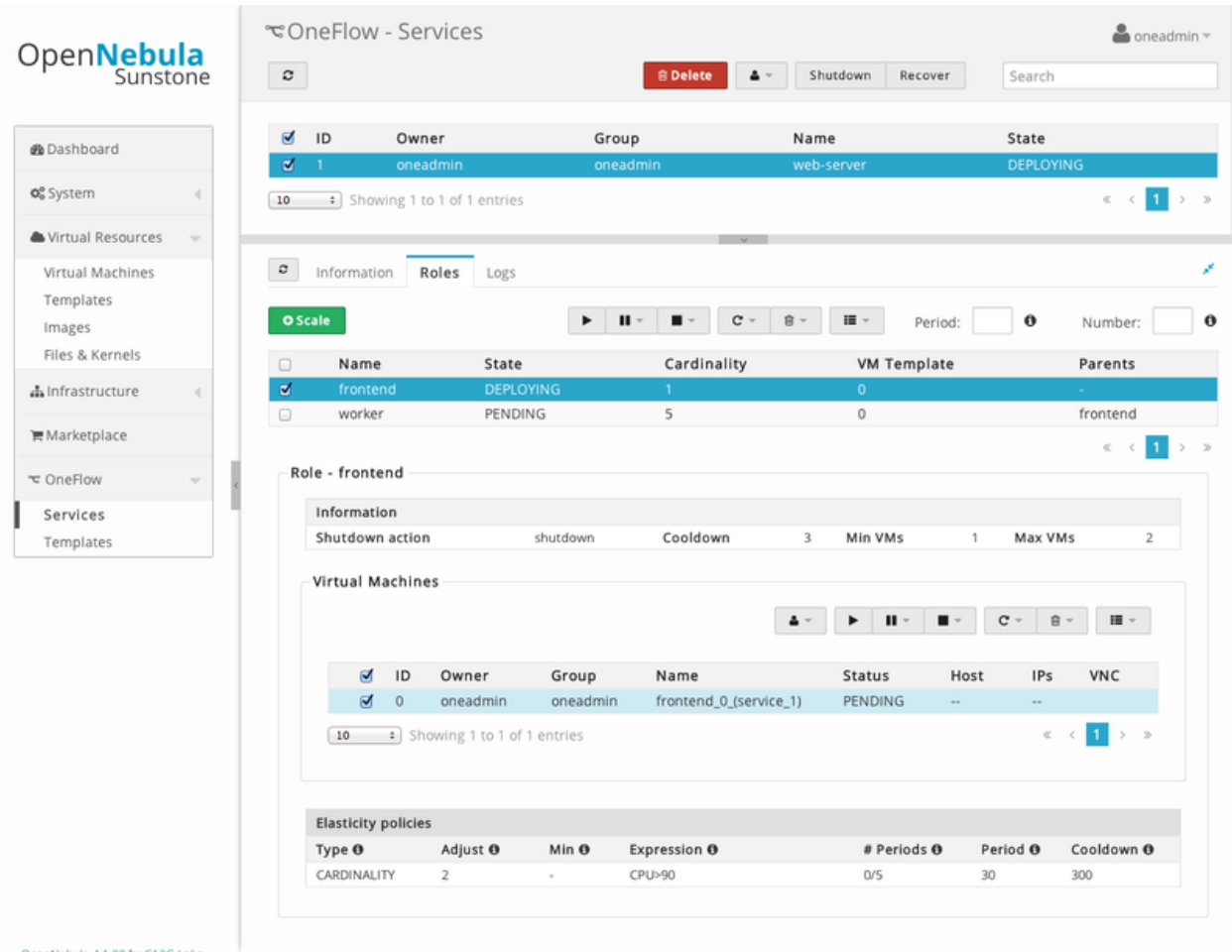

#### **1.4.7 Examples**

```
/*
Testing:
1) Update one VM template to contain
ATT = 40and the other VM with
ATT = 60Average will be 50, true evaluation periods will not increase in CLI output
2) Increase first VM ATT value to 45. True evaluations will increase each
10 seconds, the third time a new VM will be deployed.
3) True evaluations are reset. Since the new VM does not have ATT in its
template, the average will be still bigger than 50, and new VMs will be
deployed each 30s until the max of 5 is reached.
4) Update VM templates to trigger the scale down expression. The number of
```

```
VMs is adjusted -10 percent. Because 5 \times 0.10 \times 1, the adjustment is rounded to 1;
but the min_adjust_step is set to 2, so the final adjustment is -2 VMs.
*/
```

```
{
  "name": "Scalability1",
  "deployment": "none",
  "roles": [
    {
      "name": "frontend",
      "cardinality": 2,
      "vm_template": 0,
      "min_vms" : 1,
      "max_vms" : 5,
      "elasticity_policies" : [
        {
          // +2 VMs when the exp. is true for 3 times in a row,
          // separated by 10 seconds
          "expression" : "ATT > 50",
          "type" : "CHANGE",
          "adjust" : 2,
          "period_number" : 3,
          "period" : 10
        },
        {
          // -10 percent VMs when the exp. is true.
          // If 10 percent is less than 2, -2 VMs.
          "expression" : "ATT < 20",
          "type" : "PERCENTAGE_CHANGE",
          "adjust" : -10,
          "min_adjust_step" : 2
        }
     ]
   }
 ]
}
{
  "name": "Time_windows",
  "deployment": "none",
  "roles": [
    {
      "name": "frontend",
      "cardinality": 1,
      "vm_template": 0,
      "min_vms" : 1,
      "max_vms" : 15,
      // These policies set the cardinality to:
      // 6 from 9:00 to 13:00
      // 10 from 13:00 to 22:30
      // 2 from 22:30 to 09:00, and the weekend
      "scheduled_policies" : [
        {
          "type" : "CARDINALITY",
```

```
"recurrence" : "0 \frac{9}{10} * * mon, tue, wed, thu, fri",
         "adjust" : 6
       },
       {
         "type" : "CARDINALITY",
         "recurrence" : "0 13 * * mon, tue, wed, thu, fri",
         "adjust" : 10
       },
       {
         "type" : "CARDINALITY",
         "recurrence" : "30 22 * * mon, tue, wed, thu, fri",
        "adjust" : 2
      }
    ]
  }
]
```
}

**CHAPTER**

## **DATA CENTER FEDERATION**

## <span id="page-26-1"></span><span id="page-26-0"></span>**2.1 Data Center Federation**

Several OpenNebula instances can be configured as a Federation. Each instance of the Federation is called a Zone, and they are configured as one master and several slaves.

An OpenNebula Federation is a tightly coupled integration. All the instances will share the same user accounts, groups, and permissions configuration. Of course, access can be restricted to certain Zones, and also to specific Clusters inside that Zone.

The typical scenario for an OpenNebula Federation is a company with several Data Centers, distributed in different geographic locations. This low-level integration does not rely on APIs, administrative employees of all Data Centers will collaborate on the maintenance of the infrastructure. If your use case requires a synergy with an external cloud infrastructure, that would fall into the cloudbursting scenario.

For the end users, a Federation allows them to use the resources allocated by the Federation Administrators no matter where they are. The integration is seamless, meaning that a user logged into the Sunstone web interface of a Zone will not have to log out and enter the address of the other Zone. Sunstone allows to change the active Zone at any time, and it will automatically redirect the requests to the right OpenNebula at the target Zone.

## **2.1.1 Architecture**

In a Federation, there is a master OpenNebula zone and several slaves sharing the database tables for users, groups, ACL rules, and zones. The master OpenNebula is the only one that writes in the shared tables, while the slaves keep a read-only local copy, and proxy any writing actions to the master. This allows us to guarantee data consistency, without any impact on the speed of read-only actions.

The synchronization is achieved configuring MySQL to replicate certain tables only. MySQL's replication is able to perform over long-distance or unstable connections. Even if the master zone crashes and takes a long time to reboot, the slaves will be able to continue working normally except for a few actions such as new user creation or password updates.

New slaves can be added to an existing Federation at any moment. Moreover, the administrator can add a clean new OpenNebula, or import an existing deployment into the Federation keeping the current users, groups, configuration, and virtual resources.

Regarding the OpenNebula updates, we have designed the database in such a way that different OpenNebula versions will be able to be part of the same Federation. While an upgrade of the local tables (VM, Image, VNet objects) will be needed, new versions will keep compatibility with the shared tables. In practice, this means that when a new OpenNebula version comes out each zone can be updated at a different pace, and the Federation will not be affected.

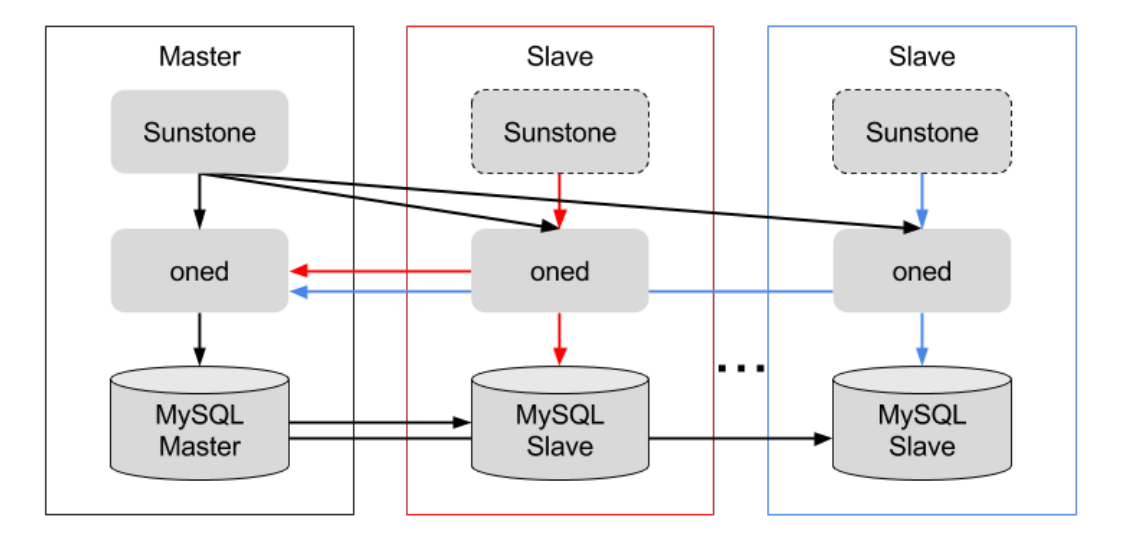

To enable users to change zones, Sunstone server is connected to all the oned daemons in the Federation. You can have one Sunstone for all the Federation, or run one Sunstone for each Zone.

Regarding the administrator users, a Federation will have a unique oneadmin account. That is the Federation Administrator account. In a trusted environment, each Zone Administrator will log in with an account in the 'oneadmin' group. In other scenarios, the Federation Administrator can create a special administrative group with total permissions for one zone only.

The administrators can share appliances across Zones deploying a private *OpenNebula Marketplace*.

## **2.1.2 Next Steps**

Continue to the following guides to learn how to configure and manage a Federation:

- *[Federation Configuration](#page-27-0)*
- *[Federation Management](#page-32-0)*

## <span id="page-27-0"></span>**2.2 OpenNebula Federation Configuration**

This section will explain how to configure two (or more) OpenNebula zones to work as federation master and slave. The process described here can be applied to new installations, or existing OpenNebula instances.

MySQL needs to be configured to enable the master-slave replication. Please read [the MySQL documentation for](http://dev.mysql.com/doc/refman/5.7/en/replication.html) [your version](http://dev.mysql.com/doc/refman/5.7/en/replication.html) for complete instructions. The required steps are summarized here, but it may happen that your MySQL version needs a different configuration.

## **2.2.1 1. Configure the OpenNebula Federation Master**

• Start with an existing OpenNebula, or install OpenNebula as usual following the *installation guide*. For new installations, you may need to create a MySQL user for OpenNebula, read more in the *MySQL configuration guide*.

# mysql -u root -p mysql> GRANT ALL PRIVILEGES ON opennebula.\* TO 'oneadmin' IDENTIFIED BY 'oneadmin';

• Configure OpenNebula to use the master MySQL, and to act as a federation master.

```
# vi /etc/one/oned.conf
#DB = [ backend = "sqlite" ]
# Sample configuration for MySQL
DB = [ backend = "mysql",
       server = " <ip>",
       port = 0,user = "oneadmin",
       passwd = "oneadmin",
       db_name = "opennebula" ]
FEDERATION = [
   MODE = "MASTER",ZONE\_ID = 0,MASTER_ONED = ""
]
```
- Restart OpenNebula
- Edit the local (master) Zone Endpoint. This can be done via Sunstone, or with the onezone command.

```
$ onezone update 0
ENDPOINT = http://<master-ip>:2633/RPC2
```
• Create a Zone for each one of the slaves, and write down the new Zone ID. This can be done via Sunstone, or with the onezone command.

```
$ vim /tmp/zone.tmpl
NAME = slave-name
ENDPOINT = http://<slave-ip>:2633/RPC2
$ onezone create /tmp/zone.tmpl
ID: 100
$ onezone list
  ID NAME
   0 OpenNebula
  100 slave-name
   • Stop OpenNebula.
```
#### **2.2.2 2. Import the Existing Slave OpenNebula**

Note: If your slave OpenNebula is going to be installed from scratch, you can skip this step.

If the OpenNebula to be added as a Slave is an existing installation, and you need to preserve its database (users, groups, VMs, hosts...), you need to import the contents with the onedb command.

- Stop the slave OpenNebula. Make sure the master OpenNebula is also stopped.
- Run the onedb import-slave command. Use -h to get an explanation of each option.

```
$ onedb import-slave -h
## USAGE
import-slave
   Imports an existing federation slave into the federation master database
## OPTIONS
...
$ onedb import-slave -v \
--username oneadmin --password oneadmin \
--server 192.168.122.3 --dbname opennebula
--slave-username oneadmin --slave-password oneadmin \
--slave-server 192.168.122.4 --slave-dbname opennebula
```
The tool will ask for the Zone ID you created in step 1.

Please enter the Zone ID that you created to represent the new Slave OpenNebula: Zone ID:

You will also need to decide if the users and groups will be merged.

If you had different people using the master and slave OpenNebula instances, then choose not to merge users. In case of name collision, the slave account will be renamed to username-1.

You will want to merge if your users were accessing both the master and slave OpenNebula instances before the federation. To put it more clearly, the same person had previous access to the alice user in master and alice user in the slave. This will be the case if, for example, you had more than one OpenNebula instances pointing to the same LDAP server for authentication.

When a user is merged, its user template is also copied, using the master contents in case of conflict. This means that if alice had a different password or 'SSH\_KEY' in her master and slave OpenNebula users, only the one in master will be preserved.

In any case, the ownership of existing resources and group membership is preserved.

```
The import process will move the users from the slave OpeNenbula to the master
OpenNebula. In case of conflict, it can merge users with the same name.
For example:
+----------+-------------++------------+---------------+
                    | With merge | Without merge |
+----------+-------------++------------+---------------+
| 5, alice | 2, alice | | 5, alice | 5, alice
| 6, bob | 5, bob || 6, bob | 6, bob |
| | || | 7, alice-1 |
| | || | 8, bob-1 |
+----------+-------------++------------+---------------+
```

```
In any case, the ownership of existing resources and group membership
is preserved.
```
Do you want to merge USERS (Y/N): y

Do you want to merge GROUPS (Y/N): y

When the import process finishes, onedb will write in /var/log/one/onedb-import.log the new user IDs and names if they were renamed.

#### **2.2.3 3. Configure the MySQL Replication Master**

• In your master MySQL: enable the binary log for the opennebula database and set a server ID. Change the 'opennebula' database name to the one set in oned.conf.

```
# vi /etc/my.cnf
[mysqld]
log-bin = mysql-bin
server-id = 1binlog-do-db = opennebula
```
- # service mysqld restart
	- Master MySQL: You also need to create a special user that will be used by the MySQL replication slaves.

```
# mysql -u root -p
mysql> CREATE USER 'one-slave'@'%' IDENTIFIED BY 'one-slave-pass';
mysql> GRANT REPLICATION SLAVE ON *.* TO 'one-slave'@'%';
```
Warning: In the previous example we are granting access to user one-replication from any host. You may want to restrict the hosts with the hostnames of the mysql slaves

• Master MySQL: Lock the tables and perform a dump.

First you need to lock the tables before dumping the federated tables.

```
mysql> FLUSH TABLES WITH READ LOCK;
```
Then you can safetly execute the mysqldump command in another terminal. Please note the --master-data option, it must be present to allow the slaves to know the current position of the binary log.

```
mysqldump -u root -p --master-data opennebula user_pool group_pool zone_pool db_versioning acl > dump
```
Once you get the dump you can unlock the DB tables again.

```
mysql> UNLOCK TABLES;
```
- MySQL replication cannot use Unix socket files. You must be able to connect from the slaves to the master MySQL server using TCP/IP and port 3306 (default mysql port). Please update your firewall accordingly.
- You can start the master OpenNebula at this point.

#### **2.2.4 4. Configure the MySQL Replication Slave**

For each one of the slaves, configure the MySQL server as a replication slave. Pay attention to the server-id set in my.cnf, it must be unique for each one.

• Set a server ID for the slave MySQL, and configure these tables to be replicated. You may need to change 'opennebula' to the database name used in oned.conf. The database name must be the same for the master and slaves OpenNebulas.

```
# vi /etc/my.cnf
[mysqld]
server-id = 100replicate-do-table = opennebula.user_pool
replicate-do-table = opennebula.group_pool
replicate-do-table = opennebula.zone_pool
replicate-do-table = opennebula.db_versioning
replicate-do-table = opennebula.acl
```

```
# service mysqld restart
```
• Set the master configuration on the slave MySQL.

```
# mysql -u root -p
mysql> CHANGE MASTER TO
   -> MASTER_HOST='master_host_name',
   -> MASTER_USER='one-slave',
   -> MASTER PASSWORD='one-slave-pass';
```
• Copy the mysql dump file from the **master**, and import its contents to the **slave**.

```
mysql> CREATE DATABASE opennebula;
mysql> USE opennebula;
mysql> SOURCE /path/to/dump.sql;
```
• Start the slave MySOL process and check its status.

```
mysql> START SLAVE;
mysql> SHOW SLAVE STATUS\G
```
The SHOW SLAVE STATUS output will provide detailed information, but to confirm that the slave is connected to the master MySQL, take a look at these columns:

```
Slave IO State: Waiting for master to send event
Slave_IO_Running: Yes
Slave_SQL_Running: Yes
```
#### **2.2.5 5. Configure the OpenNebula Federation Slave**

For each slave, follow these steps.

- If it is a new installation, install OpenNebula as usual following the *installation guide*.
- Configure OpenNebula to use MySQL, first you'll need to create a database user for OpenNebula and grant access to the OpenNebula database:

```
# mysql -u root -p
mysql> GRANT ALL PRIVILEGES ON opennebula.* TO 'oneadmin' IDENTIFIED BY 'oneadmin';
```
and update oned.conf to use these values:

```
# vi /etc/one/oned.conf
#DB = [ backend = "sqlite" ]
# Sample configuration for MySQL
DB = [ backend = "mysql",
       server = " <ip>",
       port = 0,user = "oneadmin",
       passwd = "oneadmin",
       db_name = "opennebula" ]
```
• Configure OpenNebula to act as a federation slave. Remember to use the ID obtained when the zone was created.

```
FEDERATION = [
   MODE = "SLAVE",ZONE ID = 100,
```

```
MASTER ONED = "http://<oned-master-ip>:2633/RPC2"
```
• Copy the directory /var/lib/one/.one from the **master** front-end to the **slave**. This directory should contain these files:

```
$ ls -1 /var/lib/one/.one
ec2_auth
occi_auth
one_auth
oneflow_auth
onegate_auth
sunstone_auth
```
]

Make sure one\_auth (the oneadmin credentials) is present. If it's not, copy it from **master** oneadmin's \$HOME/.one to the slave oneadmin's \$HOME/.one. For most configurations, oneadmin's home is /var/lib/one and this won't be necessary.

• Start the slave OpenNebula.

## <span id="page-32-0"></span>**2.3 OpenNebula Federation Management**

The administrator of a federation has the ability to add or remove Zones from the federation. See this guide for details on how to configure the federation in both the master and the slave of the OpenNebula federation.

A user will have access to all the Zones where at least one of her groups has Resource Providers in. This access can done through Sunstone or through the CLI

#### **2.3.1 Adding a Zone**

Adding a Zone through the CLI entails the creation of a Zone template.

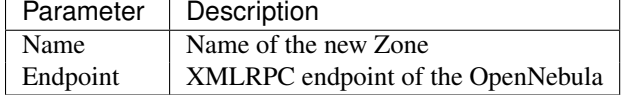

```
# vi zone.tmpl
NAME = ZoneB
ENDPOINT = http://zoneb.opennebula.front-end.server:2633/RPC2
```
This same operation can be performed through Sunstone (Zone tab -> Create).

Warning: The ENDPOINT has to be reachable from the Sunstone server machine, or the computer running the CLI in order for the user to access the Zone.

#### **2.3.2 Using a Zone**

#### **Through Sunstone**

In the upper right position of Sunstone page, users will see a house icon next to the name of the Zone you are curently using. If the user clicks on that, she will get a dropdown with all the Zones she has access to. Clicking on any of the Zones in the dropdown will get the user to that Zone.

What's happening behind the scenes is that the Sunstone server you are connecting to is redirecting its requests to the OpenNebula oned process present in the other Zone. In the example above, if the uer clicks on ZoneB, Sunstone will contact the OpenNebula listening at *http://zoneb.opennebula.front-end.server:2633/RPC2*.

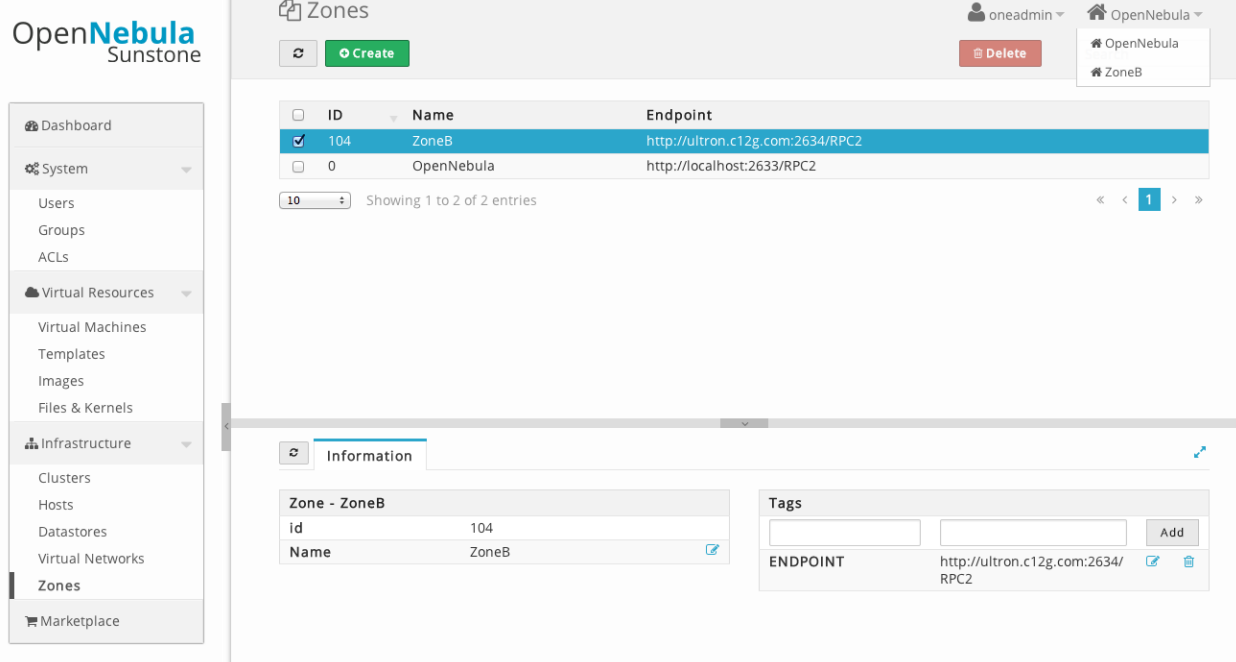

#### **Through CLI**

Users can switch Zones through the command line using the onezone command. The following session can be examined to understand the Zone management through the CLI.

```
$ onezone list
C ID NAME ENDPOINT
* 0 OpenNebula http://localhost:2633/RPC2
  104 ZoneB http://ultron.c12g.com:2634/RPC2
```
We can see in the above command output that the user has access to both "OpenNebula" and "ZoneB", and it is currently in the "OpenNebula" Zone. To change the active Zone can be changed using the 'set' command of onezone:

```
$ onezone set 104
Endpoint changed to "http://ultron.c12g.com:2634/RPC2" in /home/<username>/.one/one_endpoint
$ onezone list
C ID NAME ENDPOINT
    0 OpenNebula http://localhost:2633/RPC2
   104 ZoneB http://ultron.c12g.com:2634/RPC2
```
All the subsequent CLI commands executed would connect to the OpenNebula listening at ["http://zoneb.opennebula.front-end.server:2633/RPC2"](http://zoneb.opennebula.front-end.server:2633/RPC2).

## **CHAPTER**

## **THREE**

## **SCALABILITY**

## <span id="page-34-1"></span><span id="page-34-0"></span>**3.1 Configuring Sunstone for Large Deployments**

Low to medium enterprise clouds will typically deploy Sunstone in a single machine a long with the OpenNebula daemons. However this simple deployment can be improved by:

- Isolating the access from Web clients to the Sunstone server. This can be achieved by deploying the Sunstone server in a separated machine.
- Improve the scalability of the server for large user pools. Usually deploying sunstone in a separate application container in one or more hosts.

Check also the *[api scalability guide](#page-37-1)* as these of the tips also have an impact on Sunstone performance.

## **3.1.1 Deploying Sunstone in a Different Machine**

By default the Sunstone server is configured to run in the frontend, but you are able to install the Sunstone server in a machine different from the frontend.

- You will need to install only the sunstone server packages in the machine that will be running the server. If you are installing from source use the -s option for the install.sh script.
- Make sure :one\_xmlprc: variable in sunstone-server.conf points to the right place where Open-Nebula frontend is running, You can also leave it undefined and export ONE\_XMLRPC environment variable.
- Provide the serveradmin credentials in the following file /var/lib/one/.one/sunstone\_auth. If you changed the serveradmin password please check the *Cloud Servers Authentication guide*.

```
$ cat /var/lib/one/.one/sunstone_auth
serveradmin:1612b78a4843647a4b541346f678f9e1b43bbcf9
```
Using this setup the VirtualMachine logs will not be available. If you need to retrieve this information you must deploy the server in the frontend

## **3.1.2 Running Sunstone Inside Another Webserver**

Self contained deployment of Sunstone (using sunstone-server script) is ok for small to medium installations. This is no longer true when the service has lots of concurrent users and the number of objects in the system is high (for example, more than 2000 simultaneous virtual machines).

Sunstone server was modified to be able to run as a rack server. This makes it suitable to run in any web server that supports this protocol. In ruby world this is the standard supported by most web servers. We now can select web servers that support spawning multiple processes like unicorn or embedding the service inside apache or nginx

web servers using the Passenger module. Another benefit will be the ability to run Sunstone in several servers and balance the load between them.

#### **Configuring memcached**

When using one on these web servers the use of a memcached server is necessary. Sunstone needs to store user sessions so it does not ask for user/password for every action. By default Sunstone is configured to use memory sessions, that is, the sessions are stored in the process memory. Thin and webrick web servers do not spawn new processes but new threads an all of them have access to that session pool. When using more than one process to server Sunstone there must be a service that stores this information and can be accessed by all the processes. In this case we will need to install memcached. It comes with most distributions and its default configuration should be ok. We will also need to install ruby libraries to be able to access it. The rubygem library needed is memcache-client. If there is no package for your distribution with this ruby library you can install it using rubygems:

```
$ sudo gem install memcache-client
```
Then you will have to change in sunstone configuration (/etc/one/sunstone-server.conf) the value of :sessions to memcache.

If you want to use novcn you need to have it running. You can start this service with the command:

```
$ novnc-server start
```
Another thing you have to take into account is the user on which the server will run. The installation sets the permissions for oneadmin user and group and files like the Sunstone configuration and credentials can not be read by other users. Apache usually runs as www-data user and group so to let the server run as this user the group of these files must be changed, for example:

```
$ chgrp www-data /etc/one/sunstone-server.conf
$ chgrp www-data /etc/one/sunstone-plugins.yaml
$ chgrp www-data /var/lib/one/.one/sunstone_auth
$ chmod a+x /var/lib/one
$ chmod a+x /var/lib/one/.one
$ chgrp www-data /var/log/one/sunstone*
$ chmod g+w /var/log/one/sunstone*
```
We advise to use Passenger in your installation but we will show you how to run Sunstone inside unicorn web server as an example.

For more information on web servers that support rack and more information about it you can check the [rack docu](http://rack.rubyforge.org/doc/)[mentation](http://rack.rubyforge.org/doc/) page. You can alternatively check a [list of ruby web servers.](https://www.ruby-toolbox.com/categories/web_servers)

#### **Running Sunstone with Unicorn**

To get more information about this web server you can go to its [web page.](http://unicorn.bogomips.org/) It is a multi process web server that spawns new processes to deal with requests.

The installation is done using rubygems (or with your package manager if it is available):

\$ sudo gem install unicorn

In the directory where Sunstone files reside (/usr/lib/one/sunstone or /usr/share/opennebula/sunstone) there is a file called config.ru. This file is specific for rack applications and tells how to fun the application. To start a new server using unicorn you can run this command from that directory:
```
$ unicorn -p 9869
```
Default unicorn configuration should be ok for most installations but a configuration file can be created to tune it. For example, to tell unicorn to spawn 4 processes and write stderr to /tmp/unicorn.log we can create a file called unicorn.conf that contains:

```
worker_processes 4
logger debug
stderr_path '/tmp/unicorn.log'
```
and start the server and daemonize it using:

\$ unicorn -d -p 9869 -c unicorn.conf

You can find more information about the configuration options in the [unicorn documentation.](http://unicorn.bogomips.org/Unicorn/Configurator.html)

#### **Running Sunstone with Passenger in Apache**

[Phusion Passenger](https://www.phusionpassenger.com/) is a module for [Apache](http://httpd.apache.org/) and [Nginx](http://nginx.org/en/) web servers that runs ruby rack applications. This can be used to run Sunstone server and will manage all its life cycle. If you are already using one of these servers or just feel comfortable with one of them we encourage you to use this method. This kind of deployment adds better concurrency and lets us add an https endpoint.

We will provide the instructions for Apache web server but the steps will be similar for nginx following [Passenger](https://www.phusionpassenger.com/support#documentation) [documentation.](https://www.phusionpassenger.com/support#documentation)

First thing you have to do is install Phusion Passenger. For this you can use pre-made packages for your distribution or follow the [installation instructions](https://www.phusionpassenger.com/download/#open_source) from their web page. The installation is self explanatory and will guide you in all the process, follow them an you will be ready to run Sunstone.

Next thing we have to do is configure the virtual host that will run our Sunstone server. We have to point to the public directory from the Sunstone installation, here is an example:

```
<VirtualHost *:80>
  ServerName sunstone-server
  PassengerUser oneadmin
  # !!! Be sure to point DocumentRoot to 'public'!
  DocumentRoot /usr/lib/one/sunstone/public
  <Directory /usr/lib/one/sunstone/public>
     # This relaxes Apache security settings.
     AllowOverride all
     # MultiViews must be turned off.
     Options -MultiViews
  </Directory>
</VirtualHost>
```
Note: When you're experiencing login problems you might want to set PassengerMaxInstancesPerApp 1 in your passenger configuration or try memcached since Sunstone does not support sessions across multiple server instances.

Now the configuration should be ready, restart -or reload apache configuration- to start the application and point to the virtual host to check if everything is running.

### **Running Sunstone in Multiple Servers**

You can run Sunstone in several servers and use a load balancer that connects to them. Make sure you are using memcache for sessions and both Sunstone servers connect to the same memcached server. To do this change the parameter :memcache\_host in the configuration file. Also make sure that both Sunstone instances connect to the same OpenNebula server.

# **3.2 Configuring OpenNebula for Large Deployments**

## **3.2.1 Monitoring**

OpenNebula supports two native monitoring systems: ssh-pull and udp-push. The former one, ssh-pull is the default monitoring system for OpenNebula <= 4.2, however from OpenNebula 4.4 onwards, the default monitoring system is the udp-push system. This model is highly scalable and its limit (in terms of number of VMs monitored per second) is bounded to the performance of the server running oned and the database server. Our scalability testing achieves the monitoring of tens of thousands of VMs in a few minutes.

Read more in the *Monitoring guide*.

## **3.2.2 Core Tuning**

OpenNebula keeps the monitorization history for a defined time in a database table. These values are then used to draw the plots in Sunstone.

These monitorization entries can take quite a bit of storage in your database. The amount of storage used will depend on the size of your cloud, and the following configuration attributes in oned.conf:

- MONITORING\_INTERVAL (VMware only): Time in seconds between each monitorization. Default: 60.
- collectd IM\_MAD -i argument (KVM  $&$  Xen only): Time in seconds of the monitorization push cycle. Default: 20.
- HOST\_MONITORING\_EXPIRATION\_TIME: Time, in seconds, to expire monitoring information. Default: 12h.
- VM\_MONITORING\_EXPIRATION\_TIME: Time, in seconds, to expire monitoring information. Default: 4h.

If you don't use Sunstone, you may want to disable the monitoring history, setting both expiration times to 0.

Each monitoring entry will be around 2 KB for each Host, and 4 KB for each VM. To give you an idea of how much database storage you will need to prepare, these some examples:

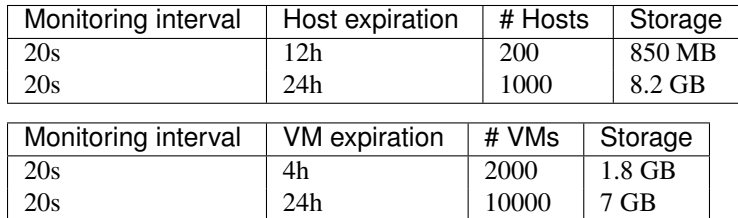

# **3.2.3 API Tuning**

For large deployments with lots of xmlprc calls the default values for the xmlprc server are too conservative. The values you can modify and its meaning are explained in the *oned.conf guide* and the [xmlrpc-c library documentation.](http://xmlrpc-c.sourceforge.net/doc/libxmlrpc_server_abyss.html#max_conn) From our experience these values improve the server behaviour with a high amount of client calls:

```
MAX CONN = 240
MAX_CONN_BACKLOG = 480
```
OpenNebula Cloud API (OCA) is able to use the library [Ox](https://rubygems.org/gems/ox) for XML parsing. This library is makes the parsing of pools much faster. It is used by both the CLI and Sunstone so both will benefit from it.

The core is able to paginate some pool answers. This makes the memory consumption decrease and in some cases the parsing faster. By default the pagination value is 2000 objects but can be changed using the environment variable ONE\_POOL\_PAGE\_SIZE. It should be bigger that 2. For example, to list VMs with a page size of 5000 we can use:

\$ ONE\_POOL\_PAGE\_SIZE=5000 onevm list

To disable pagination we can use a non numeric value:

\$ ONE\_POOL\_PAGE\_SIZE=disabled onevm list

This environment variable can be also used for Sunstone.

## **3.2.4 Driver Tuning**

OpenNebula drivers have by default 15 threads. This is the maximum number of actions a driver can perform at the same time, the next actions will be queued. You can make this value in oned.conf, the driver parameter is -t.

## **3.2.5 Database Tuning**

For non test installations use MySQL database. sqlite is too slow for more than a couple hosts and a few VMs.

## **3.2.6 Sunstone Tuning**

Please refer to guide about *[Configuring Sunstone for Large Deployments](#page-34-0)*.

# **HIGH AVAILABILITY**

# <span id="page-40-0"></span>**4.1 Virtual Machines High Availability**

OpenNebula delivers the availability required by most applications running in virtual machines. This guide's objective is to provide information in order to prepare for failures in the virtual machines or physical nodes, and recover from them. These failures are categorized depending on whether they come from the physical infrastructure (Host failures) or from the virtualized infrastructure (VM crashes). In both scenarios, OpenNebula provides a cost-effective failover solution to minimize downtime from server and OS failures.

If you are interested in setting up a high available cluster for OpenNebula, check the *[High OpenNebula Availability](#page-41-0) [Guide](#page-41-0)*.

## **4.1.1 Host Failures**

When OpenNebula detects that a host is down, a hook can be triggered to deal with the situation. OpenNebula comes with a script out-of-the-box that can act as a hook to be triggered when a host enters the ERROR state. This can very useful to limit the downtime of a service due to a hardware failure, since it can redeploy the VMs on another host.

Let's see how to configure /etc/one/oned.conf to set up this Host hook, to be triggered in the ERROR state. The following should be uncommented in the mentioned configuration file:

```
#-------------------------------------------------------------------------------
HOST_HOOK = [
   name = "error",on = "ERROR",
   command = "host error.rb",
   arguments = "$HID -r",remote = no ]
#-------------------------------------------------------------------------------
```
We are defining a host hook, named  $error$ , that will execute the script 'host\_error.rb' locally with the following arguments:

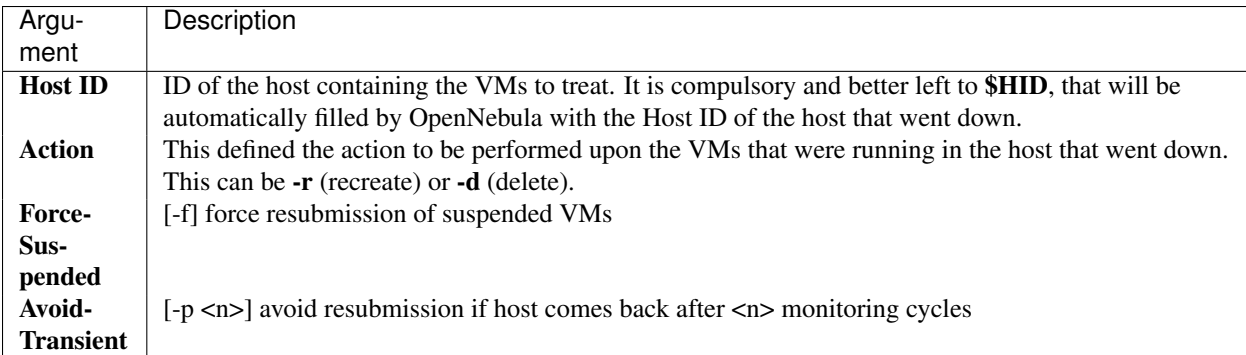

More information on hooks *here*.

Additionally, there is a corner case that in critical production environments should be taken into account. OpenNebula also has become tolerant to network errors (up to a limit). This means that a spurious network error won't trigger the hook. But if this network error stretches in time, the hook may be triggered and the VMs deleted and recreated. When (and if) the network comes back, there will be a potential clash between the old and the reincarnated VMs. In order to prevent this, a script can be placed in the cron of every host, that will detect the network error and shutdown the host completely (or delete the VMs).

## **4.1.2 Virtual Machine Failures**

The Virtual Machine lifecycle management can fail in several points. The following two cases should cover them:

• VM fails: This may be due to a network error that prevents the image to be staged into the node, a hypervisor related issue, a migration problem, etc. The common symptom is that the VM enters the FAILED state. In order to deal with these errors, a Virtual Machine hook can be set to recreate the failed VM (or, depending the production scenario, delete it). This can be achieved by uncommenting the following (for recreating, the deletion hook is also present in the same file) in  $/etc/one/one$  (oned.conf (and restarting oned):

```
#-------------------------------------------------------------------------------
VM_HOOK = [
  name = "on_failure_recreate",
  on = "FAILURE",
  command = "onevm delete --recreate",
  arguments = "$VMD" ]#-------------------------------------------------------------------------------
```
• VM crash: This point is concerned with crashes that can happen to a VM after it has been successfully booted (note that here boot doesn't refer to the actual VM boot process, but to the OpenNebula boot process, that comprises staging and hypervisor deployment). OpenNebula is able to detect such crashes, and report it as the VM being in an UNKNOWN state. This failure can be recovered from using the onevm boot functionality.

# <span id="page-41-0"></span>**4.2 OpenNebula High Availability**

This guide walks you through the process of setting a high available cluster for OpenNebula. The ultimate goal is to reduce downtime of core OpenNebula services: core (oned), scheduler (mm\_sched) and Sunstone interface (sunstoneserver).

We will be using the classical active-passive cluster architecture which is the recommended solution for OpenNebula. In this solution two (or more) nodes will be part of a cluster where the OpenNebula daemon, scheduler and Sunstone (web UI) are cluster resources. When the active node fails, the passive one takes control.

If you are interested in failover protection against hardware and operating system outages within your virtualized IT environment, check the *[Virtual Machines High Availability Guide](#page-40-0)*.

This guide is structured in a *how-to* form using the Red Hat HA Cluster suite tested in a CentOS installation; but generic considerations and requirements for this setup are discussed to easily implement this solution with other systems.

# **4.2.1 Overview**

In terms of high-availability, OpenNebula consists in three different basic services, namely:

- OpenNebula Core: It is the main orchestration component, supervises the life-cycle of each resources (e.g. hosts, VMs or networks) and operates on the physical infrastructure to deploy and manage virtualized resources.
- Scheduler: The scheduler performs a matching between the virtual requests and the available resources using different scheduling policies. It basically assigns a physical host, and a storage area to each VM.
- Sunstone: The GUI for advanced and cloud users as well as system administrators. The GUI is accessed through a well-known end-point (IP/URL). Sunstone has been architected as a scalable web application supporting multiple application servers or processes.

The state of the system is stored in a database for persistency and managed by OpenNebula core. In order to improve the response time of the core daemon, it caches the most recently used data so it reduces the number of queries to the DB. Note that this prevents an active-active HA configuration for OpenNebula. However such a configuration, given the lightweight and negligible start times of the core services, does not suppose any advantage.

In this guide we assume that the DB backing OpenNebula core state is also configured in a HA mode. The procedure for MySQL is well documented elsewhere. Although Sqlite could also be used it is not recommended for a HA deployment.

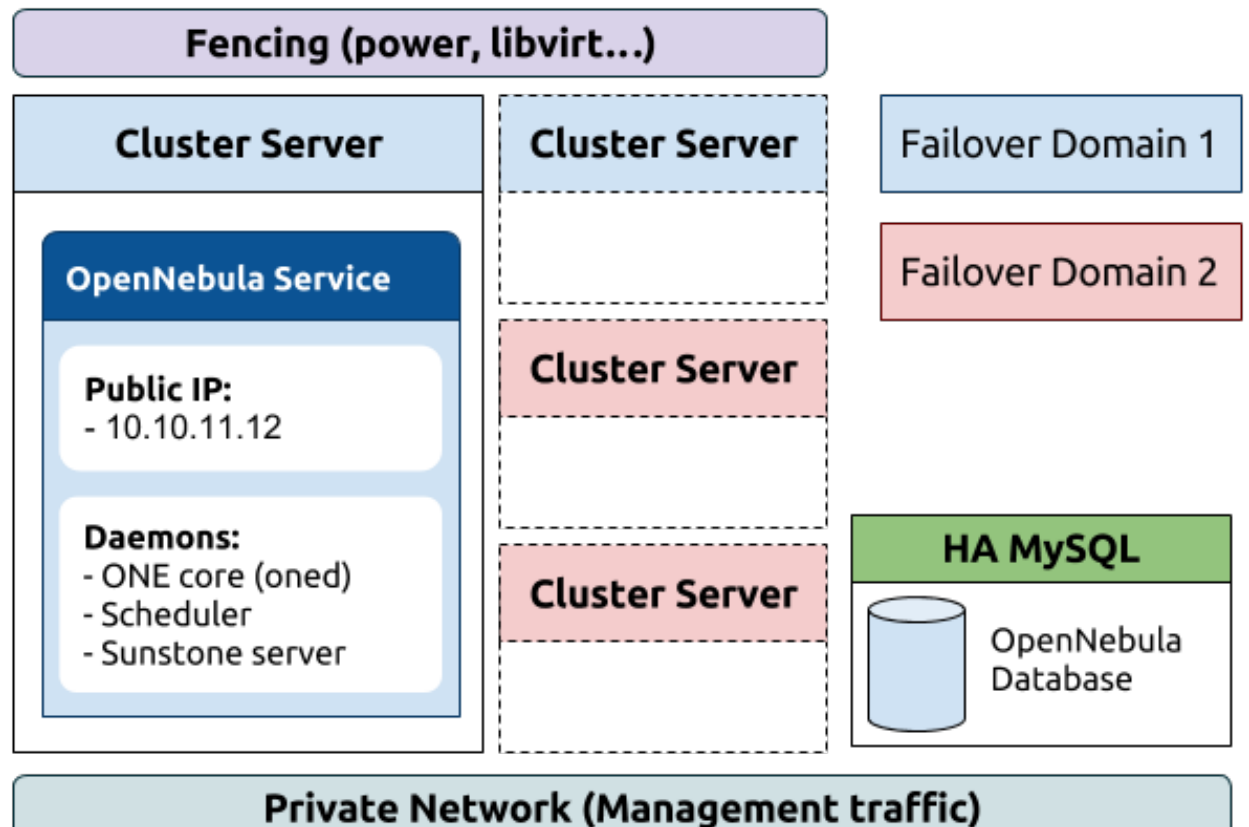

## **4.2.2 HA Cluster Components & Services**

As shown in the previous figure, we will use just one fail-over domain (blue) with two hosts. All OpenNebula services will be collocated and run on the same server in this case. You can however easily modify this configuration to split them and allocate each service to a different host and define different fail-over domains for each one (e.g. blue for oned and scheduler, red for sunstone).

The following components will be installed and configured based on the RedHat Cluster suite:

\* Cluster management, CMAN (cluster manager) and corosync. These components manage cluster membership and quorum. It prevents service corruption in a distributed setting because of a *split-brain* condition (e.g. two opennebulas updating the DB).

\* Cluster configuration system, CCS. It keeps and synchronizes the cluster configuration information. There are other windows-based configuration systems.

\* Service Management, rgmanager. This module checks service status and start/stop them as needed in case of failure.

\* Fencing, in order to prevent OpenNebula DB corruption it is important to configure a suitable fencing mechanism.

## **4.2.3 Installation and Configuration**

In the following, we assume that the cluster consists on two servers:

- one-server1
- one-server2

Warning: While setting and testing the installation it is recommended to disable any firewall. Also watch out for se linux.

### **Step 1: OpenNebula**

You should have two servers (they may be VMs, as discussed below) ready to install OpenNebula. These servers will have the same requirements as regular OpenNebula front-end (e.g. network connection to hosts, ssh passwordless access, shared filesystems if required...). Remember to use a HA MySQL backend.

It is important to use a twin installation (i.e. same configuration files) so probably it is better to start and configure a server, and once it is tested rsync the configuration to the other one.

### **Step 2: Install Cluster Software**

In all the cluster servers install the cluster components:

```
# yum install ricci
# passwd ricci
```
Warning: Set the same password for user ricci in all the servers

```
# yum install cman rgmanager
# yum install ccs
```
Finally enable the daemons and start ricci.

```
# chkconfig ricci on
# chkconfig cman rgmanager on
# chkconfig rgmanager on
# service ricci start
```
#### **Step 3: Create the Cluster and Failover Domain**

Cluster configuration is stored in /etc/cluster/cluster.conf file. You can either edit this file directly or use the ccs tool. It is important, however to synchronize and activate the configurtion on all nodes after a change.

To define the cluster using ccs:

```
# ccs -h one-server1 --createcluster opennebula
# ccs -h one-server1 --setcman two_node=1 expected_votes=1
# ccs -h one-server1 --addnode one-server1
# ccs -h one-server1 --addnode one-server2
# ccs -h one-server1 --startall
```
Warning: You can use the -p option in the previous commands with the password set for user ricci.

Now you should have a cluster with two nodes, note the specific quorum options for cman, running. Let's create one failover domain for OpenNebula services consisting of both servers:

```
# ccs -h one-server1 --addfailoverdomain opennebula ordered
# ccs -h one-server1 --addfailoverdomainnode opennebula one-server1 1
# ccs -h one-server1 --addfailoverdomainnode opennebula one-server2 2
# ccs -h one-server1 --sync --activate
```
#### **Step 4: Define the OpenNebula Service**

As pointed out previously we'll use just one fail-over domain with all the OpenNebula services co-allocated in the same server. You can easily split the services in different servers and failover domains if needed (e.g. for security reasons you want Sunstone in other server).

First create the resources of the service: A IP address to reach Sunstone, the one init.d script (it starts oned and scheduler) and the sunstone init.d script

```
# ccs --addresource ip address=10.10.11.12 sleeptime=10 monitor_link=1
# ccs --addresource script name=opennebula file=/etc/init.d/opennebula
# ccs --addresource script name=sunstone file=/etc/init.d/opennebula-sunstone
```
Finally compose the service with these resources and start it:

```
# ccs --addservice opennebula domain=opennebula recovery=restart autostart=1
# ccs --addsubservice opennebula ip ref=10.10.11.12
# ccs --addsubservice opennebula script ref=opennebula
# ccs --addsubservice opennebula script ref=sunstone
# ccs -h one-server1 --sync --activate
```
As a reference the /etc/cluster/cluster.conf should look like:

```
<?xml version="1.0"?>
<cluster config_version="17" name="opennebula">
 <fence_daemon/>
  <clusternodes>
    <clusternode name="one-server1" nodeid="1"/>
```

```
<clusternode name="one-server2" nodeid="2"/>
  </clusternodes>
  <cman expected_votes="1" two_node="1"/>
  <fencedevices/>
  <rm>
    <failoverdomains>
      <failoverdomain name="opennebula" nofailback="0" ordered="1" restricted="0">
        <failoverdomainnode name="one-server1" priority="1"/>
        <failoverdomainnode name="one-server2" priority="2"/>
      </failoverdomain>
    </failoverdomains>
    <resources>
      <ip address="10.10.11.12" sleeptime="10"/>
      <script file="/etc/init.d/opennebula" name="opennebula"/>
      <script file="/etc/init.d/opennebula-sunstone" name="sunstone"/>
    </resources>
    <service domain="opennebula" name="opennebula" recovery="restart">
      <ip ref="10.10.11.12"/>
      <script ref="opennebula"/>
      <script ref="sunstone"/>
    </service>
  \langle/rm\rangle</cluster>
```
## **4.2.4 Fencing and Virtual Clusters**

Fencing is an essential component when setting up a HA cluster. You should install and test a proper fencing device before moving to production. In this section we show how to setup a special fencing device for virtual machines.

OpenNebula can be (and it is usually) installed in a virtual machine. Therefore the previous one-server1 and oneserver2 can be in fact virtual machines running in the same physical host (you can run them in different hosts, requiring a different fencing plugin).

In this case, a virtual HA cluster running in the same host, you could control misbehaving VMs and restart OpenNebula in other virtual server. However, if you need a to control also host failures you need to fencing mechanism for the physical host (typically based on power).

Let's assume then that one-server1 and one-server2 are VMs using KVM and libvirt, and running on a physical server.

### **Step 1: Configuration of the Physical Server**

Install the fence agents:

yum install fence-virt fence-virtd fence-virtd-multicast fence-virtd-libvirt

Now we need to generate a random key, for the virtual servers to communicate with the dencing agent in the physical server. You can use any convinient method, for example: generate key ro access xvm

```
# mkdir /etc/cluster
# date +%s | sha256sum | base64 | head -c 32 > /etc/cluster/fence_xvm.key
# chmod 400 /etc/cluster/fence_xvm.key
```
Finally configure the fence-virtd agent

# fence-virtd -c

The configuration file should be similar to:

```
=== Begin Configuration ===
backends {
  libvirt {
   uri = "qemu:///system";
  }
}
listeners {
 multicast {
   interface = "eth0";
   port = "1229";family = "ipv4";
   address = "225.0.0.12";key_file = "/etc/cluster/fence_xvm.key";
  }
}
fence_virtd {
  module_path = "/usr/lib64/fence-virt";
  backend = "libvirt";
  listener = "multicast";
}
=== End Configuration ===
```
Warning: Interface (eth0 in the example) is the interface used to communicate the virtual and physical servers.

Now you can start and test the fencing agent:

```
# chkconfig fence_virtd on
# service fence_virtd start
# fence_xvm -o list
```
#### **Step 2: Configuration of the Virtual Servers**

You need to copy the key to each virtual server:

```
scp /etc/cluster/fence_xvm.key one-server1:/etc/cluster/
scp /etc/cluster/fence_xvm.key one-server2:/etc/cluster/
```
Now you should be able to test the fencing agent in the virtual nodes:

# fence\_xvm -o list

### **Step 3: Configure the Cluster to Use Fencing**

Finally we need to add the fencing device to the cluster:

ccs --addfencedev libvirt-kvm agent=fence\_xvm key\_file="/etc/cluster/fence\_xvm.key" multicast\_addres:

And let the servers use it:

# ccs --addmethod libvirt-kvm one-server1 # ccs --addmethod libvirt-kvm one-server2 # ccs --addfenceinst libvirt-kvm one-server1 libvirt-kvm port=one1 # ccs --addfenceinst libvirt-kvm one-server2 libvirt-kvm port=one2

Finally synchronize and activate the configuration:

```
# ccs -h one-server1 --sync --activate
```
## **4.2.5 What to Do After a Fail-over Event**

When the active node fails and the passive one takes control, it will start OpenNebula again. This OpenNebula will see the resources in the exact same way as the one in the server that crashed. However, there will be a set of Virtual Machines which will be stuck in transient states. For example when a Virtual Machine is deployed and it starts copying the disks to the target hosts it enters one of this transient states (in this case 'PROLOG'). OpenNebula will wait for the storage driver to return the 'PROLOG' exit status. This will never happen since the driver fails during the crash, therefore the Virtual Machine will get stuck in the state.

In these cases it's important to review the states of all the Virtual Machines and let OpenNebula know if the driver exited succesfully or not. There is a command specific for this: onevm recover. You can read more about this command in the *Managing Virtual Machines* guide.

In our example we would need to manually check if the disk files have been properly deployed to our host and execute:

```
$ onevm recover <id> --success # or --failure
```
The transient states to watch out for are:

- BOOT
- CLEAN
- EPILOG
- FAIL
- HOTPLUG
- MIGRARTE
- PROLOG
- SAVE
- SHUTDOWN
- SNAPSHOT
- UNKNOWN

## **CHAPTER**

# **FIVE**

# **CLOUD BURSTING**

# **5.1 Cloud Bursting**

Cloud bursting is a model in which the local resources of a Private Cloud are combined with resources from remote Cloud providers. The remote provider could be a commercial Cloud service, such as Amazon EC2, or a partner infrastructure running a different OpenNebula instance. Such support for cloud bursting enables highly scalable hosting environments.

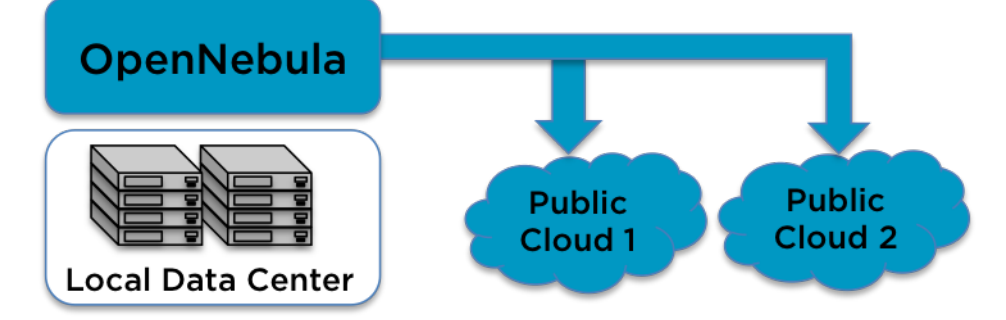

As you may know, OpenNebula's approach to cloud bursting is quite unique. The reason behind this uniqueness is the transparency to both end users and cloud administrators to use and maintain the cloud bursting functionality. The transparency to cloud administrators comes from the fact that a an AWS EC2 region is modelled as any other host (albeit of potentially a much bigger capacity), so the scheduler can place VMs in EC2 as it will do in any other local host.

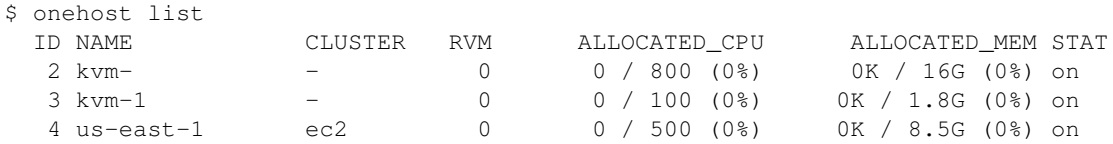

On the other hand, the transparency to end users is offered through the hybrid template functionality: the same VM template in OpenNebula can describe the VM if it is deployed locally and also if it gets deployed in Amazon EC2. So users just have to instantiate the template, and OpenNebula will transparently choose if that is executed locally or remotely. A simple template like the following is enough to launch Virtual Machines in Amazon EC2:

```
NAME=ec2template
CPU=1MEMORY=1700
EC2 =[
  AMI="ami-6f5f1206",
  BLOCKDEVICEMAPPING="/dev/sdh=:20",
  INSTANCETYPE="m1.small",
```

```
KEYPAIR="gsg-keypair" ]
SCHED_REQUIREMENTS="PUBLIC_CLOUD=YES"
$ onetemplate create ec2template.one
ID: 112
$ onetemplate instantiate 112
VM ID: 234
```
For more information on how to configure an Amazon EC2 host see the following guide:

• *[Amazon EC2 driver](#page-49-0)*

# <span id="page-49-0"></span>**5.2 Amazon EC2 Driver**

## **5.2.1 Considerations & Limitations**

You should take into account the following technical considerations when using the EC2 cloud with OpenNebula:

- There is no direct access to the dom0, so it cannot be monitored (we don't know where the VM is running on the EC2 cloud).
- The usual OpenNebula functionality for snapshotting, hot-plugging, or migration is not available with EC2.
- By default OpenNebula will always launch m1.small instances, unless otherwise specified.

Please refer to the EC2 documentation to obtain more information about Amazon instance types and image management:

• [General information of instances](http://aws.amazon.com/ec2/instance-types/)

## **5.2.2 Prerequisites**

• You must have a working account for [AWS](http://aws.amazon.com/) and signup for EC2 and S3 services.

# **5.2.3 OpenNebula Configuration**

Uncomment the EC2 IM and VMM drivers from  $/etc/one/one$  confile in order to use the driver.

```
IM_MAD = [name = "ec2",
   executable = "one_im_sh",
   arguments = " -c -t 1 -r 0 ec2" ]VM_MAD = [name = "ec2",
   executable = "one_vmm_sh",
   arguments = -15 - r 0 ec2",
   type = "xml"
```
Driver flags are the same as other drivers:

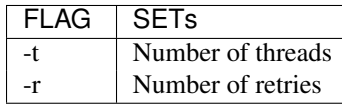

Additionally you must define the AWS credentials and AWS region to be used and the maximum capacity that you want OpenNebula to deploy on the EC2, for this edit the file /etc/one/ec2\_driver.conf:

```
regions:
    default:
        region_name: us-east-1
        access_key_id: YOUR_ACCESS_KEY
        secret_access_key: YOUR_SECRET_ACCESS_KEY
        capacity:
            m1.small: 5
            m1.large: 0
            m1.xlarge: 0
```
You can define an http proxy if the OpenNebula Frontend does not have access to the internet, in /etc/one/ec2\_driver.conf:

```
proxy_uri: http://...
```
After OpenNebula is restarted, create a new Host that uses the ec2 drivers:

```
$ onehost create ec2 --im ec2 --vm ec2 --net dummy
```
## **5.2.4 EC2 Specific Template Attributes**

In order to deploy an instance in EC2 through OpenNebula you must include an EC2 section in the virtual machine template. This is an example of a virtual machine template that can be deployed in our local resources or in EC2.

```
CPU = 0.5MEMORY = 128# Xen or KVM template machine, this will be use when submitting this VM to local resources
DISK = [IMAGEID = 3 ]NIC = [NETWORK ID = 7 ]# EC2 template machine, this will be use wen submitting this VM to EC2
EC2 = [ AMI="ami-00bafcb5",
       KEYPAIR="gsg-keypair",
       INSTANCETYPE=m1.small]
#Add this if you want to use only EC2 cloud
#SCHED_REQUIREMENTS = 'HOSTNAME = "ec2"'
```
These are the attributes that can be used in the EC2 section of the template:

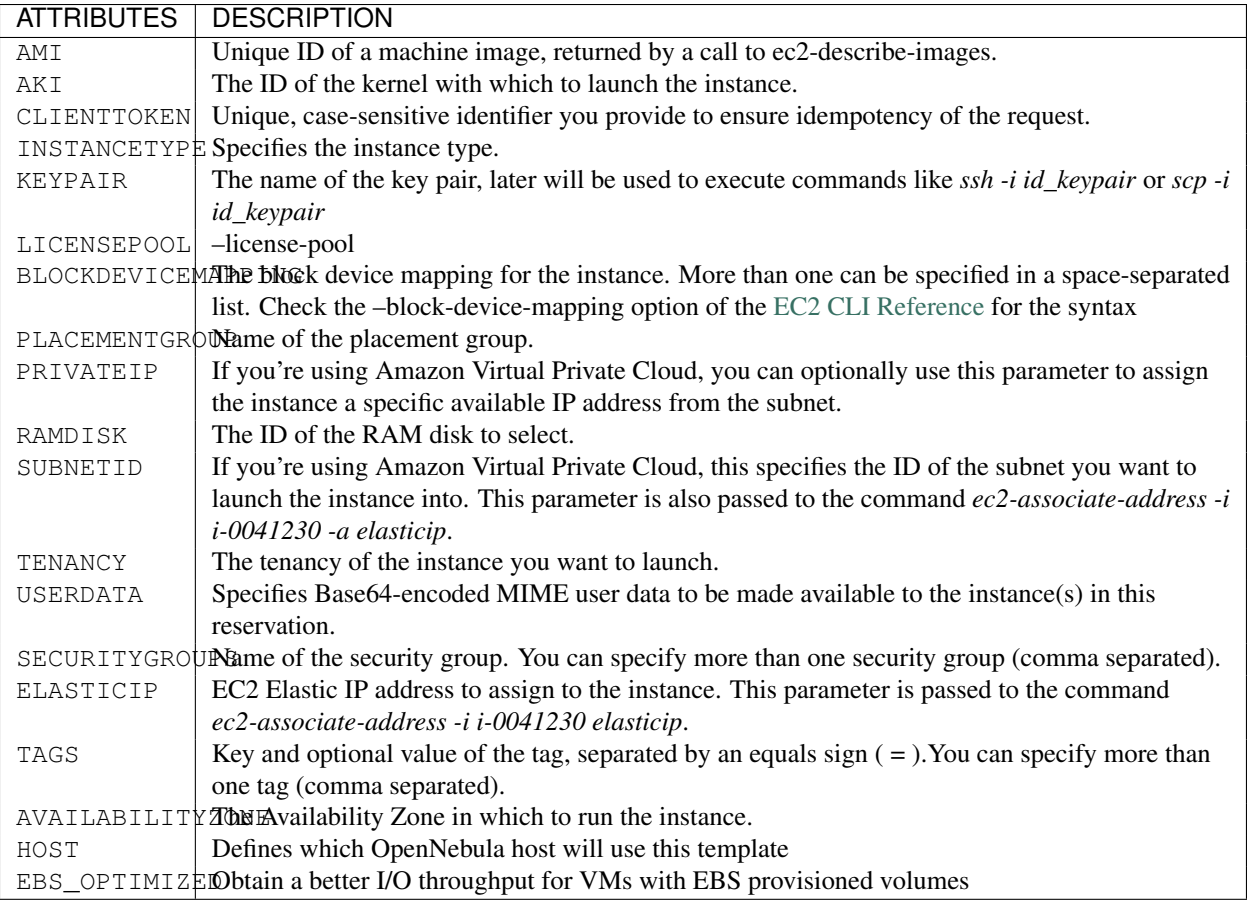

Default values for all these attributes can be defined in the /etc/one/ec2\_driver.default file.

```
<! -Default configuration attributes for the EC2 driver
 (all domains will use these values as defaults)
Valid atributes are: AKI AMI CLIENTTOKEN INSTANCETYPE KEYPAIR LICENSEPOOL
   PLACEMENTGROUP PRIVATEIP RAMDISK SUBNETID TENANCY USERDATA SECURITYGROUPS
   AVAILABILITYZONE EBS_OPTIMIZED ELASTICIP TAGS
Use XML syntax to specify defaults, note elements are UPCASE
Example:
<TEMPLATE>
  <EC2>
    <KEYPAIR>gsg-keypair</KEYPAIR>
    <INSTANCETYPE>m1.small</INSTANCETYPE>
  </EC2>
</TEMPLATE>
--&<TEMPLATE>
 <EC2>
   <INSTANCETYPE>m1.small</INSTANCETYPE>
 </EC2>
</TEMPLATE>
```
## **5.2.5 Multi EC2 Site/Region/Account Support**

It is possible to define various EC2 hosts to allow opennebula the managing of different EC2 regions or different EC2 accounts.

When you create a new host the credentials and endpoint for that host are retrieved from the /etc/one/ec2\_driver.conf file using the host name. Therefore, if you want to add a new host to manage a different region, i.e. eu-west-1, just add your credentials and the capacity limits to the the eu-west-1 section in the conf file, and specify that name (eu-west-1) when creating the new host.

```
regions:
    ...
    eu-west-1:
       region_name: us-east-1
        access_key_id: YOUR_ACCESS_KEY
        secret_access_key: YOUR_SECRET_ACCESS_KEY
        capacity:
            m1.small: 5
            m1.large: 0
            m1.xlarge: 0
```
After that, create a new Host with the eu-west-1 name:

```
$ onehost create eu-west-1 --im ec2 --vm ec2 --net dummy
```
If the Host name does not match any regions key, the default will be used.

You can define a different EC2 section in your template for each EC2 host, so with one template you can define different AMIs depending on which host it is scheduled, just include a HOST attribute in each EC2 section:

```
EC2 = [ HOST="ec2",
        AMI="ami-0022c769" ]
EC2 = [ HOST="eu-west-1",
        AMI="ami-03324cc9" ]
```
You will have *ami-0022c769* launched when this VM template is sent to host *ec2* and *ami-03324cc9* whenever the VM template is sent to host *eu-west-1*.

Warning: If only one EC2 site is defined, the EC2 driver will deploy all EC2 templates onto it, not paying attention to the HOST attribute.

The availability zone inside a region, can be specified using the AVAILABILITYZONE attribute in the EC2 section of the template

### **5.2.6 Hybrid VM Templates**

A powerful use of cloud bursting in OpenNebula is the ability to use hybrid templates, defining a VM if OpenNebula decides to launch it locally, and also defining it if it is going to be outsourced to Amazon EC2. The idea behind this is to reference the same kind of VM even if it is incarnated by different images (the local image and the remote AMI).

An example of a hybrid template:

```
## Local Template section
NAME=MNyWebServer
CPU=1MEMORY=256
```

```
DISK=[IMAGE="nginx-golden"]
NIC=[NETWORK="public"]
E\cap 2=1AMI="ami-xxxxx" ]
```
OpenNebula will use the first portion (from NAME to NIC) in the above template when the VM is scheduled to a local virtualization node, and the EC2 section when the VM is scheduled to an EC2 node (ie, when the VM is going to be launched in Amazon EC2).

## **5.2.7 Testing**

You must create a template file containing the information of the AMIs you want to launch. Additionally if you have an elastic IP address you want to use with your EC2 instances, you can specify it as an optional parameter.

```
CPII = 1MEMORY = 1700#Xen or KVM template machine, this will be use when submitting this VM to local resources
DISK = [IMAGE\_ID = 3 ]NIC = [NETWORK ID = 7 ]#EC2 template machine, this will be use wen submitting this VM to EC2
EC2 = [ AMI="ami-00bafcb5",
       KEYPAIR="gsg-keypair",
       INSTANCETYPE=m1.small]
#Add this if you want to use only EC2 cloud
#SCHED_REQUIREMENTS = 'HOSTNAME = "ec2"'
```
You only can submit and control the template using the OpenNebula interface:

```
$ onetemplate create ec2template
$ ontemplate instantiate ec2template
```
Now you can monitor the state of the VM with

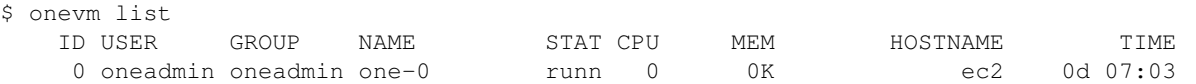

Also you can see information (like IP address) related to the amazon instance launched via the command. The attributes available are:

- AWS\_DNS\_NAME
- AWS\_PRIVATE\_DNS\_NAME
- AWS\_KEY\_NAME
- AWS\_AVAILABILITY\_ZONE
- AWS\_PLATFORM
- AWS\_VPC\_ID
- AWS\_PRIVATE\_IP\_ADDRESS
- AWS\_IP\_ADDRESS
- AWS\_SUBNET\_ID
- AWS\_SECURITY\_GROUPS
- AWS\_INSTANCE\_TYPE

```
$ onevm show 0
VIRTUAL MACHINE 0 INFORMATION
ID : 0
NAME : pepe
USER : oneadmin
GROUP : oneadmin
STATE : ACTIVE
LCM_STATE : RUNNING
RESCHED : No
HOST : ec2
CLUSTER ID : -1
START TIME : 11/15 14:15:16
END TIME : -
DEPLOY ID : i-a0c5a2dd
VIRTUAL MACHINE MONITORING
USED MEMORY : 0K
NET_RX : 0K
NET_TX : 0K
USED CPU : 0
PERMISSIONS
OWNER : um-
GROUP : ---
OTHER : ---VIRTUAL MACHINE HISTORY
SEQ HOST ACTION DS START TIME PROLOG
0 ec2 none 0 11/15 14:15:37 2d 21h48m 0h00m00s
USER TEMPLATE
EC2 = [AMI="ami-6f5f1206",
 INSTANCETYPE="m1.small",
 KEYPAIR="gsg-keypair" ]
SCHED_REQUIREMENTS="ID=4"
VIRTUAL MACHINE TEMPLATE
AWS_AVAILABILITY_ZONE="us-east-1d"
AWS_DNS_NAME="ec2-54-205-155-229.compute-1.amazonaws.com"
AWS_INSTANCE_TYPE="m1.small"
AWS_IP_ADDRESS="54.205.155.229"
AWS_KEY_NAME="gsg-keypair"
AWS_PRIVATE_DNS_NAME="ip-10-12-101-169.ec2.internal"
AWS_PRIVATE_IP_ADDRESS="10.12.101.169"
AWS_SECURITY_GROUPS="sg-8e45a3e7"
```
## **5.2.8 Scheduler Configuration**

Since ec2 Hosts are treated by the scheduler like any other host, VMs will be automatically deployed in them. But you probably want to lower their priority and start using them only when the local infrastructure is full.

## **Configure the Priority**

The ec2 drivers return a probe with the value PRIORITY = -1. This can be used by *the scheduler*, configuring the 'fixed' policy in sched.conf:

```
DEFAULT_SCHED = [
    policy = 4
]
```
The local hosts will have a priority of 0 by default, but you could set any value manually with the 'onehost/onecluster update' command.

There are two other parameters that you may want to adjust in sched.conf:

```
''MAX_DISPATCH'': Maximum number of Virtual Machines actually dispatched to a host in each schedul
''MAX_HOST'': Maximum number of Virtual Machines dispatched to a given host in each scheduling act
```
In a scheduling cycle, when MAX\_HOST number of VMs have been deployed to a host, it is discarded for the next pending VMs.

For example, having this configuration:

- MAX  $HOST = 1$
- MAX\_DISPATCH = 30
- 2 Hosts: 1 in the local infrastructure, and 1 using the ec2 drivers
- 2 pending VMs

The first VM will be deployed in the local host. The second VM will have also sort the local host with higher priority, but because 1 VMs was already deployed, the second VM will be launched in ec2.

A quick way to ensure that your local infrastructure will be always used before the ec2 hosts is to set MAX\_DISPATH to the number of local hosts.

### **Force a Local or Remote Deployment**

The ec2 drivers report the host attribute PUBLIC\_CLOUD = YES. Knowing this, you can use that attribute in your *VM requirements*.

To force a VM deployment in a local host, use:

SCHED\_REQUIREMENTS = "!(PUBLIC\_CLOUD = YES)"

To force a VM deployment in an ec2 host, use:

SCHED\_REQUIREMENTS = "PUBLIC\_CLOUD = YES"

## **CHAPTER**

**SIX**

# **APPLICATION INSIGHT**

# **6.1 OneGate**

OneGate allows Virtual Machine guests to push monitoring information to OpenNebula. Users and administrators can use it to gather metrics, detect problems in their applications, and trigger OneFlow auto-scaling rules

## **6.1.1 Next Steps**

- *[OneGate Server Configuration](#page-56-0)*
- *[Application Monitoring](#page-58-0)*

# <span id="page-56-0"></span>**6.2 OneGate Server Configuration**

The OneGate service allows Virtual Machines guests to push monitoring information to OpenNebula. Althouth it is installed by default, its use is completely optional.

## **6.2.1 Requirements**

Check the *Installation guide* for details of what package you have to install depending on your distribution

## **6.2.2 Configuration**

The OneGate configuration file can be found at /etc/one/onegate-server.conf. It uses YAML syntax to define the following options:

#### Server Configuration

- one\_xmlrpc: OpenNebula daemon host and port
- host: Host where OneGate will listen
- port: Port where OneGate will listen

### Log

```
• debug_level: Log debug level. 0 = ERROR, 1 = WARNING, 2 = INFO, 3 = DEBUG
```
### Auth

• auth: Authentication driver for incomming requests. onegate: based on token provided in the context

• core auth: Authentication driver to communicate with OpenNebula core, cipher for symmetric cipher encryption of tokens x509 for x509 certificate encryption of tokens. For more information, visit the *OpenNebula Cloud Auth documentation*.

This is the default file

```
################################################################################
# Server Configuration
################################################################################
# OpenNebula sever contact information
#
:one_xmlrpc: http://localhost:2633/RPC2
# Server Configuration
#
:host: 127.0.0.1
:port: 5030
################################################################################
# Log
################################################################################
# Log debug level
\# 0 = ERROR, 1 = WARNING, 2 = INFO, 3 = DEBUG
#
:debug_level: 3
################################################################################
# Auth
################################################################################
# Authentication driver for incomming requests
   onegate, based on token provided in the context
#
:auth: onegate
# Authentication driver to communicate with OpenNebula core
# cipher, for symmetric cipher encryption of tokens
# x509, for x509 certificate encryption of tokens
#
:core_auth: cipher
```
## **6.2.3 Start OneGate**

To start and stop the server, use the onegate-server start/stop command:

```
$ onegate-server start
onegate-server started
```
Warning: By default, the server will only listen to requests coming from localhost. Change the : host attribute in /etc/one/onegate-server.conf to your server public IP, or 0.0.0.0 so onegate will listen on any interface.

Inside /var/log/one/ you will find new log files for the server:

```
/var/log/one/onegate.error
/var/log/one/onegate.log
```
## **6.2.4 Use OneGate**

Before your VMs can communicate with OneGate, you need to edit /etc/one/oned.conf and set the OneGate endpoint. This IP must be reachable from your VMs.

ONEGATE\_ENDPOINT = "http://192.168.0.5:5030"

Continue to the *[OneGate usage guide](#page-58-0)*.

# <span id="page-58-0"></span>**6.3 Application Monitoring**

OneGate allows Virtual Machine guests to push monitoring information to OpenNebula. Users and administrators can use it to gather metrics, detect problems in their applications, and trigger OneFlow elasticity rules.

## **6.3.1 OneGate Workflow Explained**

OneGate is a server that listens to http connections from the Virtual Machines. OpenNebula assigns an individual token to each VM instance, and Applications running inside the VM use this token to send monitoring metrics to OneGate.

When OneGate checks the VM ID and the token sent, the new information is placed inside the VM's user template section. This means that the application metrics are visible from the command line, Sunstone, or the APIs.

## **6.3.2 OneGate Usage**

First, the cloud administrator must configure and start the *[OneGate server](#page-56-0)*.

### **Setup the VM Template**

Your VM Template must set the CONTEXT/TOKEN attribute to yes.

```
CPU = "0.5"MEMORY = "128"DISK =IMAGE\_ID = "0" ]NIC = [NETWORK_ID = "0" ]
CONTEXT = [
 TOKEN = "YES"
```
When this Template is instantiated, OpenNebula will automatically add the ONEGATE\_URL context variable, and a token.txt will be placed in the context cdrom. This token.txt file is only accessible from inside the VM.

... CONTEXT=[ DISK\_ID="1", ONEGATE\_URL="http://192.168.0.1:5030/vm/0", TARGET="hdb", TOKEN="YES" ]

### **Push Metrics from the VM Guest**

The contextualization cdrom should contain the context.sh and token.txt files.

```
# mkdir /mnt/context
# mount /dev/hdb /mnt/context
# cd /mnt/context
# ls
context.sh token.txt
# cat context.sh
# Context variables generated by OpenNebula
DISK_ID='1'
ONEGATE_URL='http://192.168.0.1:5030/vm/0'
TARGET='hdb'
TOKEN='yes'
```

```
# cat token.txt
yCxieDUS7kra7Vn9ILA0+g==
```
With that data, you can perform this http request message:

- Request: PUT ONEGATE\\_URL.
- Headers: X-ONEGATE-TOKEN: token.txt contents.
- Body: Monitoring values, in the usual ATTRIBUTE = VALUE OpenNebula syntax.

For example, using the curl command:

curl -X "PUT" http://192.168.0.1:5030/vm/0 --header "X-ONEGATE-TOKEN: yCxieDUS7kra7Vn9ILA0+g==" -d "A

The new metric is stored in the user template section of the VM:

```
$ onevm show 0
...
USER TEMPLATE
APP_LOAD="9.7"
```
## **6.3.3 Sample Script**

```
#!/bin/bash
```

```
# -------------------------------------------------------------------------- #
# Copyright 2002-2013, OpenNebula Project (OpenNebula.org), C12G Labs #
\## Licensed under the Apache License, Version 2.0 (the "License"); you may #
# not use this file except in compliance with the License. You may obtain #
\# a copy of the License at \#\## http://www.apache.org/licenses/LICENSE-2.0 #
```

```
\## Unless required by applicable law or agreed to in writing, software #
# distributed under the License is distributed on an "AS IS" BASIS, #
# WITHOUT WARRANTIES OR CONDITIONS OF ANY KIND, either express or implied. #
# See the License for the specific language governing permissions and #
# limitations under the License. #
#--------------------------------------------------------------------------- #
################################################################################
# Initialization
################################################################################
ERROR=0
if [ -z $ONEGATE_TOKEN ]; then
   echo "ONEGATE_TOKEN env variable must point to the token.txt file"
   ERROR=1
fi
if [ -z $ONEGATE_URL ]; then
   echo "ONEGATE_URL env variable must be set"
   ERROR=1
f_iif [ $ERROR = 1 ]; then
   exit -1fi
TMP_DIR='mktemp -d'
echo "" > $TMP_DIR/metrics
################################################################################
# Memory metrics
################################################################################
MEM_TOTAL='grep MemTotal: /proc/meminfo | awk '{print $2}''
MEM_FREE='grep MemFree: /proc/meminfo | awk '{print $2}''
MEM_USED=$(($MEM_TOTAL-$MEM_FREE))
MEM_USED_PERC="0"
if ! [ -z $MEM_TOTAL ] && [ $MEM_TOTAL -gt 0 ]; then
   MEM_USED_PERC='echo "$MEM_USED $MEM_TOTAL" | \
       awk '{ printf "%.2f", 100 * $1 / $2 }''
f_iSWAP_TOTAL='grep SwapTotal: /proc/meminfo | awk '{print $2}''
SWAP_FREE='grep SwapFree: /proc/meminfo | awk '{print $2}''
SWAP_USED=$(($SWAP_TOTAL - $SWAP_FREE))
SWAP_USED_PERC="0"
if ! [ -z $SWAP_TOTAL ] && [ $SWAP_TOTAL -gt 0 ]; then
   SWAP_USED_PERC='echo "$SWAP_USED $SWAP_TOTAL" | \
       awk '{ printf "%.2f", 100 * $1 / $2 }''
fi
```

```
#echo "MEM_TOTAL = $MEM_TOTAL" >> $TMP_DIR/metrics
#echo "MEM_FREE = $MEM_FREE" >> $TMP_DIR/metrics
#echo "MEM_USED = $MEM_USED" >> $TMP_DIR/metrics
echo "MEM_USED_PERC = $MEM_USED_PERC" >> $TMP_DIR/metrics
#echo "SWAP_TOTAL = $SWAP_TOTAL" >> $TMP_DIR/metrics
#echo "SWAP_FREE = $SWAP_FREE" >> $TMP_DIR/metrics
#echo "SWAP_USED = $SWAP_USED" >> $TMP_DIR/metrics
echo "SWAP_USED_PERC = $SWAP_USED_PERC" >> $TMP_DIR/metrics
################################################################################
# Disk metrics
################################################################################
/bin/df -k -P | grep '^/dev' > $TMP_DIR/df
cat $TMP_DIR/df | while read line; do
   NAME='echo $line | awk '{print $1}' | awk -F '/' '{print $NF}''
   DISK_TOTAL='echo $line | awk '{print $2}''
   DISK_USED='echo $line | awk '{print $3}''
   DISK_FREE='echo $line | awk '{print $4}''
   DISK_USED_PERC="0"
    if ! [ -z $DISK_TOTAL ] && [ $DISK_TOTAL -gt 0 ]; then
        DISK_USED_PERC='echo "$DISK_USED $DISK_TOTAL" | \
            awk '{ printf "%.2f", 100 * $1 / $2 }''
    f_i#echo "DISK_TOTAL_$NAME = $DISK_TOTAL" >> $TMP_DIR/metrics
    #echo "DISK_FREE_$NAME = $DISK_FREE" >> $TMP_DIR/metrics
    #echo "DISK_USED_$NAME = $DISK_USED" >> $TMP_DIR/metrics
    echo "DISK_USED_PERC_$NAME = $DISK_USED_PERC" >> $TMP_DIR/metrics
done
################################################################################
# PUT command
################################################################################
```
curl -X "PUT" --header "X-ONEGATE-TOKEN: 'cat \$ONEGATE TOKEN'" \$ONEGATE URL \ --data-binary @\$TMP\_DIR/metrics

## **CHAPTER**

# **SEVEN**

# **PUBLIC CLOUD**

# **7.1 Building a Public Cloud**

## **7.1.1 What is a Public Cloud?**

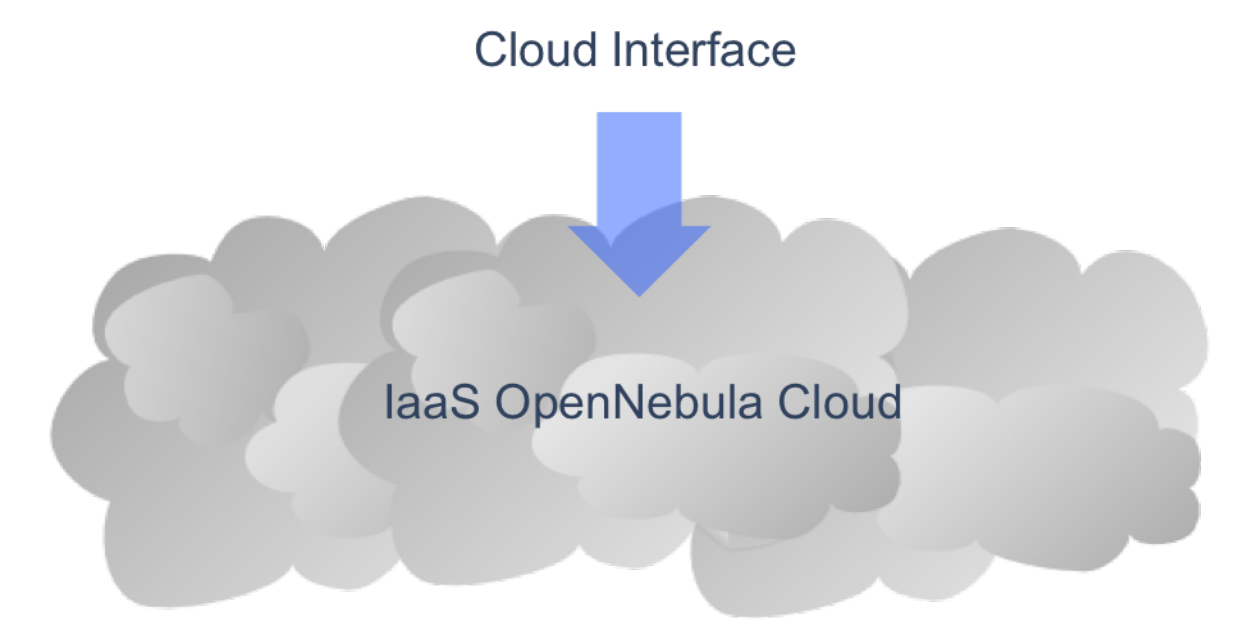

A Public Cloud is an extension of a Private Cloud to expose RESTful Cloud interfaces. Cloud interfaces can be added to your Private or Hybrid Cloud if you want to provide partners or external users with access to your infrastructure, or to sell your overcapacity. Obviously, a local cloud solution is the natural back-end for any public cloud.

# **7.1.2 The User View**

The following interfaces provide a simple and remote management of cloud (virtual) resources at a high abstraction level:

- *[EC2 Query subset](#page-63-0)*
- *[OGF OCCI](#page-70-0)*

Users will be able to use commands thatclone the functionality of the EC2 Cloud service. Starting with a working installation of an OS residing on an .img file, with three simple steps a user can launch it in the cloud.

First, they will be able to upload it to the cloud using:

\$ ./econe-upload /images/gentoo.img Success: ImageId ami-00000001

After the image is uploaded in OpenNebula repository, it needs to be registered to be used in the cloud:

\$ ./econe-register ami-00000001 Success: ImageId ami-00000001

Now the user can launch the registered image to be run in the cloud:

\$ ./econe-run-instances -H ami-00000001 Owner ImageId InstanceId InstanceType ----------------------------------------------------------------------------- helen ami-00000001 i-15 m1.small

Additionally, the instance can be monitored with:

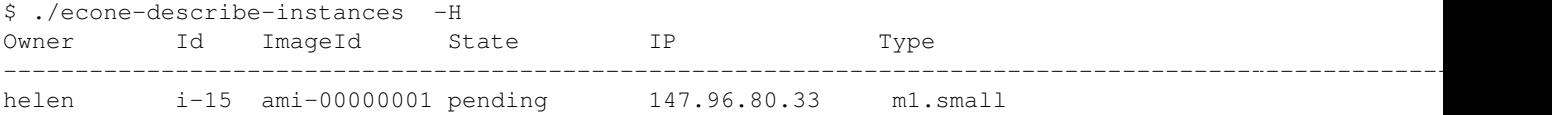

## **7.1.3 How the System Operates**

There is no modification in the operation of OpenNebula to expose Cloud interfaces. Users can interface the infrastructure using any Private or Public Cloud interface.

# <span id="page-63-0"></span>**7.2 EC2 Server Configuration**

## **7.2.1 Overview**

The OpenNebula EC2 Query is a web service that enables you to launch and manage virtual machines in your Open-Nebula installation through the [Amazon EC2 Query Interface.](http://docs.amazonwebservices.com/AWSEC2/2009-04-04/DeveloperGuide/index.html?using-query-api.html) In this way, you can use any EC2 Query tool or utility to access your Private Cloud. The EC2 Query web service is implemented upon the OpenNebula Cloud API (OCA) layer that exposes the full capabilities of an OpenNebula private cloud; and [Sinatra,](http://www.sinatrarb.com/) a widely used light web framework.

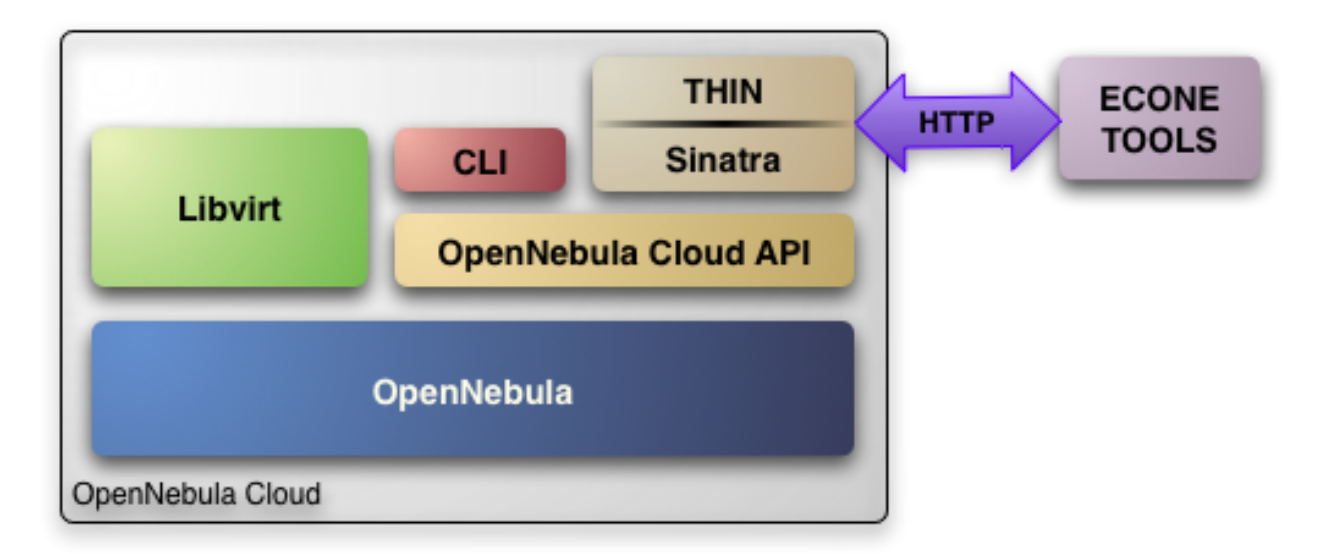

The current implementation includes the basic routines to use a Cloud, namely: image upload and registration, and the VM run, describe and terminate operations. The following sections explain you how to install and configure the EC2 Query web service on top of a running OpenNebula cloud.

Warning: The OpenNebula EC2 Query service provides a Amazon EC2 Query API compatible interface to your cloud, that can be used alongside the native OpenNebula CLI or OpenNebula Sunstone.

Warning: The OpenNebula distribution includes the tools needed to use the EC2 Query service.

## **7.2.2 Requirements & Installation**

You must have an OpenNebula site properly configured and running , be sure to check the *OpenNebula Installation and Configuration Guides* to set up your private cloud first. This guide also assumes that you are familiar with the configuration and use of OpenNebula.

The OpenNebula EC2 Query service was installed during the OpenNebula installation, and the dependencies of this service are installed when using the install\_gems tool as explained in the *installation guide*

If you installed OpenNebula from source you can install the EC2 Query dependencias as explained at the end of the *Building from Source Code guide*

# **7.2.3 Configuration**

The service is configured through the /etc/one/econe.conf file, where you can set up the basic operational parameters for the EC2 Query web service. The following table summarizes the available options:

### Server configuration

- tmpdir: Directory to store temp files when uploading images
- one\_xmlrpc: oned xmlrpc service, <http://localhost:2633/RPC2>
- host: Host where econe server will run
- port: Port where econe server will run
- ssl server: URL for the EC2 service endpoint, when configured through a proxy

#### Log

```
• debug level: Log debug level, 0 = ERROR, 1 = WARNING, 2 = INFO, 3 = DEBUG.
```
### Auth

- auth: Authentication driver for incomming requests
- core auth: Authentication driver to communicate with OpenNebula core. Check *this guide* for more information about the core\_auth syste

### File based templates

- use\_file\_templates: Use former file based templates for instance types instead of OpenNebula templates
- instance\_types: DEPRECATED The VM types for your cloud

#### Resources

- describe\_with\_terminated\_instances: Include terminated instances in the describe\_instances xml. When this parameter is enabled all the VMs in DONE state will be retrieved in each descibe\_instances action and then filtered. This can cause performance issues when the pool of VMs in DONE state is huge
- terminated\_instances\_expiration\_time: Terminated VMs will be included in the list till the termination date + terminated instances expiration time is eached
- datastore\_id: Datastore in which the Images uploaded through EC2 will be allocated, by default 1
- cluster\_id: Cluster associated with the EC2 resources, by default no Cluster is defined

#### Elastic IP

- elasticips\_vnet\_id: VirtualNetwork containing the elastic ips to be used with EC2. If no defined the Elastic IP functionality is disabled
- associate\_script: Script to associate a public IP with a private IP arguments: elastic\_ip private\_ip vnet\_template(base64\_encoded)
- disassociate\_script: Script to disassociate a public IP arguments: elastic\_ip

#### **EBS**

• ebs\_fstype: FSTYPE that will be used when creating new volumes (DATABLOCKs)

Warning: The : host must be a FQDN, do not use IP's here.

Warning: Preserve YAML syntax in the econe.conf file.

### **Cloud Users**

The cloud users have to be created in the OpenNebula system by oneadmin using the oneuser utility. Once a user is registered in the system, using the same procedure as to create private cloud users, they can start using the system.

The users will authenticate using the [Amazon EC2 procedure](http://docs.amazonwebservices.com/AWSEC2/latest/DeveloperGuide/index.html?using-query-api.html) with AWSAccessKeyId their OpenNebula's username and AWSSecretAccessKey their OpenNebula's hashed password.

The cloud administrator can limit the interfaces that these users can use to interact with OpenNebula by setting the driver public for them. Using that driver cloud users will not be able to interact with OpenNebula through Sunstone, CLI nor XML-RPC.

```
$ oneuser chauth cloud_user public
```
### **Defining VM Types**

You can define as many Virtual Machine types as you want, just:

• Create a new OpenNebula template for the new type and make it available for the users group. You can use restricted attributes and set permissions like any other opennebula resource. You must include the EC2\_INSTANCE\_TYPE parameter inside the template definition, otherwise the template will not be available to be used as an instance type in EC2.

```
# This is the content of the /tmp/m1.small file
NAME = "m1.small"
EC2_INSTANCE_TYPE = "m1.small"
CPU = 1MEMORY = 1700...
$ ontemplate create /tmp/m1.small
$ ontemplate chgrp m1.small users
$ ontemplate chmod m1.small 640
```
The template must include all the required information to instantiate a new virtual machine, such as network configuration, capacity, placement requirements, etc. This information will be used as a base template and will be merged with the information provided by the user.

The user will select an instance type along with the ami id, keypair and user data when creating a new instance. Therefore, the template should not include the OS, since it will be specified by the user with the selected AMI.

Warning: The templates are processed by the EC2 server to include specific data for the instance.

### **7.2.4 Starting the Cloud Service**

To start the EC2 Query service just issue the following command

```
$ econe-server start
```
You can find the econe server log file in /var/log/one/econe-server.log.

To stop the EC2 Query service:

\$ econe-server stop

## **7.2.5 Advanced Configuration**

#### **Enabling Keypair**

In order to benefit from the Keypair functionality, the images that will be used by the econe users must be prepared to read the EC2\_PUBLIC\_KEY and EC2\_USER\_DATA from the CONTEXT disk. This can be easliy achieved with the new [contextualization packages,](http://opennebula.org/documentation:rel3.8:cong#contextualization_packages_for_vm_images) generating a new custom contextualization package like this one:

```
#!/bin/bash
echo "$EC2_PUBLIC_KEY" > /root/.ssh/authorized_keys
```
### **Enabling Elastic IP Functionality**

An Elastic IP address is associated with the user, not a particular instance, and the user controls that address until he chooses to release it. This way the user can programmatically remap his public IP addresses to any of his instances.

In order to enable this functionality you have to follow the following steps:

#### **1. Create a VNET Containing the Elastic IPS**

• As oneadmin create a new FIXED VirtualNetwork containing the public IPs that will be controlled by the EC2 users:

```
NAME = "ElasticIPs"
TYPF = FIXEDPHYDEV = "eth0"VLAN = "YES"VLAN<sub>ID</sub> = 50
BRIDGE = "brhm"LEASES = [IP=10.0.0.1]LEASES = [IP=10.0.0.2]
LEASES = [IP=10.0.0.3]LEASES = [IP=10.0.0.4]# Custom Attributes to be used in Context
GATEWAY = 130.10.0.1
$ onevnet create /tmp/fixed.vnet
ID: 8
```
This VNET will be managed by the oneadmin user, therefore USE permission for the ec2 users is not required

• Update the econe.conf file with the VNET ID:

:elastic\_ips\_vnet: 8

• Provide associate and disassociate scripts

The interaction with the infrastructure has been abstracted, therefore two scripts have to be provided by the cloud administrator in order to interact with each specific network configuration. This two scripts enable us to adapt this feature to different configurations and data centers.

These scripts are language agnostic and their path has to be specified in the econe configuration file:

```
:associate_script: /usr/bin/associate_ip.sh
:disassociate_script: /usr/bin/disassociate_ip.sh
```
The associate script will receive three arguments: **elastic\_ip** to be associated; **private\_ip** of the instance; **Virtual** Network template base64 encoded

The disassociate script will receive three arguments: elastic\_ip to be disassociated

Scripts to interact with OpenFlow can be found in the following [ecosystem project](http://www.opennebula.org/software:ecosystem:onenox)

### **Using a Specific Group for EC2**

It is recommended to create a new group to handle the ec2 cloud users:

```
$ onegroup create ec2
ID: 100
```
Create and add the users to the ec2 group (ID:100):

\$ oneuser create clouduser my\_password ID: 12 \$ oneuser chgrp 12 100

Also, you will have to create ACL rules so that the cloud users are able to deploy their VMs in the allowed hosts.

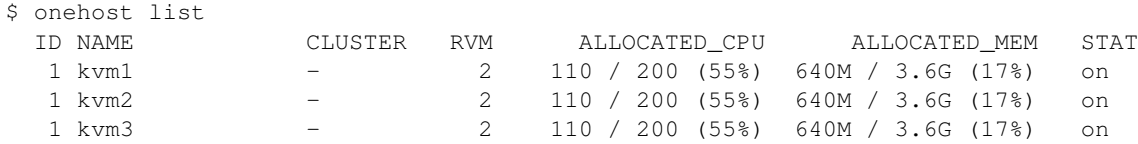

These rules will allow users inside the ec2 group (ID:100) to deploy VMs in the hosts kvm01 (ID:0) and kvm03 (ID:3)

\$ oneacl create "@100 HOST/#1 MANAGE" \$ oneacl create "@100 HOST/#3 MANAGE"

You have to create a VNet network using the onevnet utility with the IP's you want to lease to the VMs created with the EC2 Query service.

```
$ onevnet create /tmp/templates/vnet
ID: 12
```
Remember that you will have to add this VNet (ID:12) to the users group (ID:100) and give USE (640) permissions to the group in order to get leases from it.

\$ onevnet chgrp 12 100 \$ onevnet chmod 12 640

Warning: You will have to update the NIC template, inside the /etc/one/ec2query\_templates directory, in order to use this VNet ID

### **Configuring a SSL Proxy**

OpenNebula EC2 Query Service runs natively just on normal HTTP connections. If the extra security provided by SSL is needed, a proxy can be set up to handle the SSL connection that forwards the petition to the EC2 Query Service and takes back the answer to the client.

This set up needs:

- A server certificate for the SSL connections
- An HTTP proxy that understands SSL
- EC2Query Service configuration to accept petitions from the proxy

If you want to try out the SSL setup easily, you can find in the following lines an example to set a self-signed certificate to be used by a lighttpd configured to act as an HTTP proxy to a correctly configured EC2 Query Service.

Let's assume the server were the lighttpd proxy is going to be started is called cloudserver.org. Therefore, the steps are:

### **1. Snakeoil Server Certificate**

We are going to generate a snakeoil certificate. If using an Ubuntu system follow the next steps (otherwise your milleage may vary, but not a lot):

- Install the ssl-cert package
- \$ sudo apt-get install ssl-cert
	- Generate the certificate
- \$ sudo /usr/sbin/make-ssl-cert generate-default-snakeoil
	- As we are using lighttpd, we need to append the private key with the certificate to obtain a server certificate valid to lighttpd

\$ sudo cat /etc/ssl/private/ssl-cert-snakeoil.key /etc/ssl/certs/ssl-cert-snakeoil.pem > /etc/lighttp

#### **2. lighttpd as a SSL HTTP Proxy**

You will need to edit the /etc/lighttpd/lighttpd.conf configuration file and

- Add the following modules (if not present already)
	- mod\_access
	- mod\_alias
	- mod\_proxy
	- mod\_accesslog
	- mod\_compress
- Change the server port to 443 if you are going to run lighttpd as root, or any number above 1024 otherwise:

 $server.port = 8443$ 

• Add the proxy module section:

```
#### proxy module
## read proxy.txt for more info<br>proxy.server = ( "" =>
proxy.server
                                   ( " " =>
                                    (
                                     "host" \Rightarrow "127.0.0.1",
                                      "port" \Rightarrow 4567
                                   )
                                   )
                               )
#### SSL engine
ssl.engine = "enable"
ssl.pemfile = "/etc/lighttpd/server.pem"
```
The host must be the server hostname of the computer running the EC2Query Service, and the port the one that the EC2Query Service is running on.

### **3. EC2Query Service Configuration**

The econe.conf needs to define the following:

```
# Host and port where econe server will run
:host: localhost
:port: 4567
#SSL proxy URL that serves the API (set if is being used)
:ssl_server: https://cloudserver.org:8443/
```
Once the lighttpd server is started, EC2Query petitions using HTTPS uris can be directed to https://cloudserver.org:8443, that will then be unencrypted, passed to localhost, port 4567, satisfied (hopefully), encrypted again and then passed back to the client.

**Warning:** Note that : ssl\_server **must** be an URL that may contain a custom path.

# <span id="page-70-0"></span>**7.3 OCCI Server Configuration**

The OpenNebula OCCI (Open Cloud Computing Interface) server is a web service that enables you to launch and manage virtual machines in your OpenNebula installation using an implementation of the [OGF OCCI API specification](http://www.occi-wg.org) based on the [draft 0.8.](http://forge.ogf.org/sf/docman/do/downloadDocument/projects.occi-wg/docman.root.drafts/doc15731/3) This implementation also includes some extensions, requested by the community, to support OpenNebula specific functionality. The OpenNebula OCCI service is implemented upon the OpenNebula Cloud API (OCA) layer that exposes the full capabilities of an OpenNebula private cloud; and [Sinatra,](http://www.sinatrarb.com/) a widely used light web framework.

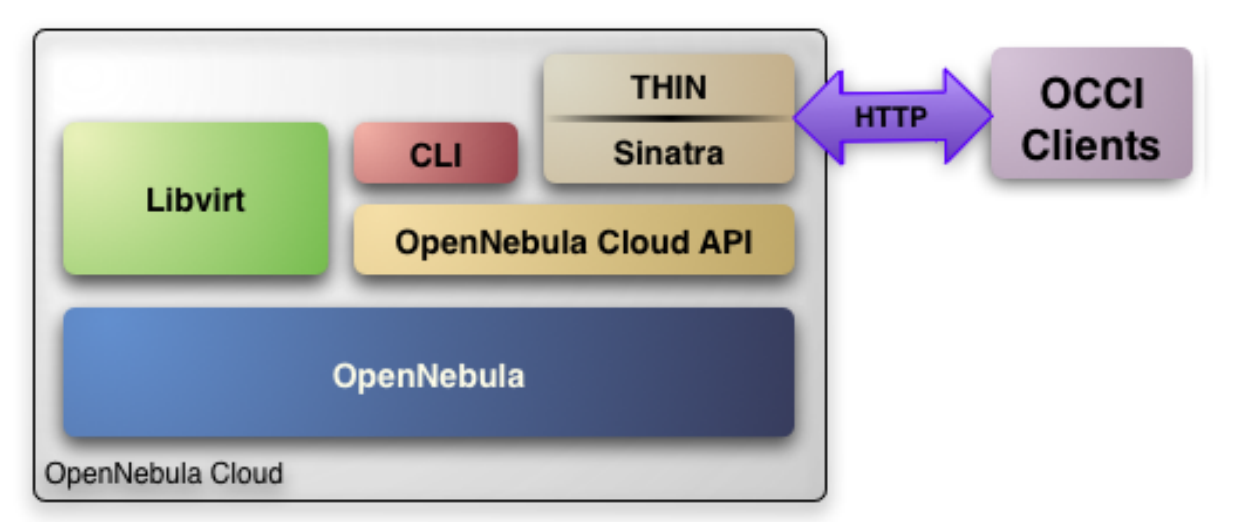

The following sections explain how to install and configure the OCCI service on top of a running OpenNebula cloud.

Warning: The OpenNebula OCCI service provides an OCCI interface to your cloud instance, that can be used alongside the native OpenNebula CLI, Sunstone or even the EC2 Query API

Warning: The OpenNebula distribution includes the tools needed to use the OpenNebula OCCI service

# **7.3.1 Requirements**

You must have an OpenNebula site properly configured and running to install the OpenNebula OCCI service, be sure to check the *OpenNebula Installation and Configuration Guides* to set up your private cloud first. This guide also assumes that you are familiar with the configuration and use of OpenNebula.

The OpenNebula OCCI service was installed during the OpenNebula installation, and the dependencies of this service are installed when using the install\_gems tool as explained in the *installation guide*

If you installed OpenNebula from source you can install the OCCI dependencias as explained at the end of the *Building from Source Code guide*

# **7.3.2 Considerations & Limitations**

The OCCI Server included in the OpenNebula distribution does not implement the latest OCCI specification, it is based on the [draft 0.8](http://forge.ogf.org/sf/docman/do/downloadDocument/projects.occi-wg/docman.root.drafts/doc15731/3) of the OFG OCCI specification. The implementation of the latest specification is being developed by TU-Dortmund in a [ecosystem project.](http://www.opennebula.org/software:ecosystem:occi) You can check the documentation of this project in the following [link](http://dev.opennebula.org/projects/ogf-occi/wiki)

# **7.3.3 Configuration**

### **occi-server.conf**

The service is configured through the  $/etc/one/occi-server.con$  file, where you can set up the basic operational parameters for the OCCI service, namely:

The following table summarizes the available options:

### Server configuration

tmpdir: Directory to store temp files when uploading images one xmlrpc: oned xmlrpc service, <http://localhost:2633/RPC2> host: Host where OCCI server will run. port: Port where OCCI server will run. ssl\_server: SSL proxy that serves the API (set if is being used).

#### Log

debug\_level: Log debug level,  $0 =$  ERROR,  $1 =$  WARNING,  $2 =$  INFO,  $3 =$  DEBUG

### Auth

auth: Authentication driver for incoming requests core\_auth: Authentication driver to communicate with Open-Nebula core

#### **Resources**

instance types: The Computes types for your cloud datastore id: Datastore in which the Images uploaded through OCCI will be allocated, by default 1 cluster\_id: Cluster associated with the OCCI resources, by default no Cluster is defined

Warning: The SERVER must be a FQDN, do not use IP's here

Warning: Preserve YAML syntax in the occi-server.confile

Example:
# Server configuration ############################################################# # Directory to store temp files when uploading images :tmpdir: /var/tmp/one # OpenNebula sever contact information :one\_xmlrpc: http://localhost:2633/RPC2 # Host and port where OCCI server will run :host: 127.0.0.1 :port: 4567 # SSL proxy that serves the API (set if is being used) #:ssl\_server: fqdm.of.the.server ############################################################# # Auth ############################################################# # Authentication driver for incomming requests # occi, for OpenNebula's user-password scheme # x509, for x509 certificates based authentication # opennebula, use the driver defined for the user in OpenNebula :auth: occi # Authentication driver to communicate with OpenNebula core # cipher, for symmetric cipher encryption of tokens # x509, for x509 certificate encryption of tokens :core\_auth: cipher ############################################################# # Log ############################################################# # Log debug level  $\#$  0 = ERROR, 1 = WARNING, 2 = INFO, 3 = DEBUG :debug\_level: 3 ############################################################# # Resources ############################################################# # Cluster associated with the OCCI resources, by default no Cluster is defined #:cluster\_id: # Datastore in which the Images uploaded through OCCI will be allocated, by default 1 #:datastore\_id: # VM types allowed and its template file (inside templates directory) :instance\_types:  $\cdot$ small $\cdot$ :template: small.erb :cpu: 1 :memory: 1024 :medium: :template: medium.erb

#############################################################

```
:cpu: 4
 :memory: 4096
:large:
 :template: large.erb
  :cpu: 8
  :memory: 8192
```
## **Configuring OCCI Virtual Networks**

You have to adapt the /etc/one/occi\_templates/network.erb file to the configuration that the Virtual Networks created through the OCCI interface will use. For more information about the Virtual Network configuration check the following *guide*.

```
NAME = "<%= @vnet_info['NAME'] %>"
TYPE = RANGED
NETWORK_ADDRESS = <%= @vnet_info['ADDRESS'] %>
<% if @vnet_info['SIZE'] != nil %>
NETWORK_SIZE = <%= @vnet_info['SIZE']%>
<% end %>
<% if @vnet_info['DESCRIPTION'] != nil %>
DESCRIPTION = "<%= @vnet_info['DESCRIPTION'] %>"
<% end %>
<% if @vnet_info['PUBLIC'] != nil %>
PUBLIC = "<%= @vnet_info['PUBLIC'] %>"
\langle \text{R} \rangle end \langle \text{R} \rangle#BRIDGE = NAME_OF_DEFAULT_BRIDGE
#PHYDEV = NAME_OF_PHYSICAL_DEVICE
#VLAN = YES|NO
```
## **Defining Compute Types**

You can define as many Compute types as you want, just:

• Create a template (new\_type.erb) for the new type and place it in /etc/one/occi\_templates. This template will be *completed* with the data for each *occi-compute create* request and the content of the /etc/one/occi\_templates/common.erb file, and then submitted to OpenNebula.

```
# This is the content of the new /etc/one/occi_templates/new_type.erb file
CPU = 1MEMORY = 512OS = [kernel = /vmlinuz,initrd = /initrd.img,
      root = sdal,kernel_cmd = "ro xencons=tty console=tty1"]
   • Add a new type in the instance_types section of the occi-server.conf
```

```
:new_type:
  :template: new_type.erb
  :cpu: 1
  :memory: 512
```
• You can add common attributes for your cloud templates modifying the /etc/one/occi\_templates/common.erb file.

**Warning:** The templates are processed by the OCCI service to include specific data for the instance, you should not need to modify the  $\langle\% = ... \% \rangle$  compounds inside the common.erb file.

## **7.3.4 Usage**

### **Starting the Cloud Service**

To start the OCCI service just issue the following command

occi-server start

You can find the OCCI server log file in /var/log/one/occi-server.log.

To stop the OCCI service:

occi-server stop

Warning: In order to start the OCCI server the /var/lib/one/.one/occi\_auth file should be readable by the user that is starting the server and the serveradmin user must exist in OpenNebula

### **Cloud Users**

The cloud users have to be created in the OpenNebula system by oneadmin using the oneuser utility. Once a user is registered in the system, using the same procedure as to create private cloud users, they can start using the system. The users will authenticate using the [HTTP basic authentication](http://tools.ietf.org/html/rfc1945#section-11.1) with user-ID their OpenNebula's username and password their OpenNebula's password.

The cloud administrator can limit the interfaces that these users can use to interact with OpenNebula by setting the driver public for them. Using that driver cloud users will not be able to interact with OpenNebula through Sunstone, CLI nor XML-RPC.

\$ oneuser chauth cloud\_user public

## **7.3.5 Tuning & Extending**

#### **Authorization Methods**

OpenNebula OCCI Server supports two authorization methods in order to log in. The method can be set in the *[occi](#page-76-0)[server.conf](#page-76-0)* , as explained above. These two methods are:

## **Basic Auth**

In the basic mode, username and password(sha1) are matched to those in OpenNebula's database in order to authenticate the user in each request.

#### **x509 Auth**

This method performs the login to OpenNebula based on a x509 certificate DN (Distinguished Name). The DN is extracted from the certificate and matched to the password value in the user database (remember, spaces are removed from DNs).

The user password has to be changed running one of the following commands

```
oneuser chauth new_user x509 "/C=ES/O=ONE/OU=DEV/CN=clouduser"
oneuser chauth new_user --x509 --cert /tmp/my_cert.pem
```
or create a new user:

```
oneuser create new_user "/C=ES/O=ONE/OU=DEV/CN=clouduser" --driver x509
oneuser create new_user --x509 --cert /tmp/my_cert.pem
```
To enable this login method, set the : auth: option of /etc/one/sunstone-server.conf to x509:

:auth: x509

Note that OpenNebula will not verify that the user is holding a valid certificate at the time of login: this is expected to be done by the external container of the OCCI server (normally Apache), whose job is to tell the user's client that the site requires a user certificate and to check that the certificate is consistently signed by the chosen Certificate Authority  $(CA)$ .

### **Configuring a SSL Proxy**

OpenNebula OCCI runs natively just on normal HTTP connections. If the extra security provided by SSL is needed, a proxy can be set up to handle the SSL connection that forwards the petition to the OCCI Service and takes back the answer to the client.

This set up needs:

- A server certificate for the SSL connections
- An HTTP proxy that understands SSL
- OCCI Service configuration to accept petitions from the proxy

If you want to try out the SSL setup easily, you can find in the following lines an example to set a self-signed certificate to be used by a lighttpd configured to act as an HTTP proxy to a correctly configured OCCI Service.

Let's assume the server were the lighttpd proxy is going to be started is called cloudserver.org. Therefore, the steps are:

### **1. Snakeoil Server Certificate**

We are going to generate a snakeoil certificate. If using an Ubuntu system follow the next steps (otherwise your milleage may vary, but not a lot):

• Install the ssl-cert package

\$ sudo apt-get install ssl-cert

• Generate the certificate

```
$ sudo /usr/sbin/make-ssl-cert generate-default-snakeoil
```
• As we are using lighttpd, we need to append the private key with the certificate to obtain a server certificate valid to lighttpd

\$ sudo cat /etc/ssl/private/ssl-cert-snakeoil.key /etc/ssl/certs/ssl-cert-snakeoil.pem > /etc/lighttj

#### **2. lighttpd as a SSL HTTP Proxy**

You will need to edit the /etc/lighttpd/lighttpd.conf configuration file and

- Add the following modules (if not present already)
	- mod\_access
	- mod\_alias
	- mod\_proxy
	- mod\_accesslog
	- mod\_compress
- Change the server port to 443 if you are going to run lighttpd as root, or any number above 1024 otherwise:

 $server.port = 8443$ 

• Add the proxy module section:

```
#### proxy module
## read proxy.txt for more info<br>proxy.server = ("") =>
proxy.server
                                      (" " " =>(
                                          "host" \Rightarrow "127.0.0.1",
                                         "port" \Rightarrow 4567
                                       )
                                       )
                                  )
#### SSL engine
ssl.engine = "enable"
```
ssl.pemfile  $= "/etc/lighttpd/server.$ pem"

The host must be the server hostname of the computer running the EC2Query Service, and the port the one that the EC2Query Service is running on.

#### <span id="page-76-0"></span>**3. OCCI Service Configuration**

The occi.conf needs to define the following:

```
# Host and port where the occi server will run
:server: <FQDN OF OCCI SERVER>
:port: 4567
# SSL proxy that serves the API (set if is being used)
:ssl_server: https://localhost:443
```
Once the lighttpd server is started, OCCI petitions using HTTPS uris can be directed to https://cloudserver.org:8443, that will then be unencrypted, passed to localhost, port 4567, satisfied (hopefully), encrypted again and then passed back to the client.

# **7.4 OpenNebula OCCI User Guide**

The OpenNebula OCCI API is a RESTful service to create, control and monitor cloud resources using an implementation of the [OGF OCCI API specification](http://www.occi-wg.org) based on the [draft 0.8.](http://forge.ogf.org/sf/docman/do/downloadDocument/projects.occi-wg/docman.root.drafts/doc15731/3) This implementation also includes some extensions, requested by the community, to support OpenNebula specific functionality. Interactions with the resources are done through HTTP verbs (GET, POST, PUT and DELETE).

## **7.4.1 Commands**

There are four kind of resources, listed below with their implemented actions:

- Storage:
	- occi-storage list [-verbose]
	- occi-storage create xml\_template
	- occi-storage update xml\_template
	- occi-storage show resource\_id
	- occi-storage delete resource\_id
- Network:
	- occi-network list [-verbose]
	- occi-network create xml\_template
	- occi-network update xml\_template
	- occi-network show resource\_id
	- occi-network delete resource\_id

• Compute:

- occi-compute list [-verbose]
- occi-compute create xml\_template
- occi-compute update xml\_template
- occi-compute show resource\_id
- occi-compute delete resource\_id
- occi-compute attachdisk resource\_id storage\_id
- occi-compute detachdisk resource\_id storage\_id

#### • Instance type:

- occi-instance-type list [-verbose]
- occi-instance-type show resource\_id

## **7.4.2 User Account Configuration**

An account is needed in order to use the OpenNebula OCCI cloud. The cloud administrator will be responsible for assigning these accounts, which have a one to one correspondence with OpenNebula accounts, so all the cloud administrator has to do is check the *managing users guide* to setup accounts, and automatically the OpenNebula OCCI cloud account will be created.

In order to use such an account, the end user can make use of clients programmed to access the services described in the previous section. For this, she has to set up her environment, particularly the following aspects:

- Authentication: This can be achieved in two different ways, listed here in order of priority (i.e. values specified in the argument line supersede environmental variables)
	- Using the commands arguments. All the commands accept a username (as the OpenNebula username) and a password (as the OpenNebula password)
	- If the above is not available, the ONE\_AUTH variable will be checked for authentication (with the same used for OpenNebula CLI, pointing to a file containing a single line: username:password).
- Server location: The command need to know where the OpenNebula OCCI service is running. You can pass the OCCI service endpoint using the  $-\text{url}$  flag in the commands. If that is not present, the **OCCI\_URL** environment variable is used (in the form of a http URL, including the port if it is not the standard 80). Again, if the OCCI\_URL variable is not present, it will default to http://localhost:4567

Warning: The OCCI\_URL has to use the FQDN of the OCCI Service

## **7.4.3 Create Resources**

Lets take a walk through a typical usage scenario. In this brief scenario it will be shown how to upload an image to the OCCI OpenNebula Storage repository, how to create a Network in the OpenNebula OCCI cloud and how to create Compute resource using the image and the network previously created.

#### • Storage

Assuming we have a working Ubuntu installation residing in an .img file, we can upload it into the OpenNebula OCCI cloud using the following OCCI representation of the image:

```
<STORAGE>
    <NAME>Ubuntu Desktop</NAME>
    <DESCRIPTION>Ubuntu 10.04 desktop for students.</DESCRIPTION>
    <TYPE>OS</TYPE>
    <URL>file:///images/ubuntu/jaunty.img</URL>
</STORAGE>
```
Next, using the **occi-storage** command we will create the Storage resource:

```
$ occi-storage --url http://cloud.server:4567 --username oneadmin --password opennebula create image
<STORAGE href='http://cloud.server:4567/storage/0'>
   <ID>3</ID>
   <NAME>Ubuntu Desktop</NAME>
   <TYPE>OS</TYPE>
   <DESCRIPTION>Ubuntu 10.04 desktop for students.</DESCRIPTION>
   <PUBLIC>NO</PUBLIC>
   <PERSISTENT>NO</PERSISTENT>
    <SIZE>41943040</SIZE>
</STORAGE>
```
The user should take note of this ID, as it will be needed to add it to the Compute resource.

#### • Network

The next step would be to create a Network resource

```
<NETWORK>
    <NAME>MyServiceNetwork</NAME>
    <ADDRESS>192.168.1.1</ADDRESS>
    <SIZE>200</SIZE>
    <PUBLIC>NO</PUBLIC>
</NETWORK>
```
#### Next, using the **occi-network** command we will create the Network resource:

```
$ occi-network --url http://cloud.server:4567 --username oneadmin --password opennebula create vnet.:
<NETWORK href='http://cloud.server:4567/network/0'>
    <ID>0</ID><NAME>MyServiceNetwork</NAME>
    <ADDRESS>192.168.1.1/ADDRESS>
    <SIZE>200/SIZE>
    <PUBLIC>NO</PUBLIC>
</NETWORK>
```
#### • Compute

The last step would be to create a Compute resource referencing the Storage and Networks resource previously created by means of their ID, using a representation like the following:

```
<COMPUTE>
    <NAME>MyCompute</NAME>
    <INSTANCE_TYPE href="http://www.opennebula.org/instance_type/small"/>
    <DISK><STORAGE href="http://www.opennebula.org/storage/0"/>
    </DISK><NTC><NETWORK href="http://www.opennebula.org/network/0"/>
        <IP>192.168.1.12</IP>
    \langle/NTC>
    <CONTEXT>
        <HOSTNAME>MAINHOST</HOSTNAME>
        <DATA>DATA1</DATA>
    </CONTEXT>
</COMPUTE>
```
#### Next, using the occi-compute command we will create the Compute resource:

```
$ occi-compute --url http://cloud.server:4567 --username oneadmin --password opennebula create vm.xml
<COMPUTE href='http://cloud.server:4567/compute/0'>
  <ID>0</ID><CPU>1</CPU>
  <MEMORY>1024</MEMORY>
  <NAME>MyCompute</NAME>
  <INSTANCE_TYPE href="http://www.opennebula.org/instance_type/small"/>
  <STATE>PENDING</STATE>
  \langleDISK id='0'>
    <STORAGE href='http://cloud.server:4567/storage/3' name='Ubuntu Desktop'/>
    <TYPE>DISK</TYPE>
    <TARGET>hda</TARGET>
  </DISK><NTC>
    <NETWORK href='http://cloud.server:4567/network/0' name='MyServiceNetwork'/>
    <IP>192.168.1.12</IP>
```

```
<MAC>02:00:c0:a8:01:0c</MAC>
 </NIC<CONTEXT>
    <DATA>DATA1</DATA>
    <HOSTNAME>MAINHOST</HOSTNAME>
    <TARGET>hdb</TARGET>
  </CONTEXT>
</COMPUTE>
```
## **7.4.4 Updating Resources**

### **Storage**

Some of the characteristics of an storage entity can be modified using the occi-storage update command:

Warning: Only one characteristic can be updated per request

### **Storage Persistence**

In order to make a storage entity persistent we can update the resource using the following xml:

```
<STORAGE href='http://cloud.server:4567/storage/0'>
    <ID>3</ID>
    <PERSISTENT>YES</PERSISTENT>
</STORAGE>
```
Next, using the **occi-storage** command we will create the Storage resource:

```
$ occi-storage --url http://cloud.server:4567 --username oneadmin --password opennebula update image
<STORAGE href='http://cloud.server:4567/storage/0'>
   <ID>3</ID>
   <NAME>Ubuntu Desktop</NAME>
   <TYPE>OS</TYPE>
   <DESCRIPTION>Ubuntu 10.04 desktop for students.</DESCRIPTION>
   <PUBLIC>NO</PUBLIC>
    <PERSISTENT>YES</PERSISTENT>
    <SIZE>41943040</SIZE>
</STORAGE>
```
### **Publish a Storage**

In order to publish a storage entity so that other users can use it, we can update the resource using the following xml:

```
<STORAGE href='http://cloud.server:4567/storage/0'>
    <ID>3</ID>
    <PUBLIC>YES</PUBLIC>
</STORAGE>
```
Next, using the **occi-storage** command we will create the Storage resource:

```
$ occi-storage --url http://cloud.server:4567 --username oneadmin --password opennebula update image
<STORAGE href='http://cloud.server:4567/storage/0'>
    <ID>3</ID>
```

```
<NAME>Ubuntu Desktop</NAME>
    <TYPE>OS</TYPE>
    <DESCRIPTION>Ubuntu 10.04 desktop for students.</DESCRIPTION>
    <PUBLIC>YES</PUBLIC>
    <PERSISTENT>YES</PERSISTENT>
    <SIZE>41943040</SIZE>
</STORAGE>
```
### **Network**

Some of the characteristics of an network entity can be modified using the occi-network update command:

Warning: Only one characteristic can be updated per request

#### **Publish a Network**

In order to publish a network entity so that other users can use it, we can update the resource using the following xml:

```
<NETWORK href='http://cloud.server:4567/network/0'>
   <ID>0</ID><PUBLIC>YES</PUBLIC>
</NETWORK>
```
Next, using the occi-network command we will update the Network resource:

```
$ occi-network --url http://cloud.server:4567 --username oneadmin --password opennebula update vnet.
<NETWORK href='http://cloud.server:4567/network/0'>
   <ID>0</ID><NAME>MyServiceNetwork</NAME>
    <ADDRESS>192.168.1.1/ADDRESS>
    <SIZE>200/SIZE>
    <PUBLIC>YES</PUBLIC>
</NETWORK>
```
### **Compute**

Some of the characteristics of a compute entity can be modified using the occi-compute update command:

Warning: Only one characteristic can be updated per request

#### **Change the Compute State**

In order to change the Compute state, we can update the resource using the following xml:

```
<COMPUTE href='http://cloud.server:4567/compute/0'>
 <ID>0</ID><STATE>STOPPED</STATE>
</COMPUTE>
```
Next, using the occi-compute command we will update the Compute resource:

The available states to update a Compute resource are:

- STOPPED
- SUSPENDED
- RESUME
- CANCEL
- SHUTDOWN
- REBOOT
- RESET
- DONE

### **Save a Compute Disk in a New Storage**

In order to save a Compute disk in a new image, we can update the resource using the following xml. The disk will be saved after shutting down the Compute.

```
<COMPUTE href='http://cloud.server:4567/compute/0'>
 <ID>0</ID><DISK id="0">
    <STORAGE href="http://cloud.server:4567/storage/0" name="first_image"/>
    <SAVE_AS name="save_as1"/>
  </DISK>
</COMPUTE>
```
Next, using the occi-compute command we will update the Compute resource:

```
$ occi-compute --url http://cloud.server:4567 --username oneadmin --password opennebula update vm.xml
<COMPUTE href='http://cloud.server:4567/compute/0'>
 <ID>0</ID>
  <CPU>1</CPU>
  <MEMORY>1024</MEMORY>
 <NAME>MyCompute</NAME>
 <INSTANCE_TYPE>small</INSTANCE_TYPE>
 <STATE>STOPPED</STATE>
 <DISK id='0'>
   <STORAGE href='http://cloud.server:4567/storage/3' name='Ubuntu Desktop'/>
   <SAVE_AS href="http://cloud.server:4567/storage/7"/>
   <TYPE>DISK</TYPE>
   <TARGET>hda</TARGET>
 </DISK><NTC><NETWORK href='http://cloud.server:4567/network/0' name='MyServiceNetwork'/>
    <IP>192.168.1.12</IP>
    <MAC>02:00:c0:a8:01:0c</MAC>
 </NIC><CONTEXT>
    <DATA>DATA1</DATA>
    <HOSTNAME>MAINHOST</HOSTNAME>
   <TARGET>hdb</TARGET>
 </CONTEXT>
</COMPUTE>
```
### **Create a Volume and Attach It to a Running VM**

In this example we will show how to create a new volume using the following template and attach it to a running compute resource.

```
<STORAGE>
  <NAME>Volume1</NAME>
  <TYPE>DATABLOCK</TYPE>
  <DESCRIPTION>Volume to be hotplugged</DESCRIPTION>
  <PUBLIC>NO</PUBLIC>
  <PERSISTENT>NO</PERSISTENT>
  <FSTYPE>ext3</FSTYPE>
  <SIZE>10</SIZE>
</STORAGE>
$ cat /tmp/storage
<STORAGE>
    <NAME>Volume1</NAME>
    <TYPE>DATABLOCK</TYPE>
    <DESCRIPTION>Volume to be hotplugged</DESCRIPTION>
    <PUBLIC>NO</PUBLIC>
    <PERSISTENT>NO</PERSISTENT>
    <FSTYPE>ext3</FSTYPE>
    <SIZE>10</SIZE>
</STORAGE>
$ occi-storage create /tmp/storage
<STORAGE href='http://127.0.0.1:4567/storage/5'>
  <ID>5</ID>
  <NAME>Volume1</NAME>
  <USER href='http://127.0.0.1:4567/user/0' name='oneadmin'/>
  <GROUP>oneadmin</GROUP>
  <STATE>READY</STATE>
  <TYPE>DATABLOCK</TYPE>
  <DESCRIPTION>Volume to be hotplugged</DESCRIPTION>
  <SIZE>10</SIZE>
  <FSTYPE>ext3</FSTYPE>
  <PUBLIC>NO</PUBLIC>
  <PERSISTENT>NO</PERSISTENT>
</STORAGE>
$ occi-compute list
<COMPUTE_COLLECTION>
  <COMPUTE href='http://127.0.0.1:4567/compute/4' name='one-4'/>
  <COMPUTE href='http://127.0.0.1:4567/compute/6' name='one-6'/>
</COMPUTE_COLLECTION>
$ occi-storage list
<STORAGE_COLLECTION>
  <STORAGE name='ttylinux - kvm' href='http://127.0.0.1:4567/storage/1'/>
  <STORAGE name='Ubuntu Server 12.04 (Precise Pangolin) - kvm' href='http://127.0.0.1:4567/storage/2'/>
  <STORAGE name='Volume1' href='http://127.0.0.1:4567/storage/5'/>
</STORAGE_COLLECTION>
$ occi-compute attachdisk 6 5
<COMPUTE href='http://127.0.0.1:4567/compute/6'>
  <ID>6</ID>
  <USER name='oneadmin' href='http://127.0.0.1:4567/user/0'/>
```

```
<GROUP>oneadmin</GROUP>
  <CPU>1</CPU>
  <MEMORY>512</MEMORY>
  <NAME>one-6</NAME>
  <STATE>ACTIVE</STATE>
  <DISK id='0'>
    <STORAGE name='Ubuntu Server 12.04 (Precise Pangolin) - kvm' href='http://127.0.0.1:4567/storage
    <TYPE>FILE</TYPE>
    <TARGET>hda</TARGET>
  </DISK><DISK id='1'>
    <STORAGE name='Volume1' href='http://127.0.0.1:4567/storage/5'/>
    <TYPE>FILE</TYPE>
    <TARGET>sda</TARGET>
  </DISK>
  <NTC>
    <NETWORK name='local-net' href='http://127.0.0.1:4567/network/0'/>
    <IP>192.168.122.6</IP>
    <MAC>02:00:c0:a8:7a:06</MAC>
  \langle/NTC>
</COMPUTE>
```
Warning: You can obtain more information on how to use the above commands accessing their Usage help passing them the -h flag. For instance, a -T option is available to set a connection timeout.

Warning: In platforms where 'curl' is not available or buggy (i.e. CentOS), a '-M' option is available to perform upload using the native ruby Net::HTTP using http multipart

# **7.5 OpenNebula EC2 User Guide**

The [EC2 Query API](http://docs.amazonwebservices.com/AWSEC2/latest/DeveloperGuide/index.html?using-query-api.html) offers the functionality exposed by Amazon EC2: upload images, register them, run, monitor and terminate instances, etc. In short, Query requests are HTTP or HTTPS requests that use the HTTP verb GET or POST and a Query parameter.

OpenNebula implements a subset of the EC2 Query interface, enabling the creation of public clouds managed by OpenNebula.

## **7.5.1 AMIs**

- upload image: Uploads an image to OpenNebula
- describe images: Lists all registered images belonging to one particular user.

## **7.5.2 Instances**

- run instances: Runs an instance of a particular image (that needs to be referenced).
- describe instances: Outputs a list of launched images belonging to one particular user.
- terminate instances: Shutdowns a set ofvirtual machines (or cancel, depending on its state).
- reboot instances: Reboots a set ofvirtual machines.
- start instances: Starts a set ofvirtual machines.
- stop instances: Stops a set of virtual machines.

## **7.5.3 EBS**

- create volume: Creates a new DATABLOCK in OpenNebula
- delete volume: Deletes an existing DATABLOCK.
- describe volumes: Describe all available DATABLOCKs for this user
- attach volume: Attaches a DATABLOCK to an instance
- detach volume: Detaches a DATABLOCK from an instance
- create snapshot:
- delete snapshot:
- describe snpahost:

## **7.5.4 Elastic IPs**

- allocate address: Allocates a new elastic IP address for the user
- release address: Releases a publicIP of the user
- describe addresses: Lists elastic IP addresses
- associate address: Associates a publicIP of the user with a given instance
- disassociate address: Disasociate a publicIP of the user currently associated with an instance

## **7.5.5 Keypairs**

- create keypair: Creates the named keypair
- delete keypair: Deletes the named keypair, removes the associated keys
- describe keypairs: List and describe the key pairs available to the user

## **7.5.6 Tags**

- create-tags
- describe-tags
- remove-tags

Commands description can be accessed from the *Command Line Reference*.

### **User Account Configuration**

An account is needed in order to use the OpenNebula cloud. The cloud administrator will be responsible for assigning these accounts, which have a one to one correspondence with OpenNebula accounts, so all the cloud administrator has to do is check the *[configuration guide to setup accounts](#page-65-0)*, and automatically the OpenNebula cloud account will be created.

In order to use such an account, the end user can make use of clients programmed to access the services described in the previous section. For this, she has to set up his environment, particularly the following aspects:

- Authentication: This can be achieved in three different ways, here listed in order of priority (i.e. values specified in the argument line supersede environmental variables)
	- Using the commands arguments. All the commands accept an Access Key (as the OpenNebula username) and a Secret Key (as the OpenNebula hashed password)
	- Using EC2\_ACCESS\_KEY and EC2\_SECRET\_KEY environment variables the same way as the arguments
	- If none of the above is available, the ONE\_AUTH variable will be checked for authentication (with the same used for OpenNebula CLI).
- Server location: The command need to know where the OpenNebula cloud service is running. That information needs to be stored within the EC2\_URL environment variable (in the form of a http URL, including the port if it is not the standard 80).

Warning: The EC2 URL has to use the FQDN of the EC2-Query Server

### **Hello Cloud!**

Lets take a walk through a typical usage scenario. In this brief scenario it will be shown how to upload an image to the OpenNebula image repository, how to register it in the OpenNebula cloud and perform operations upon it.

#### • upload\_image

Assuming we have a working Gentoo installation residing in an **.img** file, we can upload it into the OpenNebula cloud using the econe-upload command:

```
$ econe-upload /images/gentoo.img
Success: ImageId ami-00000001
```
• describe images

We will need the **ImageId** to launch the image, so in case we forgotten we can list registered images using the **econe**describe-images command:

```
$ econe-describe-images -H
Owner ImageId Status Visibility Location
                  ------------------------------------------------------------------------------
helen ami-00000001 available private 19ead5de585f43282acab4060bfb7a07
```
#### • run\_instance

Once we recall the ImageId, we will need to use the **econe-run-instances** command to launch an Virtual Machine instance of our image:

\$ econe-run-instances -H ami-00000001 Owner ImageId InstanceId InstanceType

----------------------------------------------------------------------------- helen ami-00000001 i-15 m1.small

We will need the **InstanceId** to monitor and shutdown our instance, so we better write down that  $i-15$ .

#### • describe\_instances

If we have too many instances launched and we don't remember everyone of them, we can ask **econe-describe**instances to show us which instances we have submitted.

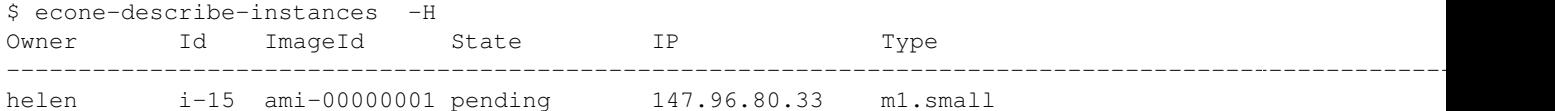

We can see that the instances with Id i-15 has been launched, but it is still pending, i.e., it still needs to be deployed into a physical host. If we try the same command again after a short while, we should be seeing it running as in the following excerpt:

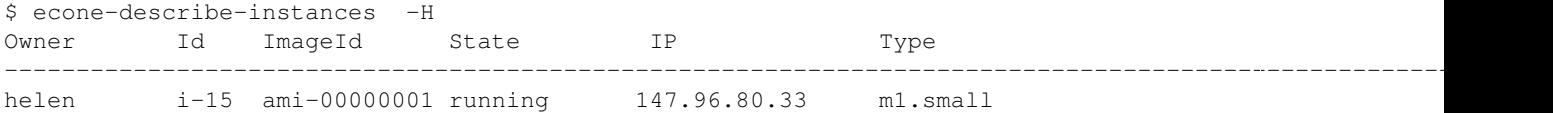

#### • terminate\_instances

After we put the Virtual Machine to a good use, it is time to shut it down to make space for other Virtual Machines (and, presumably, to stop being billed for it). For that we can use the econe-terminate-instances passing to it as an argument the InstanceId that identifies our Virtual Machine:

```
$ econe-terminate-instances i-15
Success: Terminating i-15 in running state
```
Warning: You can obtain more information on how to use the above commands accessing their Usage help passing them the -h flag

# **7.6 EC2 Ecosystem**

In order to interact with the EC2 Service that OpenNebula implements you can use the client included in the OpenNebula distribution, but also you can choose one of the well known tools that are supposed to interact with cloud servers through the EC2 Query API, like the Firefox extension [HybridFox,](http://code.google.com/p/hybridfox/) or the command line tools, [Euca2ools.](http://open.eucalyptus.com/wiki/Euca2oolsGuide_v1.1/)

## **7.6.1 HybridFox**

[HybridFox](http://code.google.com/p/hybridfox/) is a Mozilla Firefox extension for managing your Amazon EC2 account. Launch new instances, mount Elastic Block Storage volumes, map Elastic IP addresses, and more.

#### **Configuration**

- You have to set up the credentials to interact with OpenNebula, by pressing the Credentials button:
	- 1. Account Name, add a name for this account
	- 2. AWS Access Key, add your OpenNebula username

3. AWS Secret Access Key, add your OpenNebula SHA1 hashed password

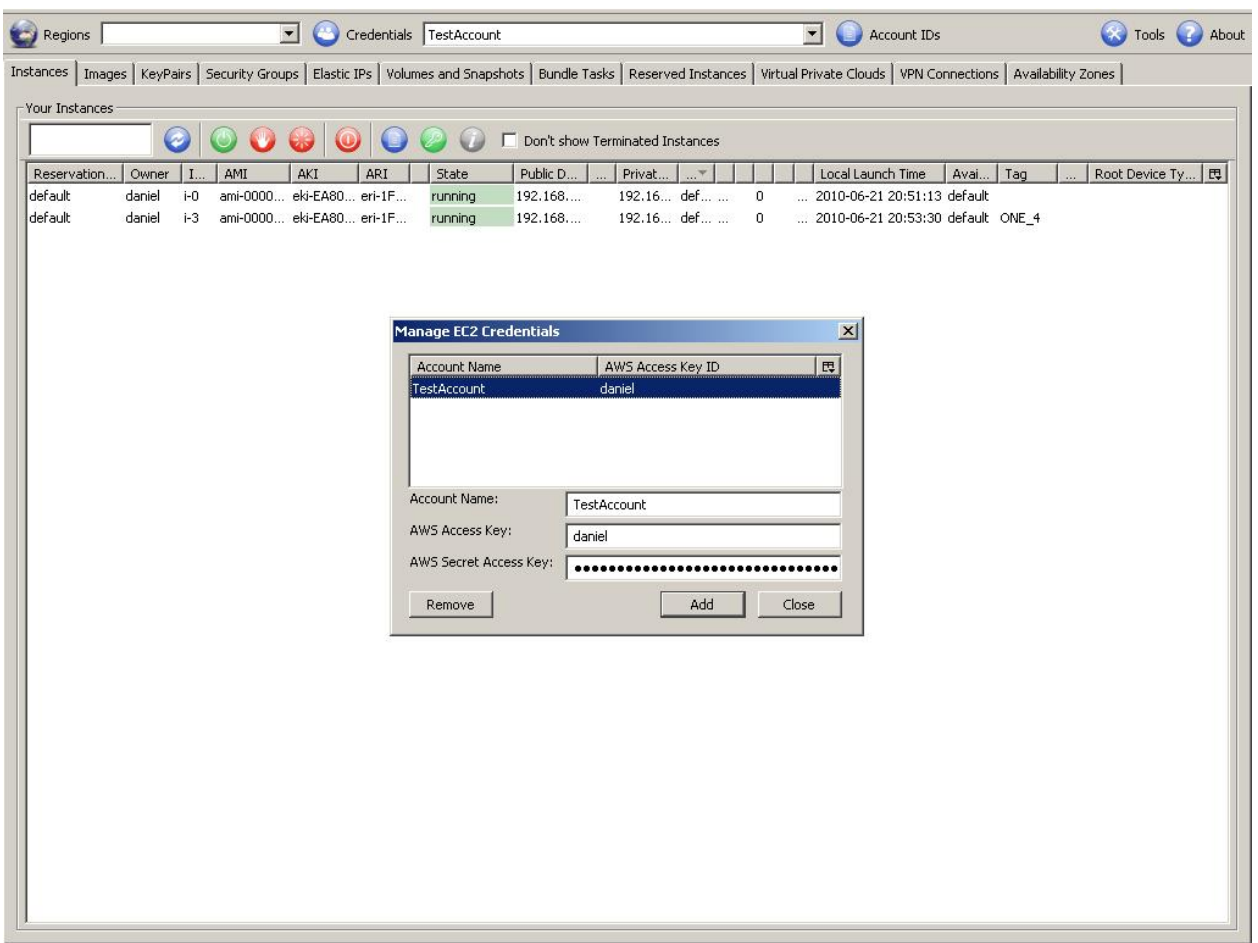

• Also you have to specify in a new Region the endpoint in which the EC2 Service is running, by pressing on the Regions button. Take care of using exactly the same url and port that is specified in the econe.conf file, otherwise you will get AuthFailure:

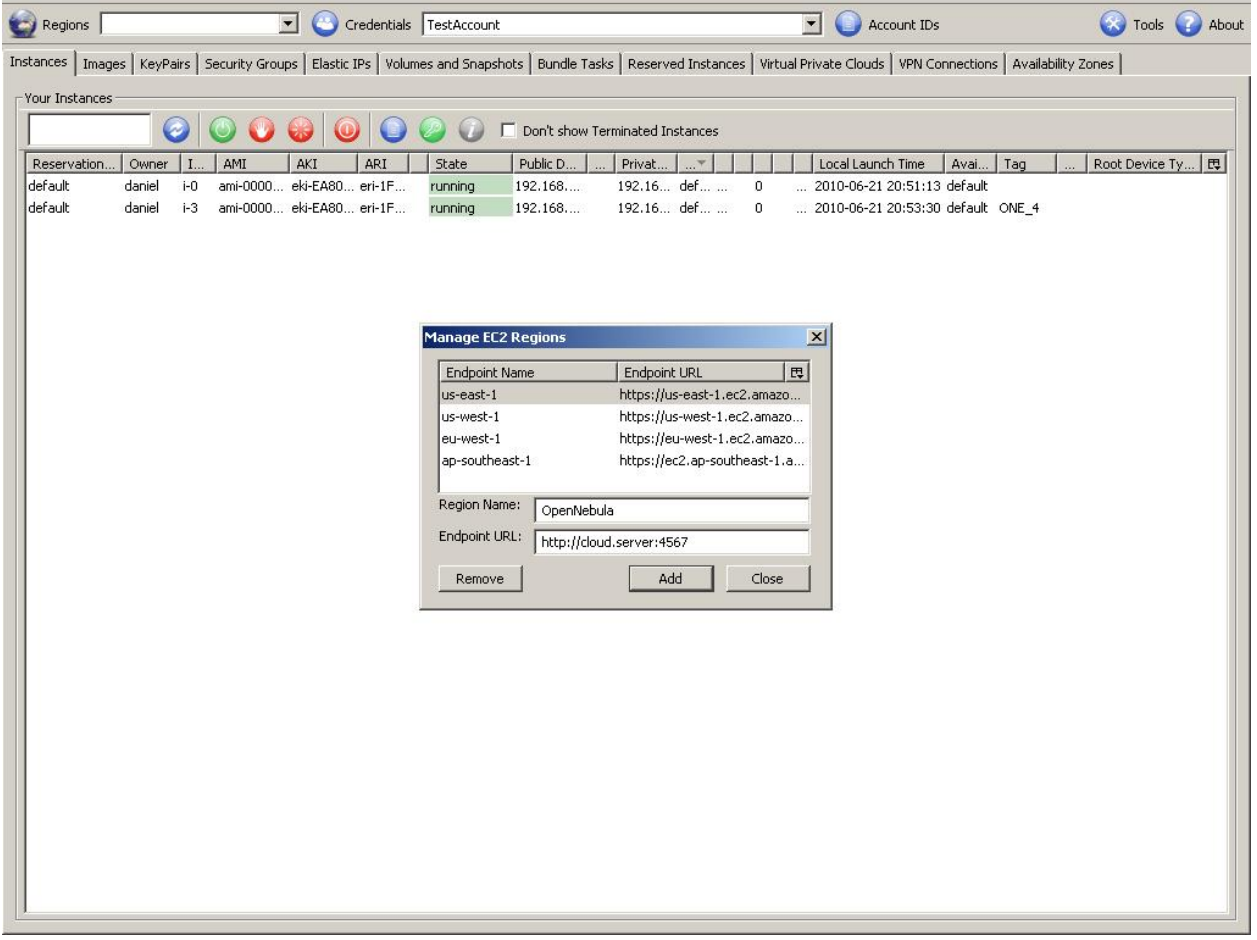

Warning: If you have problems adding a new region, try to add it manually in the ec2ui.endpoints variable inside the Firefox about:config

Typical usage scenarios

• List images

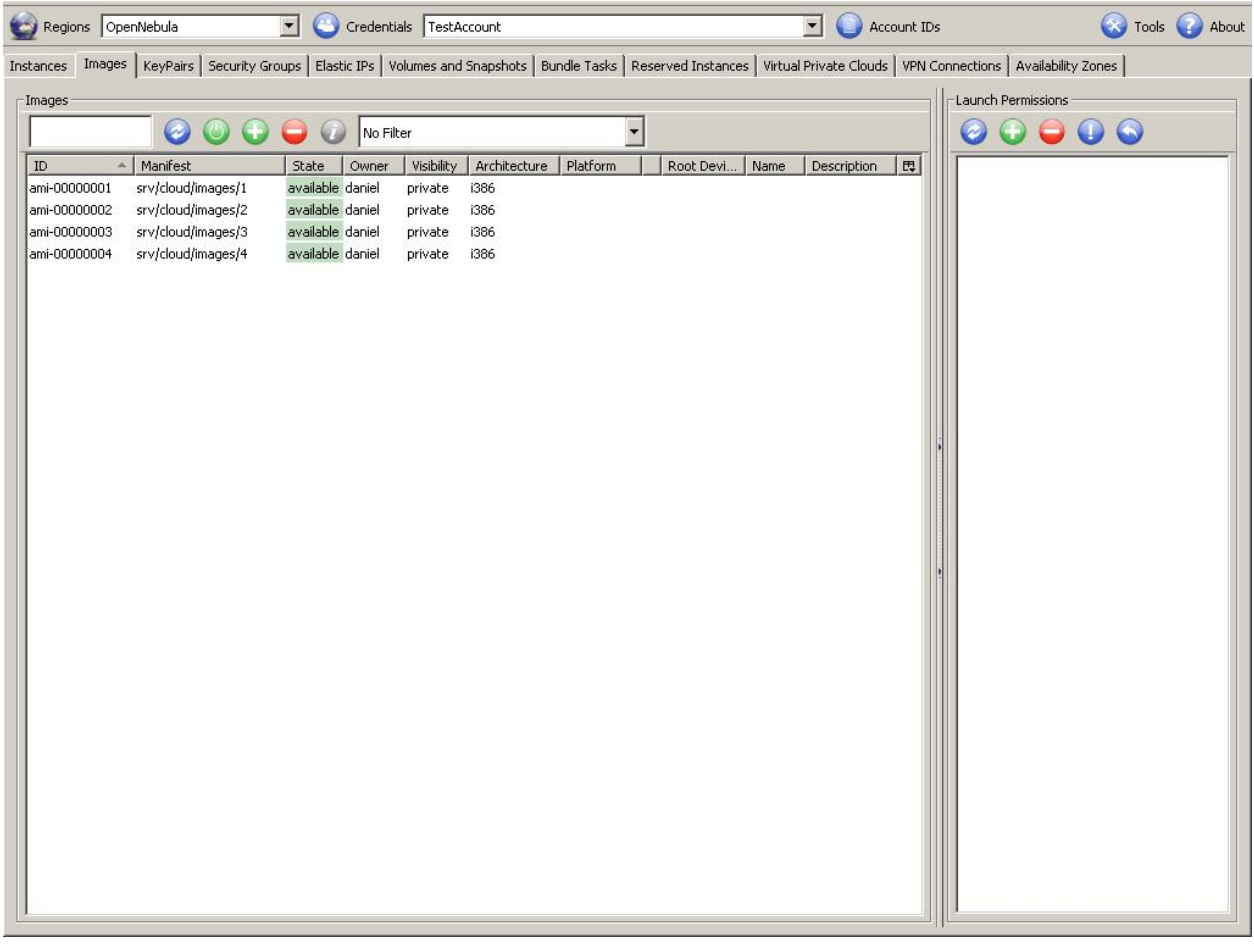

• Run instances

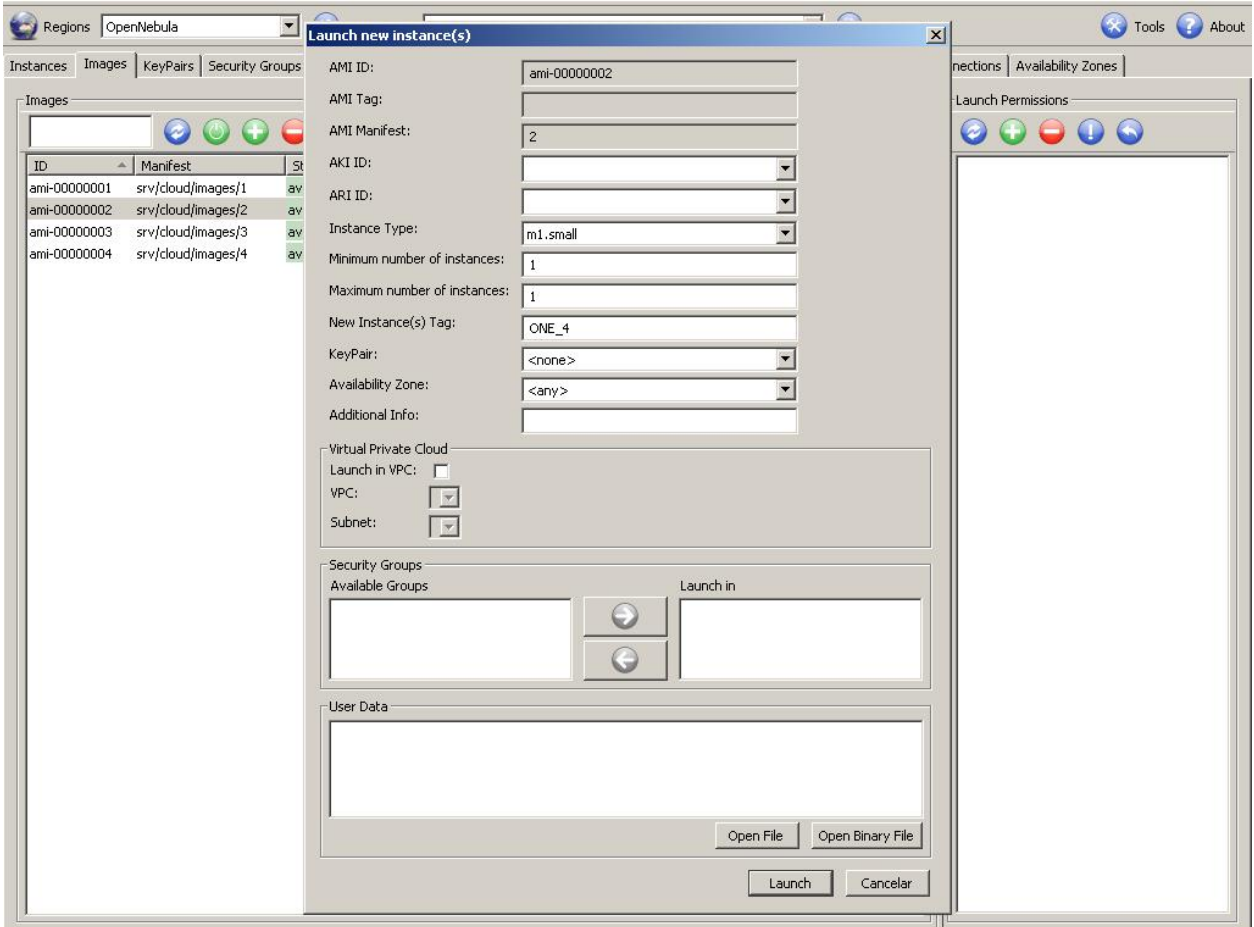

• Control instances

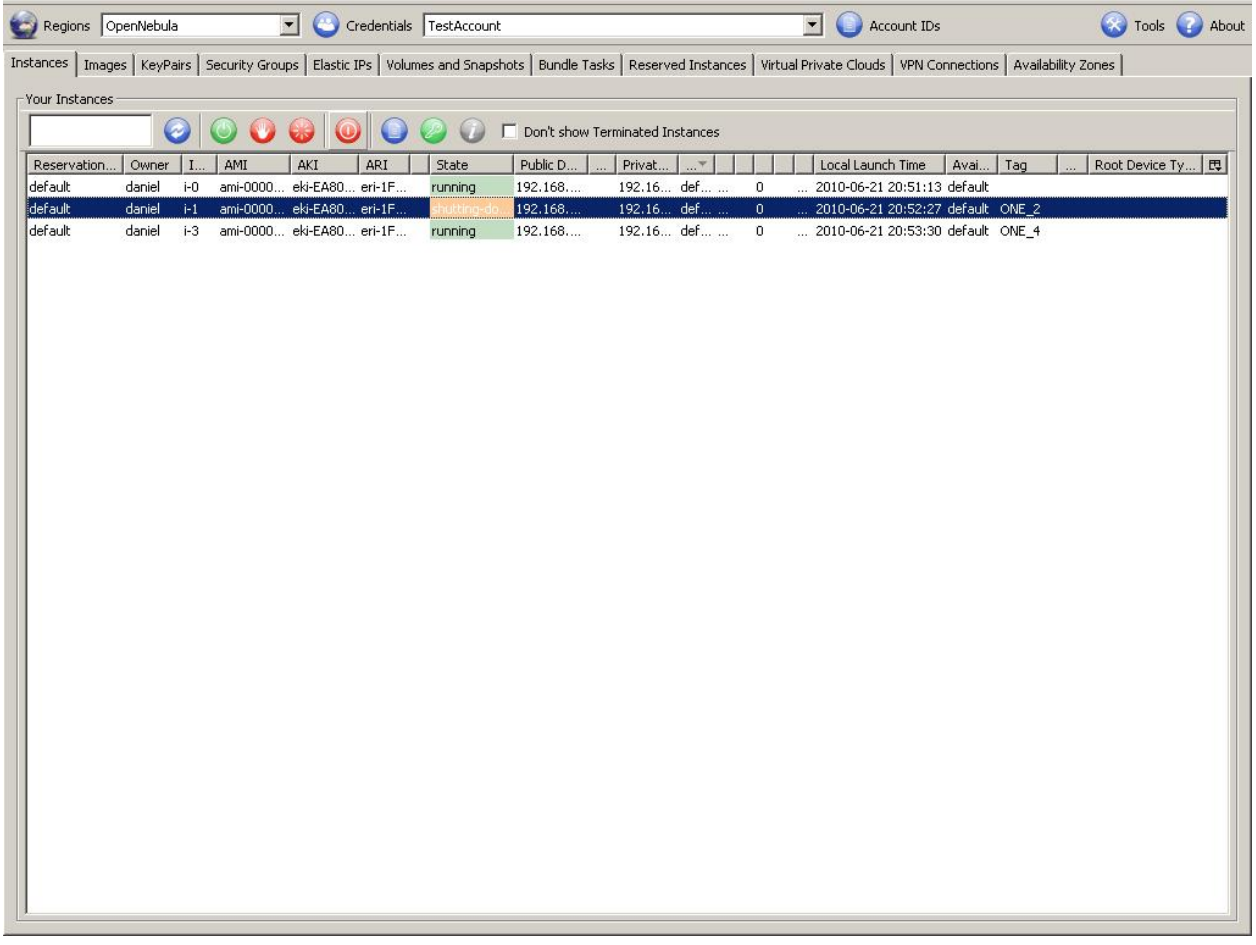

You can also use [HybridFox](http://code.google.com/p/hybridfox/) a similar Mozilla Firefox extension to interact with cloud services through the EC2 Query API

## **7.6.2 Euca2ools**

[Euca2ools](http://open.eucalyptus.com/wiki/Euca2oolsGuide_v1.1/) are command-line tools for interacting with Web services that export a REST/Query-based API compatible with Amazon EC2 and S3 services.

You have to set the following environment variables in order to interact with the OpenNebula EC2 Query Server. The EC2\_URL will be the same endpoint as defined in the /etc/one/econe.conf file of Opennebula. The EC2\_ACCESS\_KEY will be the OpenNebula username and the EC2\_SECRET\_KEY the OpenNebula sha1 hashed user password

```
~$ env | grep EC2
EC2_SECRET_KEY=e17a13.0834936f71bb3242772d25150d40791e72
EC2_URL=http://localhost:4567
EC2_ACCESS_KEY=oneadmin
```
### Typical usage scenarios

### • List images

```
~$ euca-describe-images
IMAGE ami-00000001 srv/cloud/images/1 daniel available private i386 machine
IMAGE ami-00000002 srv/cloud/images/2 daniel available private i386 machine
IMAGE ami-00000003 srv/cloud/images/3 daniel available private i386 machine
IMAGE ami-00000004 srv/cloud/images/4 daniel available private i386 machine
```
### • List instances

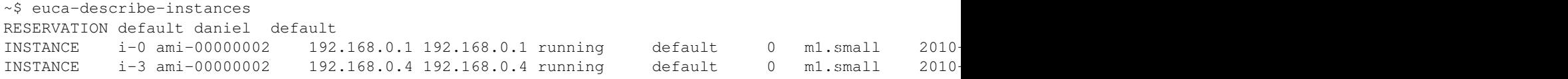

### • Run instances

~\$ euca-run-instances --instance-type m1.small ami-00000001 RESERVATION r-47a5402e daniel default INSTANCE i-4 ami-00000001 192.168.0.2 192.168.0.2 pending default 2010-06-22T11:54:07+02:00